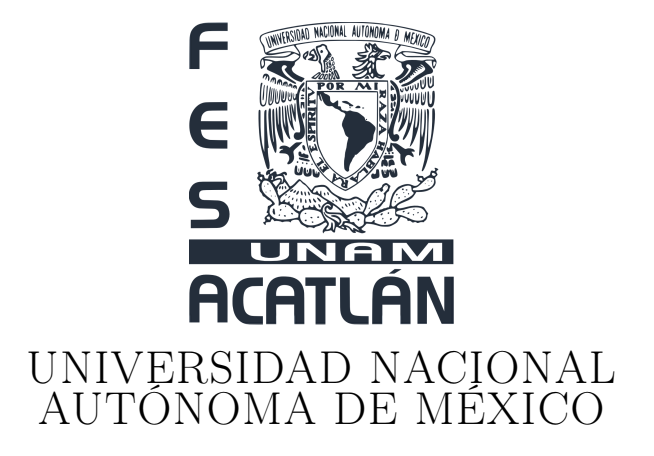

## FACULTAD DE ESTUDIOS SUPERIORES ACATLÁN

## CLOUDNAO: UNA ARQUITECTURA DE SOFTWARE PARA LA INTEGRACIÓN DE CÓMPUTO EN LA NUBE CON ROBOTS NAO

## TESIS

## QUE PARA OBTENER EL TÍTULO DE: LICENCIADO EN MATEMÁTICAS APLICADAS Y **COMPUTACIÓN**

## PRESENTA:

## IVAN RAYMUNDO FELICIANO AVELINO

## ASESOR: JOSÉ SEBASTIÁN BEJOS MENDOZA

SANTA CRUZ ACATLÁN, NAUCALPAN, ESTADO DE MÉXICO, 2019

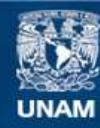

Universidad Nacional Autónoma de México

**UNAM – Dirección General de Bibliotecas Tesis Digitales Restricciones de uso**

## **DERECHOS RESERVADOS © PROHIBIDA SU REPRODUCCIÓN TOTAL O PARCIAL**

Todo el material contenido en esta tesis esta protegido por la Ley Federal del Derecho de Autor (LFDA) de los Estados Unidos Mexicanos (México).

**Biblioteca Central** 

Dirección General de Bibliotecas de la UNAM

El uso de imágenes, fragmentos de videos, y demás material que sea objeto de protección de los derechos de autor, será exclusivamente para fines educativos e informativos y deberá citar la fuente donde la obtuvo mencionando el autor o autores. Cualquier uso distinto como el lucro, reproducción, edición o modificación, será perseguido y sancionado por el respectivo titular de los Derechos de Autor.

A mis padres, a quienes siguen luchando y a los que se quedaron.

# Contenido

## [Introducción](#page-5-0) 5

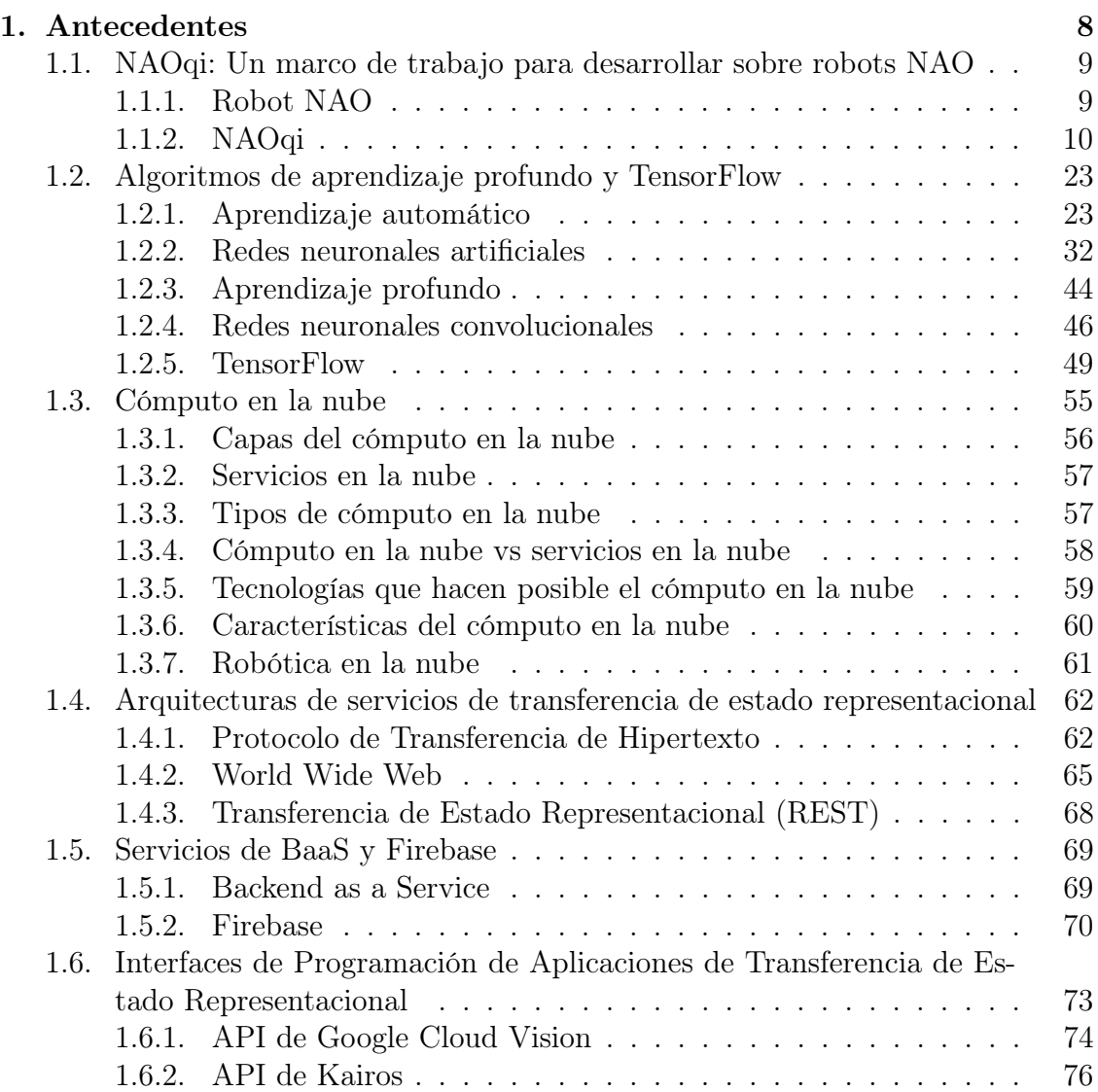

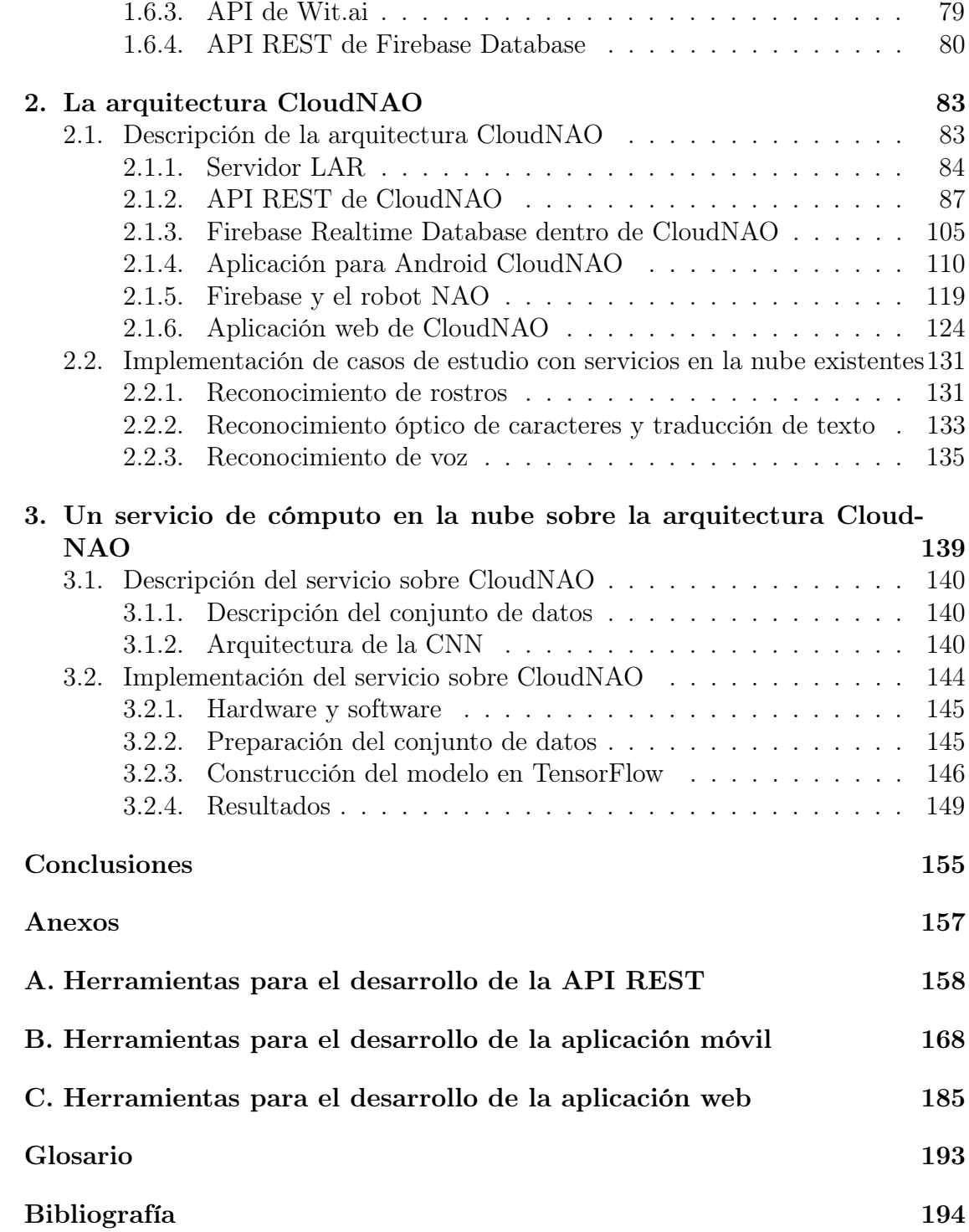

# <span id="page-5-0"></span>Introducción

El cómputo en la nube se ha convertido en una tendencia tecnológica importante y se espera que este paradigma modifique los procesos de las tecnologías de la información. Con el cómputo en la nube, los usuarios utilizan una variedad de dispositivos como computadoras personales y teléfonos inteligentes, para acceder a programas, almacenamiento y plataformas para el desarrollo de aplicaciones a través de internet, usando servicios ofrecidos por proveedores de cómputo en la nube [\[1\]](#page-195-0).

El cómputo en la nube puede definirse como un modelo que permite el acceso ubicuo, conveniente y bajo demanda, a un conjunto compartido de recursos informáticos configurables (por ejemplo, redes, servidores, almacenamiento, aplicaciones y servicios) que se pueden unir y lanzar rápidamente con un mínimo esfuerzo de gestión o interacción con el proveedor de servicios [\[2\]](#page-195-1).

Existen diferentes plataformas de cómputo en la nube que ofrecen servicios de aprendizaje profundo para la solución de problemas de visión computacional [\[3\]](#page-195-2) o procesamiento de lenguaje natural [\[4\]](#page-195-3). El aprendizaje profundo es un tipo de aprendizaje automático donde las computadoras construyen conceptos complejos a partir de conceptos más simples [\[5\]](#page-195-4). Todos estos recursos se entregan a través de interfaces que permiten que casi cualquier dispositivo con internet, un robot por ejemplo, pueda acceder a éstos.

Un robot es un dispositivo mecánico versátil (por ejemplo, una brazo manipulador, una mano con múltiples dedos articulados, un vehículo con piernas o llantas, una plataforma de vuelo, o una combinación de estos) equipado con actuadores y sensores bajo el control de un sistema computacional. Éste opera en un espacio de trabajo en el mundo real. Este espacio de trabajo está poblado con objetos físicos y sujeto a las leyes de la naturaleza. El robot realiza tareas ejecutando movimientos en el espacio de trabajo [\[6\]](#page-195-5). Los robots autónomos son máquinas inteligentes con la habilidad de realizar tareas por ellos mismos, sin el control explícito del humano [\[7\]](#page-195-6). Algunos de los retos más importantes a los que se enfrenta el área de estudio de los robots autónomos recaen en la planeación automática de movimiento. El objetivo es poder especificar una tarea en un lenguaje de alto nivel y hacer que el robot compile automáticamente esta especificación en un conjunto de movimientos primitivos de bajo nivel, o controladores de retroalimentación, para realizar la tarea. La tarea prototípica es encontrar el camino para un robot, ya sea un brazo robótico o un robot móvil, de un punto a otro evitando obstáculos. Existen cuatro tareas fundamentales dentro de la planeación de movimiento: navegación, cobertura, localización y mapeo. La navegación es el problema de encontrar un movimiento libre de colisiones de un estado del robot a otro. La cobertura es el problema de pasar un sensor o herramienta sobre todos los puntos en un espacio. La localización es el problema de utilizar un mapa para interpretar la información de los sensores para determinar el estado del robot. El mapeo es el problema de explorar y sensar un ambiente desconocido. La combinación de localización y mapeo es conocido como SLAM (mapeo y localización simultáneos) [\[8\]](#page-195-7).

El Laboratorio de Algoritmos para la Robótica (LAR) es un grupo de investigación perteneciente a la Facultad de Estudios Superiores (FES) Acatlán, de la Universidad Nacional Autónoma de México (UNAM), que se dedica, entre otras cosas, al diseño de algoritmos con aplicación en la planeación de movimientos de robots móviles. El LAR cuenta con un robot NAO, un robot humanoide programable y autónomo, conocido por ser la plataforma utilizada en la competencia de RoboCup Standard Platform League [\[9\]](#page-195-8). Debido a las características del hardware (véanse las especificaciones técnicas en [\[10\]](#page-195-9)) y a que sus componentes no son personalizables, es una plataforma con recursos bastante limitados.

Trabajos actuales como [\[11\]](#page-195-10) indican que el cómputo en la nube tienen el potencial para proveer beneficios significativos a robots y sistemas autónomos. Además, el cómputo en la nube es el marco de trabajo que unifica los elementos que permiten que exista el internet de las cosas [\[12\]](#page-195-11). Utilizar este modelo de cómputo sobre el robot NAO permite que forme parte de esa interconexión de sensores y actuadores que comparten información entre plataformas a través de internet. Adicionalmente, los proveedores de servicios de computación en la nube brindan herramientas para el acceso a los datos del robot desde cualquier lugar y el uso de aprendizaje profundo para resolver problemas como el reconocimiento de rostros, detección de objetos en imágenes, procesamiento de lenguaje natural e incluso el problema de SLAM [\[13\]](#page-195-12). Estos servicios en la nube permiten que todo el sensado, cálculo y memoria no estén integrados en un solo sistema, lo que permite extender las capacidades del robot NAO.

Este trabajo de investigación tiene dos objetivos principales:

- Desarrollar una arquitectura de software para la integración de cómputo en la nube con robots NAO.
- Desarrollar un servicio de cómputo en la nube que utilice algoritmos de aprendizaje automático, para robots NAO.

Para cumplir el primer objetivo se creó una arquitectura, llamada CloudNAO, dise-

ñada para que el robot sea capaz de utilizar los servicios de las plataformas: Google Cloud [\[3\]](#page-195-2), Wit.ai [\[4\]](#page-195-3), Kairos [\[14\]](#page-196-0), Firebase [\[15\]](#page-196-1) y los lanzados por el LAR. Los servicios en la nube permitirán al robot NAO realizar tareas como el procesamiento de lenguaje natural de un discurso oral, el procesamiento de imágenes para reconocimiento de rostros y objetos, la clasificación de imágenes en escenarios, la conexión con el robot desde diferentes dispositivos y el acceso a datos generados por éste en cualquier momento y desde cualquier lugar.

Para cubrir el segundo objetivo se desarrolló una red neuronal convolucional, tal que pudiera ser consumida como un servicio. Esta red neuronal profunda es un clasificador que sirve como herramienta auxiliar a una pequeña parte de la solución del problema de localización. Aquí el principal objetivo no es la calidad ni el desempeño del clasificador, sino la implementación de este servicio para ser consumido por cualquier robot NAO.

En el Capítulo [1](#page-8-0) de este documento se describen las tecnologías sobre las que está basada la arquitectura de software propuesta como son: el robot NAO y su marco de trabajo para desarrollo, la arquitectura REST (una arquitectura de software que provee estándares entre sistemas computacionales en la web, facilitando la comunicación entro ellos), el cómputo en la nube, la plataforma de Backend as a Service Firebase, ejemplos de servicios utilizados dentro de la arquitectura y además de conceptos fundamentales del aprendizaje automático y redes neuronales, esto último para la implementación del servicio.

En el Capítulo [2](#page-83-0) se desarrolla la arquitectura de software CloudNAO. Se detalla cada uno de los elementos de la arquitectura, sus funcionalidades, implementación y relación entre ellos. Entre los elementos que integran la arquitectura se encuentran: el robot NAO, una API REST la cual maneja los servicios que consume el robot, una aplicación móvil, una aplicación web y Firebase. Lo descrito en esta parte del trabajo sirve como documentación tanto como para desarrolladores como para usuarios finales. Además, al final de este capítulo se incluyen algunos casos de estudio en los que explotamos algunas de las funcionalidades ofrecidas dentro de la arquitectura.

En el Capítulo [3](#page-139-0) se desarrolla un servicio de cómputo en la nube, que emplea algoritmos de aprendizaje profundo, para ser utilizado sobre la arquitectura de software CloudNAO. Aquí se especifica cómo se cumplió el segundo objetivo de la tesis. Se describe desde el diseño de la red neuronal convolucional, su implementación, la realización de algunos experimentos, la evaluación del modelo, su integración a la arquitectura CloudNAO y algunas pruebas sobre el robot NAO.

# <span id="page-8-0"></span>Capítulo 1

# Antecedentes

En este capítulo se describen los conceptos teóricos y prácticos utilizados para el desarrollo de la arquitectura de software CloudNAO.

En la Sección [1.1,](#page-9-0) primero se describen los componentes del robot NAO, para después hablar del marco de trabajo NAOqi, sus características, las API que lo componen, su uso y los SDK disponibles.

La Sección [1.2](#page-23-0) aborda de manera general lo que es el aprendizaje profundo, primero introduciendo conceptos básicos del aprendizaje automático, siguiendo con redes neuronales para finalmente llegar a las redes neuronales profundas, en específico, las redes convolucionales. En esa misma sección hay un apartado sobre la biblioteca TensorFlow, donde se describe la estructura de un programa usando esta herramienta y un ejemplo muy sencillo para poner en práctica el paradigma de programación utilizado en TensorFlow.

En la Sección [1.3](#page-55-0) se define el concepto de cómputo en la nube, las características y capas de éste, las tecnologías que involucra y las diferencias entre los servicios y el cómputo en la nube.

La Sección [1.4](#page-62-0) presenta el estilo de arquitectura de software REST. Se muestran algunos conceptos generales del protocolo HTTP y la web, finalizando con los elementos que componen a la arquitectura REST.

La Sección [1.5](#page-69-0) comienza con una breve definición del modelo de Backend as a Service, para después explicar lo que es la plataforma Firebase y los servicios que se ocupan en este trabajo.

En la última sección de este capítulo, se muestran los servicios utilizados dentro de la arquitectura. Además, para amarrar mejor los conceptos explicados en la Sección [1.4,](#page-62-0) para cada servicio se describe el funcionamiento de la API REST con la que cuenta.

## <span id="page-9-0"></span>1.1. NAOqi: Un marco de trabajo para desarrollar sobre robots NAO

## <span id="page-9-1"></span>1.1.1. Robot NAO

NAO es un robot humanoide autónomo y programable desarrollado por la empresa Aldebaran Robotics.

El robot NAO mide 57.3 cm de altura, 27.3 cm de ancho, y pesa menos de 4.3 kg. El cuerpo está construido de un material de plástico y tiene una batería de ion de litio que lo abastece para un uso normal de aproximadamente 90 o 60 minutos en un modo activo.

Las versiones V5 y V4 tiene una CPU Atom de 1.6 GHz, 1 GB de RAM, una memoria flash de 2 GB y una micro SDHC de 8 GB.

Se comunica remotamente con otros dispositivos mediante WiFi o por medio de un cable Ethernet. También cuenta con un puerto USB cuyo principal uso es para añadir un dispositivo como un sensor 3D o un Arduino.

Para la parte multimedia, el robot está equipado con: un sistema de transmisión estéreo compuesto por dos bocinas en las orejas, dos micrófonos en la cabeza y dos cámaras idénticas localizadas en la parte anterior de la cabeza. Éstas proveen imágenes con una resolución de hasta  $1280px \times 960px$  y 30 cuadros por segundo.

Cuenta con diodos emisores de luz distribuidos entre la cabeza, orejas, ojos, pecho y pies. Cada uno de estos últimos cuenta con resistencias sensibles a la fuerza, que son sensores encargados de medir la resistencia al cambio de acuerdo a una presión aplicada. Trabajan en un rango de 0 N a 25 N.

En el torso está localizada una unidad de medición inercial, compuesta por un girómetro y un acelerómetro, la cual permite una estimación de la velocidad y postura del torso.

El robot está equipado con dos sensores ultrasónicos, que sirven para estimar la distancia a obstáculos. Dependiendo de la versión del robot, el rango de detección varía de 0.20 cm a 0.80 cm en la última versión y 0.25 cm a 2.55 cm en versiones anteriores. Cuando la distancia es menor al límite inferior de cada versión, el robot únicamente sabe que hay un obstáculo presente. Tiene un cono efectivo de 60°.

Entre los sensores restantes están los de posición de las articulaciones, los de contacto y los táctiles. Los dos últimos están en la cabeza, manos, pecho y pies.

Tiene en total 25 articulaciones repartidas entre la cabeza, brazos, piernas y pelvis. Todas las articulaciones cuentan con controladores de posición. Dada una articula<span id="page-10-1"></span>ción que enlaza dos partes del cuerpo del robot, la parte del cuerpo que está más cerca del tronco se considera fija y la parte que está más lejos es la que rota alrededor de los ejes de la articulación. Para realizar una rotación de las partes del cuerpo, definimos un sistema de referencia en cada articulación. En el sistema de referencia se tienen tres ángulos de rotación: roll (dirección), pitch (elevación) y roll (alabeo). Las rotaciones roll, son alrededor del eje X, las pitch sobre Y y yaw con respecto a Z. La [Figura 1.1](#page-10-1) muestra el sistema de referencia.

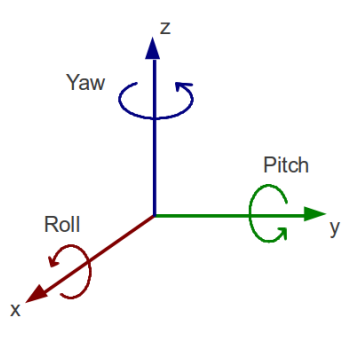

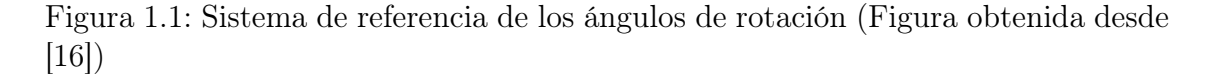

<span id="page-10-2"></span>En la [Figura 1.2](#page-10-2) se muestran algunos de los componentes del robot NAO.

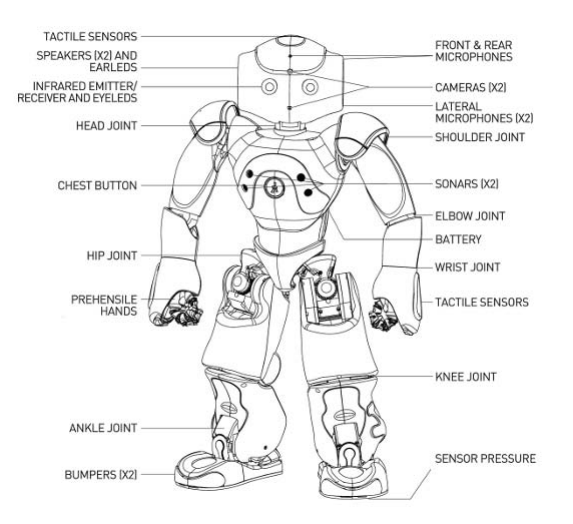

Figura 1.2: Componentes del robot NAO (Figura obtenida desde [\[17\]](#page-196-3))

## <span id="page-10-0"></span>1.1.2. NAOqi

NAOqi es el nombre del software principal que corre sobre el robot y lo controla.

|            |                | Lenguaje de pro- Se ejecuta por defecto Se ejecuta sobre otro dispositivo |
|------------|----------------|---------------------------------------------------------------------------|
| gramación  | sobre el robot | (requiere el SDK)                                                         |
| Python     | Sí             | Sí                                                                        |
| $C++$      | Sí             | Sí                                                                        |
| Java       | No             | Sí                                                                        |
| JavaScript | Sí             | Sí                                                                        |

<span id="page-11-0"></span>Tabla 1.1: Lenguajes de programación soportados

El marco de trabajo de NAOqi es el marco de trabajo de programación usado para programar robots de Aldebaran (NAO no es el único). Brinda soluciones a necesidades básicas de la robótica como el paralelismo, el manejo de recursos, la sincronización y los eventos.

#### Características principales

El marco de trabajo permite la comunicación homogénea entre los diferentes módulos (movimiento, audio, video). Además es multiplataforma y multilenguaje lo que permite crear aplicaciones distribuidas.

- Multiplataforma: El marco de trabajo de NAOqi puede ser usando en Windows, Linux y MacOS.
- Multilenguaje: Con el marco de trabajo se puede desarrollar código para ejecutarlo directamente sobre el robot o remotamente en otro dispositivo. En la [Tabla 1.1](#page-11-0) se muestran los lenguajes compatibles.
- Aplicaciones distribuidas: Una aplicación puede estar compuesta de procesos y módulos entre diversos robots. Para ejecutar un programa en un robot de manera remota sólo se necesita su dirección IP y puerto, los métodos de la API son los mismos como si se llamaran localmente.

#### El proceso NAOqi

El ejecutable NAOqi en el robot es un broker. Cuando inicia, carga un archivo de preferencias llamado autoload.ini que se encarga de definir que bibliotecas se deberán cargar. Cada biblioteca contiene uno o más módulos que el broker usa para publicar sus métodos.

El broker provee un servicio de búsqueda para que cualquier módulo en el árbol de la [Figura 1.3](#page-12-0) o a través de una red pueda encontrar cualquier método que ha sido publicado.

<span id="page-12-0"></span>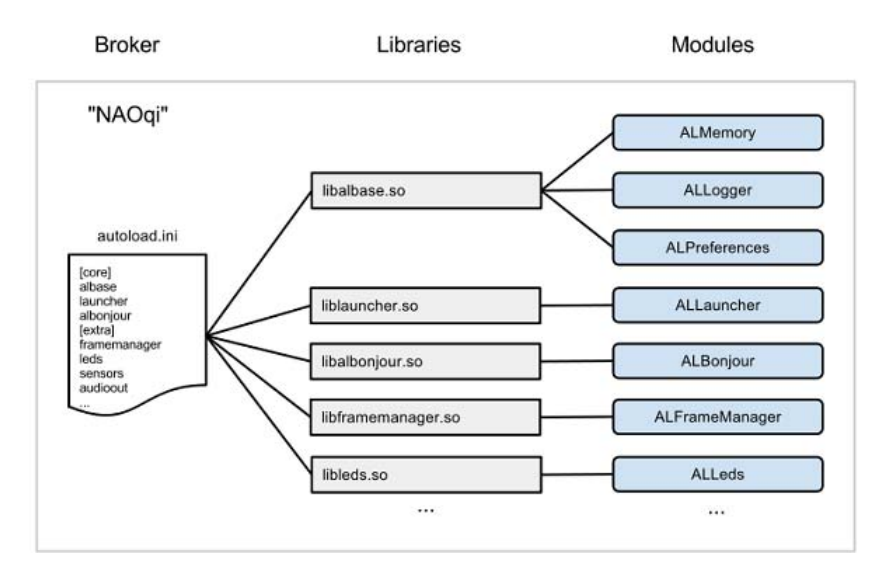

Figura 1.3: Conexión entre el broker, las bibliotecas y los módulos (Figura obtenida desde [\[18\]](#page-196-4))

La carga de módulos forma un árbol [\(Figura 1.4\)](#page-13-0) de métodos ligados a los módulos, y módulos ligados a un broker.

Un *broker* es un objeto que provee:

- Un directorio de servicios. Permite encontrar módulos y servicios.
- Acceso a la red. Permite que los métodos de módulos sean llamados desde fuera del proceso.

Un proxy es un objeto que se comportará como el módulo que representa. Por ejemplo si se crea un proxy al módulo ALMotion, se obtendrá un objeto que contiene todos los métodos de ALMotion.

Para crear un proxy a un módulo, se tienen dos opciones:

- Usar el nombre del módulo. El código que se ejecutará y el módulo al que se quiere conectar deben estar en el mismo broker. A esto se le conoce como llamada local.
- Usar el nombre del módulo, y la dirección IP y puerto de un broker. En este caso el módulo debe estar en el broker correspondiente.

<span id="page-13-0"></span>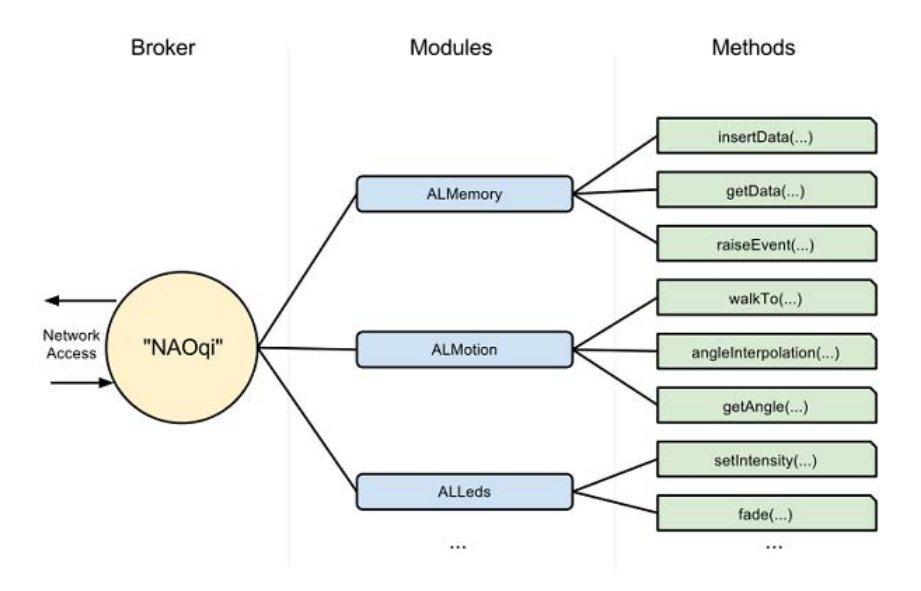

Figura 1.4: Conexión entre broker, módulos y métodos (Figura obtenida desde [\[19\]](#page-196-5))

### Módulos

Cada módulo es una clase dentro de una biblioteca. Cuando una biblioteca se carga desde autoload.ini, automáticamente instanciará una clase del módulo.

En el constructor de una subclase de ALModule, se pueden «enlazar» o «ligar» métodos. Esto publica los nombres y firmas de sus métodos al broker para que así estén disponibles para otros.

Un módulo puede ser remoto o local. Si es remoto, es compilado como un ejecutable y puede ser ejecutado fuera del robot. Los módulos remotos son más fáciles de usar y pueden ser fácilmente depurados. Sin embargo, son menos eficientes en términos de velocidad y uso de memoria.

Si el módulo es local, se compila como una biblioteca, y puede ser usado únicamente en el robot. Sin embargo son más eficientes que los remotos.

Los módulos locales son dos o más módulos lanzados en el mismo proceso. Estos se comunican entre ellos usando solamente un broker.

Como los módulos locales están en el mismo proceso, éstos puede compartir variables y llamar otros métodos sin serializar información y sin necesidad de una red. Esto permite que la comunicación sea más rápida.

Los módulos remotos son aquellos que se comunican usando una red. Un módulo remoto necesita un broker para comunicarse con otros módulos. El broker es responsable de toda la parte de la red. Estos módulos trabaja usando el protocolo SOAP sobre una red.

Los módulos remotos puede comunicarse con otros módulos conectando su broker a los brokers de otros módulos usando un proxy.

- Una conexión Broker a Broker abre una comunicación mutua. Los módulos de ambos brokers pueden «hablar» entre ellos.
- Una conexión Proxy a Broker abre un solo canal de comunicación. El proxy puede acceder a todos los módulos registrados en el broker, pero, el módulo registrado al broker no puede acceder al módulo al que el proxy pertenece.

Se pueden conectar dos módulos conectando sus brokers. Por ejemplo, se tiene dos módulos B y C. Cuando conectas sus brokers, B puede acceder a las funciones de C y C puede acceder a las funciones de B.

Para conectar módulos de esta forma, necesitas especificar la dirección IP y el número de puerto del broker principal. Entonces se puede acceder al módulo creando un proxy de éste.

Como el broker ya fue creado con la dirección IP y el puerto, no se necesitan especificar al crear el proxy.

Se puede conectar un módulo a otro sin definir la dirección IP y el puerto. Para hacer eso, es necesario crear un proxy dentro del módulo y conectarlo a la dirección IP y puerto del broker que se desea.

Por ejemplo, si se tienen dos módulos B y C. Cuando se conecten B a C sólo usando un proxy, B puede acceder a las funciones de C, pero C no puede acceder a las funciones de B.

#### Llamadas blocking y non-blocking

NAOqi ofrece dos maneras de llamar métodos:

- Llamadas de bloqueo (blocking call): Al llamar una función de bloqueo, la siguiente instrucción se ejecutará después de la que fue llamada previamente. Todas las llamadas pueden lanzar excepciones y deben ser encapsuladas en bloques try-catch.
- Llamadas sin bloqueo (non-blocking call): Usando el objeto post de un proxy, una tarea es creada en un hilo paralelo. Esto permite hacer otro trabajo al mismo tiempo (por ejemplo, caminar y hablar). Cada post genera un identificador de la tarea. Se puede usa el identificador anterior para verificar si la tarea se está ejecutando, o esperar a que termine.

#### Reacción a eventos

Algunos módulos exponen ciertos eventos. Se debe suscribir a un evento desde otro módulo, usando un callback que debe ser un método de tu suscriptor.

Por ejemplo, supongamos que se define un módulo llamado FaceReaction que contiene un método onFaceDetected. Se puede suscribir FaceReaction al método FaceDetected del módulo ALFaceRecognition con el callback onFaceDetected. Esto provocará que el algoritmo de detección de rostros se ejecute, y cada vez que una cara sea detectada, se llame al callback onFaceDetected.

## Interfaces de programación de aplicaciones (API) de NAOqi

NAOqi cuenta con bastantes API divididas en grupos de acuerdo a las funcionalidades que ofrecen. A continuación se enlistan algunos grupos y sólo se describen de manera breve aquellas API, que se utilizaron en el desarrollo de este proyecto.

NAOqi viene con una lista de módulos centrales que están disponibles siempre. Cada módulo cuenta con una lista de métodos por defecto.

ALMemory. Es una memoria centralizada usada para almacenar toda la información importante relacionada con la configuración del hardware del robot.

ALMemory provee información acerca del estado actual de actuadores y sensores.

De manera más específica, ALMemory es un mapa no ordenado de la biblioteca boost. El mapa está compuesto por contenedores genéricos (ALValues).

La escritura y lectura es de exclusión mútua o mutex, lo que protege:

- El mapa
- Un valor
- Historial de valores

Lo que esto nos dice es que:

- Eliminar datos bloquea a todas las escrituras y lecturas.
- Actualizar un dato sólo bloquea a la información modificada.
- La lectura de datos sólo bloquea a las escrituras de los datos que se leen.

Las notificaciones son manejadas por una threadpool (localmente), o por un hilo único de notificación (remotamente).

Para acceder a los valores almacenados en ALMemory, se usan las funciones:

- getDataPtr(), que provee un acceso rápido al puntero. Sin embargo, no hay seguridad en el hilo.
- getData(), existe seguridad en el hilo. Puede ser usado ya sea por un módulo local o remoto.

Para guardar valores en la memoria, se utiliza insertData(), y subscribeToEvent() y subscribeToMicroEvent() para suscribirse a un evento y a un micro evento, respectivamente. Los eventos y micro eventos son básicamente lo mismo, pero el primero almacena un historial en ALMemory, el segundo por consecuencia es más rápido.

NAOqi contiene un grupo de módulos enfocados a los movimientos del robot, ya sea para navegar de manera segura, cambiar entre posturas predefinidas, realizar movimientos de forma autónoma y hasta generar movimientos personalizados.

ALMotion. Es la principal herramienta para permitir que el robot se mueva.

Contiene cuatro principales grupos de métodos para controlar:

- la rigidez de articulaciones, básicamente si un motor está prendido o apagado.
- la posición de articulaciones, para la planeación de trayectorias (interpolación) y cambios en los valores de los motores como respuesta a datos en sensores (control reactivo).
- el caminado, control de distancia y velocidad, posición en un ambiente, etc.
- efector del robot en el espacio cartesiano, determinar el movimiento de una cadena de articulaciones para lograr que un actuador se ubique en una posición concreta (cinemática inversa).

El eje  $X$  es positivo con respecto al frente del robot, el eje  $Y$  de derecha a izquierda y el Z es vertical. La [Figura 1.5](#page-17-0) muestra la definición de los ejes con respecto al robot. El módulo de ALMotion usa el Sistema Internacional de Unidades (metros, segundos, radianes, etc).

NAOqi cuenta con componentes de software para el audio; para manejar la salida o entrada a través de sus bocinas y micrófonos, para la detección y localización de sonidos, y para el manejo del lenguaje.

ALTextToSpeech. Este módulo permite al robot hablar. Envía órdenes a un componente que convierte texto a un discurso hablado y autoriza la personalización de la voz. El resultado de la síntesis es enviado a las bocinas del robot.

ALAnimatedSpeech. El módulo ALAnimatedSpeech brinda la posibilidad de hacer que el robot hable de una manera expresiva.

El funcionamiento de este módulo es como sigue:

<span id="page-17-0"></span>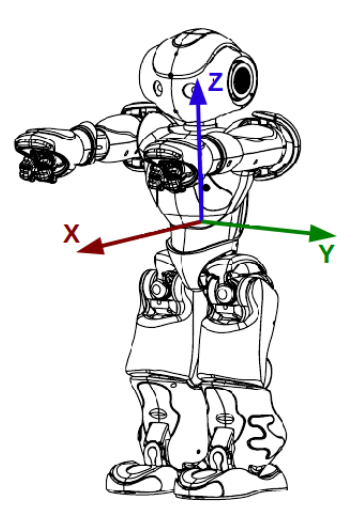

Figura 1.5: Sistema de ejes sobre los que el robot ejecuta movimientos (Figura obtenida desde [\[20\]](#page-196-6))

- 1. ALAnimatedSpeech recibe texto que puede ser anotado con instrucciones.
- 2. Divide el texto en subcadenas de menor tamaño a la original.
- 3. Analiza el texto y anota las cosas que reconoce para realizar movimientos de acuerdo al contexto.
- 4. Cualquier parte del texto que no esté anotado con animaciones se llena con modos de lenguaje corporal.
- 5. El módulo prepara al robot para ejecutar cada instrucción para que estas sean llamadas tan pronto como se necesiten. Esto permite que el discurso y las instrucciones estén sincronizados.
- 6. ALAnimatedSpeech hace que el robot diga el texto y se mantenga al tanto del discurso para lanzar las instrucciones en el momento correcto.

El texto anotado es una cadena combinando texto que se dirá e instrucciones que manejan comportamientos.

Por ejemplo, puedes enviar:

```
"Cells interlinked ^start(animations/Stand/Gestures/Explain_1) within<sub>u</sub>
˓→cells interlinked"
```
Con esto el robot dice «Cells interlinked», luego, simultáneamente ejecuta la animación animations/Stand/Gestures/Explain\_1 mientras dice «within cells interlinked». Una vez que el robot termina el discurso, detiene la ejecución de la animación. Si se desea esperar a que termine la animación basta con añadir la instrucción  $\hat{\phantom{a}}$ wait y como parámetros la animación al final del texto.

```
"Cells interlinked \text{start}(\text{animals}/\text{Stand}/\text{Gestures}/\text{Explain}_1) within<sub>1</sub>
˓→cells interlinked ^wait(animations/Stand/Gestures/Explain_1)"
```
Existen tres modos del lenguaje corporal:

- disabled: el lenguaje corporal nunca lanza una animación.
- random: el lenguaje corporal ejecuta aleatoriamente algunas animaciones que son ejecutadas una tras otra.
- contextual: el lenguaje corporal lanza algunas animaciones específicas cada vez que una palabra clave como «Yo», «Tú», es detectada en un contexto gramatical apropiado.

ALAudioRecorder. ALAudioRecorder provee servicios de grabación en archivos «WAV» u «OGG» a partir de las señales recibidas de los micrófonos del robot.

Este módulo depende la biblioteca de Linux SDNFile para codificar de manera eficiente entradas de audio en tiempo real.

Las capacidades de grabación están limitadas a los siguientes formatos:

- cuatro canales 48000 Hz para OGG y WAV
- un canal (anterior, posterior, izquierda o derecha) para OGG y WAV.

Los módulos de visión provistos por NAOqi se encargan del manejo de video e imágenes. Éstos cuentan con herramientas para detección de objetos, creación de una memoria visual, reconocimiento de patrones y navegación.

ALVideoDevice. Este módulo es responsable de proveer, de una manera eficiente, imágenes de la cámara del robot a todos los módulos que las procesan, como ALFaceDetection o ALVisionRecognition.

Para empezar a utilizar este módulo es necesario seguir los siguientes pasos:

- 1. Hacer que tu módulo de visión se suscriba al proxy de ALVideoDevice, llamando el método subscribeCamera() y pasando como parámetros la resolución, espacio de color y tasa de fotogramas.
- 2. En el bucle del proceso principal, obtener una imagen llamando a los métodos getImageLocal() o getImageRemote() (dependiendo si el módulo es local o remoto).
- 3. Liberar la imagen llamando releaseImage().

| Evento        | Descripción                                                       |  |
|---------------|-------------------------------------------------------------------|--|
| SonarLeftDe-  | Hay algo enfrente del robot (lado izquierdo) al menos a 0.5 m.    |  |
| tected        | Esto significa que el robot no puede ir hacia adelante, tiene que |  |
|               | detenerse y girar a la derecha para evitar el obstáculo.          |  |
| SonarRight-   | Hay algo frente al robot (lado derecho) al menos a 0.5 m. Es-     |  |
| Detected      | to significa que el robot no puede ir hacia a delante, tiene que  |  |
|               | detenerse e ir hacia la izquierda.                                |  |
| SonarLeft-    | No hay presencia de un objeto en frente del robot o de su lado    |  |
| Nothing De-   | izquierdo, esto significa que el robot puede ir hacia adelante o  |  |
| tected        | girar a la izquierda. Hay un obstáculo presente a menos 0.5 m del |  |
|               | lado derecho, pero no es problema si el robot sigue de manera     |  |
|               | recta.                                                            |  |
| SonarRight-   | No hay algo frente al robot o de su lado derecho. El robot puede  |  |
| Nothing De-   | ir hacia adelante o girar a la derecha. Hay un obstáculo a la     |  |
| tected        | izquierda, sin embargo no es un problema para una caminado        |  |
|               | recto.                                                            |  |
| SonarLeft-    | Si ambos eventos son lanzados al mismo tiempo significa que no    |  |
| Nothing-      | hay obstáculos presentes.                                         |  |
| Detected<br>V |                                                                   |  |
| SonarRight-   |                                                                   |  |
| Nothing De-   |                                                                   |  |
| tected        |                                                                   |  |

<span id="page-19-0"></span>Tabla 1.2: Eventos lanzados por los sensores ultrasónicos

4. Cuando se detiene el módulo, se llama unsubscribe() después de salir de bucle principal.

Existen numerosos sensores en el robot NAO. NAOqi ofrece módulos para interactuar con el robot a través de algunos de ellos, o manejar eventos cuando estos cambian valores.

ALSonar. El módulo de ALSonar obtiene valores de los sensores ultrasónicos desde ALMemory, procesa esa información y lanza eventos de acuerdo con la situación. Para ahorrar energía, los sensores ultrasónicos no están activados por defecto.

Hay cuatro eventos diferentes relacionados cn los sensores ultrasónicos, y se muestran en la [Tabla 1.2](#page-19-0)

Los valores actuales de los sensores se pueden recuperar desde ALMemory a través del método getData() de ALMemory.

El hardware de los sensores no se inicia de manera automática. Para empezar, es necesario suscribirse al módulo de ALSonar a través del método subscribe(). Hacer esto prende los sensores ultrasónicos.

Para apagar los sensores, se debe cancelar la suscripción con el método unsubscribe() de ALSonar. Si existen múltiples suscriptores, los sensores seguirán activos tanto como el último suscriptor.

Con la función getData() de ALMemory se obtienen los valores de los sensores pasando como parámetros en la función las llaves Device/SubDeviceList/US/Left/ Sensor/Value y Device/SubDeviceList/US/Right/Sensor/Value para recuperar la distancia en metros de obstáculos que detecta el sensor izquierdo y derecho respectivamente.

## Rastreadores

Existe un rastreador genérico implementado en el módulo ALTracker, el cual permite al robot seguir diferente objetivos predeterminados (una pelota roja, puntos de referencia, caras, etc) usando diferentes medios (la cabeza, el cuerpo completo, etc).

El principal objetivo de este módulo es establecer una relación entre la detección de un blanco y movimientos para hacer que el robot mantenga su vista sobre el objeto en el punto medio de la cámara.

## Diagnóstico

NAOqi cuenta con el módulo ALDiagnosis que permite detectar si hay problemas en el hardware del robot, principalmente fallas en las conexiones eléctricas.

## DCM

El administrador de comunicación de dispositivos, DCM por sus siglas en inglés, es un módulo de software, parte de NAOqi, encargado de la comunicación con casi todos los dispositivos electrónicos del robot (sensores, actuadores, etc), excepto los de audio y las cámaras.

## SDK de Python

La API de Python para los robots de Aldebaran permite:

usar la API de  $C++$  desde una máquina remota

crear módulos de Python que puedan ejecutarse remotamente o localmente en el robot.

Un programa muy básico en Python para los robots tiene la siguiente estructura:

- Primero importar ALProxy
- Instanciar un objecto de ALProxy para el módulo que se quiere usar
- Llamar un método

El siguiente fragmento de código es un ejemplo de un programa que hace al robot caminar sobre su eje  $X$  durante tres segundos:

```
# encoding: utf-8
import time
from naoqi import ALProxy # Importa ALProxy
motion_proxy = ALProxy("ALMotion", "<IP del robot>", 9559) # Crear u n_{\text{U}}˓→proxy al módulo ALMotion
motion_proxy.wakeUp() # Utiliza un método de ALMotion para cambiar la_{\mu_1}˓→postura del robot
x = 0.5y = 0.0theta = 0.0motion_proxy.moveToward(x, y, theta)
time.sleep(3)
motion_proxy.stopMove()
motion_proxy.rest()
```
#### SDK de JAVA

El SDK de Java provee una API para llamar servicios remotos, crear nuevos servicios y reaccionar a eventos.

El SDK está basado en la biblioteca libqi-java, la cual utiliza el marco de trabajo qi. Este marco de trabajo es una nueva arquitectura, que permite utilizar la API de NAOqi con una sintaxis nueva y sencilla. En vez de crear un proxy a un módulo, se crea una sesión y se solicita un servicio. El resultado de esto es un objeto con los mismos métodos del módulo que se desea.

| Sistema operativo        | <b>Notas</b>                                 |
|--------------------------|----------------------------------------------|
| Windows 32 bits          | No hay soporte para la versión de 64 bits    |
| Linux $32 \times 64$ bit | Probado en Ubuntu 12.04 LTS                  |
| Mac OS X 64 bits         |                                              |
| NAOqi OS $2.1 +$         | Ejecutándose en las versiones de NAO V4 y V5 |
| Android 4.0              | Para ARM                                     |

Tabla 1.3: Sistemas operativos compatibles con el SDK de Java

Existe un archivo .jar por cada plataforma y versión de NAOqi. Éste permite usar la API de C++ de Aldebaran o crear servicios personalizados, y ejecutarlos desde un dispositivo remoto o directamente en el robot.

Para compilar una aplicación desde la línea de comandos, se realiza los siguiente

```
# Compilación
javac -cp /ruta/a/java-naoqi-sdk-<version>-<platform>.jar MyApp.java
# Ejecución
java -cp /ruta/a/java-naoqi-sdk-<version>-<platform>.jar:. MyApp
```
Hay dos conceptos importantes que se deben conocer que permiten la comunicación con el robot: Application y Session.

Una Application es responsable de inicializar el marco de trabajo y conectarse a una sesión. Una Session es lo que permite conectarse a servicios local o remotamente.

Por defecto, el URL de la sesión está configurado para ser tcp://127.0.0.1:9559. Pero éste se puede cambiar en los argumentos del constructor de Application.

En el SDK de Java, existen clases para cada servicio. Esto último significa que se debe crear una instancia de cada servicio que se desea para que sea posible llamar sus métodos.

El siguiente ejemplo muestra como hacer que el robot diga la frase "Cells Interlinked Within Cells Interlinked" usando ALTextToSpeech.

```
public static void main(String[] args) {
  // Se define el URL del robot
  String robotUrl = "tcp://192.168.4.220:9559";
  Application application = new Application(args, robotUr1);try{
      // Se inicial la aplicación y se genera una sesión
      application.start();
      // La sesión puede recuperarse a través del método siguiente
```

```
// application.session();
      // Crear un objeto de ALTextToSpeech y lo enlaza con la sesión
\rightarrow actualALTextToSpeech tts = new ALTextToSpeech(application.session());
      // El robot dice la frase
      tts.say("Cells Interlinked Within Cells Interlinked");
 }
 catch(Exception e){
      // La aplicación no pudo iniciar.
      e.printStackTrace();
 }
}
```
## <span id="page-23-0"></span>1.2. Algoritmos de aprendizaje profundo y Tensor-Flow

## <span id="page-23-1"></span>1.2.1. Aprendizaje automático

Afirmación. Un algoritmo de aprendizaje automático es un algoritmo que tiene la capacidad de aprender a partir de datos [\[5\]](#page-195-4).

Afirmación. Un programa de computadora se dice que aprende de la experiencia  $E$  con respecto a alguna clase de tarea  $T$  y una medida de desempeño  $P$ , si su desempeño de tareas en T, medido por P, mejora con la experiencia  $E$  [\[5\]](#page-195-4).

#### La tarea T

Las tareas son difíciles de resolver con programas estáticos escritos y diseñados por humanos. Aprender es el medio para tener la habilidad de realizar una tarea.

Las tareas del aprendizaje automático son descritas en términos de cómo el sistema de aprendizaje automático debe procesar una muestra.

Afirmación. Una muestra es una colección de características que han sido medidas cuantitativamente a partir de un objeto o evento que queremos que nuestro sistema de aprendizaje automático procese. De manera típica una muestra se representa como un vector  $\mathbf{x} \in \mathbb{R}^n$  donde cada elemento  $x_i$  del vector es una característica [\[5\]](#page-195-4).

Muchos tipos de tareas se pueden resolver con aprendizaje automático. Algunas de las tareas más comunes en el aprendizaje automático incluyen las siguientes:

- Clasificación: En este tipo de tarea, se le pregunta al programa a cuál de categorías pertenece una entrada. Para resolver esta tarea, el algoritmo de aprendizaje generalmente produce una función  $f : \mathbb{R}^n \to \{1, \ldots, k\}$ . Cuando  $y = f(\mathbf{x})$ , el modelo asigna una entrada descrita por el vector x a una categoría identificada por un código numérico  $y$ .
- Clasificación con entradas faltantes: La clasificación se vuelve más difícil si al programa no se le garantiza que cada medida en su vector de entradas, será dada siempre. Para resolver la tarea de clasificación, el algoritmo de aprendizaje sólo tiene que definir una función que mapee de un vector de entradas a una salida categórica. Cuando algunas entradas faltan, más que proveer una sola función de clasificación, el algoritmo de aprendizaje debe aprender de un conjunto de funciones. Cada función corresponde a clasificar x con un subconjunto diferente de entradas faltantes. Una manera eficiente de definir un conjunto tan grande de funciones es aprender la distribución de probabilidad sobre todas las variables relevantes, entonces resolver la tarea de clasificación marginalizando las variables faltantes. Con  $n$  variables de entrada, podemos obtener todas las  $2<sup>n</sup>$  funciones de clasificación que se necesitan para cada conjunto de entradas faltantes posible, pero sólo se necesita aprender una función que describa la distribución de probabilidad conjunta.
- Regresión: En este tipo de tarea, al programa se le solicita predecir un valor numérico dada una entrada. Para resolver esta tarea, al algoritmo de aprendizaje se le pide que genere una función  $f : \mathbb{R}^n \to \mathbb{R}$ . Este tipo de tarea es similar al de clasificación, excepto que el formato de la salida es diferente.
- Transcripción: En este tipo de tarea, al sistema de aprendizaje automático se le pide observar la representación relativamente no estructurada de algún tipo de información y transcribirlo de una forma textual y discreta.
- Traducción máquina: En una tarea de traducción máquina, la entrada consiste de una secuencia de símbolos en algún lenguaje, y el programa de computadora debe convertir esto en una secuencia de símbolos en otro lenguaje.
- Salida estructurada: Las tareas de salida estructurada involucran cualquier tarea donde la salida es un vector (o cualquier otro tipo de estructura de datos que contenga múltiples valores) con relaciones importantes entre los diferentes elementos. Esta categoría subsume las tareas como la traducción y transcripción. Estas tareas son llamadas así porque el programa debe producir varios valores que están estrechamente interrelacionados.
- Detección de anomalías: En este tipo de tarea, el programa examina cui-

dadosamente un conjunto de eventos u objetos, y marca algunos de ellos por ser atípicos o inusuales.

- Síntesis y muestreo (sampling): En este tipo de tarea se le solicita al algoritmo de aprendizaje automático que genere nuevas muestras que son similares a las de un conjunto de entrenamiento. La síntesis y muestreo a través de aprendizaje automático, puede ser útil en aplicaciones multimedia donde puede ser caro o cansado para un artista generar grandes volúmenes de contenido a mano. En algunos casos, se quiere que el procedimiento de muestreo y síntesis genere algún tipo de salida específica dada la entrada.
- Atribución de valores faltantes: En este tipo de tarea, al algoritmo de aprendizaje máquina se le da una nueva muestra  $\mathbf{x} \in \mathbb{R}^n$ , pero con algunos elementos  $x_i$  de x faltantes. El algoritmo debe predecir los valores de las entradas faltantes.
- Reducción de ruido: En este tipo de tarea, el algoritmo de aprendizaje automático recibe como una entrada una muestra corrupta  $\mathbf{x}' \in \mathbb{R}^n$ , obtenido por un proceso de corrupción desconocido de una muestra limpia  $\mathbf{x} \in \mathbb{R}^n$ . El aprendiz debe predecir la muestra limpia  $x$  de su versión corrupta  $x'$ , o de manera más general predecir la distribución de probabilidad condicional  $P(\mathbf{x}|\mathbf{x}')$ .

#### La medida de desempeño P

A fin de que se puedan evaluar las habilidades de un algoritmo de aprendizaje automático, se debe diseñar una medida cuantitativa de su desempeño. Usualmente esta medida de desempeño  $P$  es específica a la tarea  $T$  que se lleva a cabo por el sistema.

Para tareas de clasificación, clasificación con entradas faltantes, y transcripción, se mide la precisión (accuracy) del modelo.

Afirmación. La precisión es la proporción de muestras para los cuales el modelo produce la salida correcta. Se puede obtener una información equivalente midiendo la tasa de error, la proporción de muestras para las cuales el modelo produce la salida incorrecta [\[5\]](#page-195-4).

Usualmente estamos interesados en cómo se desempeña un algoritmo de aprendizaje automático sobre datos que no ha visto, ya que determina qué tan bien trabajará cuando se lance al mundo real. Por lo tanto evaluamos estas medidas de desempeño usando un conjunto de prueba, que está separado de los datos usados para entrenar el sistema de aprendizaje automático.

#### La experiencia E

Los algoritmos de aprendizaje automático pueden ser de manera muy general categorizados como supervisados o no supervisados por el tipo de experiencia que tienen disponible durante el proceso de aprendizaje.

A la mayoría de los algoritmos de aprendizaje se les permite experimentar un conjunto de datos.

Afirmación. Un conjunto de datos es una colección de muchas muestras. Algunas veces a esas muestras se les llama patrones de entrada. De manera muy general un conjunto de datos es una colección de muestras, que a su vez son colecciones de características [\[5\]](#page-195-4).

#### Algoritmos de aprendizaje no supervisados

Afirmación. Los algoritmos de aprendizaje no supervisados utilizan un conjunto de datos que contiene una gran cantidad de características para aprender algunas propiedades útiles de la estructura de éste [\[5\]](#page-195-4).

Algunos algoritmos no supervisados realizan papeles como el de agrupamiento, que consiste en dividir el conjunto de datos en grupos de muestras similares.

Afirmación. El aprendizaje no supervisado involucra observar varias muestras de un vector aleatorio x, e intentar aprender implícita o explícitamente la distribución de probabilidad  $P(\mathbf{x})$ , de algunas propiedades interesantes de la distribución.

#### Algoritmos de aprendizaje supervisados

Afirmación. Los algoritmos de aprendizaje supervisados experimentan un conjunto de datos que contiene características, pero cada muestra está asociada además con una etiqueta u objetivo. El aprendizaje supervisado involucra observar varias muestras de un vector aleatorio x y un valor o vector asociado y, y aprender a predecir y a partir de x, usualmente estimando  $P(y|x)$  [\[5\]](#page-195-4).

#### Capacidad, sobreajuste e infra-ajuste

El principal reto del aprendizaje automático es que se debe desempeñar bien sobre entradas nuevas no vistas previamente, no sólo con las que el modelo fue entrenado. La habilidad de desempeñarse bien sobre entradas no observadas previamente se llama generalización.

Comúnmente cuando se entrena un modelo de aprendizaje automático, se tiene acceso a un conjunto de entrenamiento, se puede calcular alguna medida de error sobre el conjunto de entrenamiento llamado error de entrenamiento, y reducir este error. Hasta acá, simplemente se ha descrito un problema de optimización ya que se pretende encontrar la mejor solución. Lo que distingue al aprendizaje automático de la optimización es que queremos que el error de generalización o de prueba, también sea bajo.

#### Afirmación. El error de generalización se define como el valor esperado del error de una nueva entrada [\[5\]](#page-195-4).

Típicamente estimamos el error de generalización de un modelo de aprendizaje automático midiendo su desempeño sobre un conjunto de prueba de muestras que fueron recolectadas de manera separada del conjunto de entrenamiento.

¿Cómo se puede afectar el desempeño sobre el conjunto de pruebas cuando sólo se ha observado el conjunto de entrenamiento? Mediante un proceso de generación de datos los conjuntos de entrenamiento y de prueba son producidos por una distribución de probabilidad sobre conjuntos de datos. Suponemos que las muestras en cada conjunto de datos son independientes entre sí, y los conjuntos de entrenamiento y de prueba están idénticamente distribuidos. Estas suposiciones son conocidas por las siglas i.i.d (independientes e idénticamente distribuidas). Esta suposición nos permite describir el proceso de generación de datos con una distribución de probabilidad sobre una sola muestra. La misma distribución es usada para generar cada muestra de entrenamiento y cada muestra de prueba. Llamamos a la distribución mencionada la distribución de generación de datos, denotada por  $p_{data}$ . Este marco de trabajo probabilístico y las suposiciones i.i.d. permiten estudiar matemáticamente la relación entre el error de entrenamiento y el error de prueba.

Se puede observar que el valor esperado del error de entrenamiento de un modelo seleccionado aleatoriamente es igual al valor esperado del error de prueba del modelo. Supongamos que tenemos una distribución de probabilidad  $P(x, y)$  y obtenemos muestras de esta repetidamente para generar el conjunto de entrenamiento y el conjunto de prueba. Para algún valor fijo  $w$ , el valor esperado del error de entrenamiento es exactamente el mismo que el valor esperado del conjunto de prueba, porque ambas esperanzas están formadas usando el mismo proceso de muestreo. La única diferencia entre las dos condiciones es el nombre que asignamos al conjunto de datos que muestreamos.

Cuando usamos un algoritmo de aprendizaje automático, no se fijan los parámetros antes de tiempo y luego se hace el muestreo de los conjuntos de datos. Muestreamos el conjunto de entrenamiento, entonces se eligen los parámetros para reducir el error de entrenamiento, luego se hace el muestreo del conjunto de prueba. Los factores que determinan que tan bien se desempeña un algoritmo de aprendizaje automático son la habilidad de:

- Minimizar el error de entrenamiento.
- Minimizar la diferencia entre el error de entrenamiento y el de prueba.

Estos dos factores corresponden a los dos retos principales en el aprendizaje automático: sobreajuste e infra-ajuste.

Afirmación. El infra-ajuste ocurre cuando el modelo no puede obtener un valor en el error lo suficientemente bajo sobre el conjunto de entrenamiento. El sobreajuste ocurre cuando la diferencia entre el error de entrenamiento y de prueba es muy grande[\[5\]](#page-195-4). Esto último ocurre cuando el primero es muy bajo y el segundo muy alto.

Se puede controlar cuando un modelo es más propenso a sobre ajustarse o infraajustarse alterando su capacidad.

Afirmación. La capacidad de un modelo es la habilidad de ajustarse a una amplia variedad de funciones. Modelos con baja capacidad pueden esforzarse por ajustarse a su conjunto de entrenamiento. Los modelos con alta capacidad pueden sobre ajustarse memorizando propiedades del conjunto de entrenamiento que no pueden funcionar bien sobre el conjunto de prueba [\[5\]](#page-195-4).

Una manera de controlar la capacidad de un algoritmo de aprendizaje es eligiendo un conjunto de hipótesis, el conjunto de funciones de donde el algoritmo de aprendizaje puede seleccionar la solución. Los algoritmos de aprendizaje automático generalmente se desempeñarán mejor cuando su capacidad es apropiada en lo que respecta a la verdadera complejidad de la tarea que necesitan realizar y la cantidad de datos de entrenamiento que utilizan. Modelos con capacidad insuficiente son incapaces de resolver tareas complejas. Modelos con alta capacidad pueden resolver tareas complejas, pero cuando su capacidad es mayor de la necesaria para resolver la tarea, tienden a sobre ajustarse.

La capacidad no está determinada únicamente por la elección del modelo. El modelo especifica qué familia de funciones el algoritmo de aprendizaje puede elegir donde se varían los parámetros para reducir el objetivo de entrenamiento. Esa es llamada la capacidad representacional del modelo. En muchos casos, la mejor función dentro de esa familia de funciones es un problema de optimización muy difícil. En la práctica, el algoritmo de aprendizaje no encuentra la mejor función, pero sí una que reduce el error de entrenamiento significativamente. Estas limitantes adicionales como la imperfección del algoritmo de optimización, significan que la capacidad efectiva puede ser menor que la capacidad representacional de la familia del modelo.

#### Optimización basada en el gradiente

La mayoría de los algoritmos de aprendizaje involucran la optimización de alguna forma. La optimización se refiere a la tarea de minimizar o maximizar una función  $f(\mathbf{x})$  alterando **x**.

La función a minimizar o maximizar se conoce como función objetivo. En el contexto del aprendizaje automático, se quiere minimizar una función de costo que mide el error de entrenamiento.

Antes de avanzar conviene repasar algunos conceptos de cálculo relacionados con la optimización. Supongamos que tenemos la función  $y = f(x)$ , donde x y y son números reales. La *derivada* de la función se denota como  $f'(x)$  o  $\frac{dy}{dx}$ . La derivada  $f'(x)$  da la pendiente de la recta tangente de  $f(x)$  en el punto x. La derivada especifica cómo se puede escalar un cambio menor en la entrada de manera que se obtenga el cambio correspondiente en la salida:  $f(x + \gamma) \approx f(x) + \gamma f'(x)$ .

La derivada por lo tanto es útil para minimizar una función porque nos dice cómo cambiar x para hacer un decremento en y. Por ejemplo, sabemos que  $f(x \gamma \operatorname{sgn}(f'(x))$  es menor que  $f(x)$  para un  $\gamma$  lo suficientemente menor. Podemos reducir  $f(x)$  moviendo x en pequeños pasos con el signo opuesto a la derivada. Esta técnica se llama descenso del gradiente.

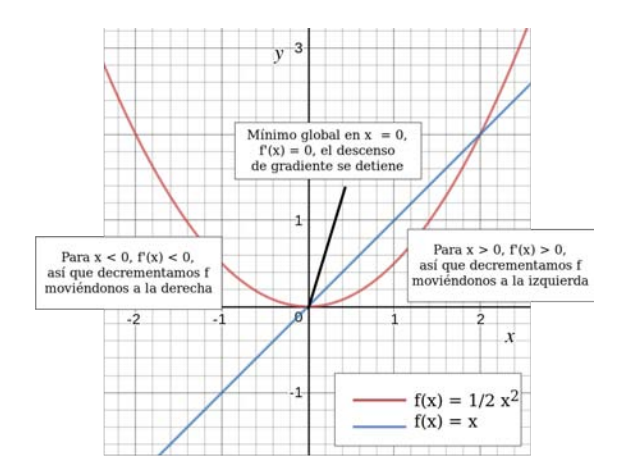

Figura 1.6: El método del descenso del gradiente utiliza las derivadas de una función para ir cuesta abajo hasta llegar a un mínimo.

Cuando  $f'(x) = 0$  la derivada no provee ninguna información sobre la dirección en la cual moverse. Puntos donde  $f'(x) = 0$  se conocen como *puntos críticos*. Un mínimo local es un punto donde  $f(x)$  es menor que todos sus puntos vecinos, así que no es posible disminuir  $f(x)$  haciendo pasos infinitesimales. Un máximo local es un punto donde  $f(x)$  es mayor que todos los puntos vecinos, así que no es posible incrementar  $f(x)$  con pasos infinitesimales. Algunos puntos críticos no son ni

máximos ni mínimos, son llamados puntos de silla.

Un punto que obtiene el valor menor absoluto de  $f(x)$  es un mínimo global. Es posible que un mínimo local no sea globalmente óptimo. En el contexto del aprendizaje profundo, se optimizan funciones que pueden tener mínimos locales que no son óptimos, y puntos de silla atrapados por regiones planas. Esto hace el proceso de optimización muy complicado, especialmente si la función es multidimensional. Por esto, usualmente se busca un valor de  $f$  muy bajo, pero no necesariamente el mínimo en un sentido formal.

Comúnmente se minimizan funciones que tienen múltiples entradas  $f : \mathbb{R}^n \to \mathbb{R}$ . Para funciones con varias entradas, se hace uso del concepto de derivada parcial. La derivada parcial  $\frac{\partial f(\mathbf{x})}{\partial x_i}$  mide cómo cambia  $f$  cuando sólo la variable  $x_i$  se incrementa en el punto x.

Afirmación. El gradiente generaliza la noción de derivada para el caso donde la  $derivada$  es con respecto a un vector: el gradiente de  $f$  es el vector que contiene todas las derivadas parciales, denotado por  $\nabla f(\mathbf{x})$ . El i-ésimo elemento del gradiente es la derivada parcial de  $f$  con respecto a  $x_i$ . En múltiples dimensiones, los puntos críticos son puntos donde cada elemento del gradiente es igual a cero [\[5\]](#page-195-4).

Afirmación. La derivada direccional mide la tasa de cambio de una función en un punto sobre un vector. La derivada direccional en la dirección u (un vector unitario) es la pendiente de la función  $f$  en la dirección **u** y se denota como  $D_{\mathbf{u}}f(\mathbf{x})$  [\[5\]](#page-195-4).

Para minimizar  $f$ , nos gustaría encontrar la dirección en la que  $f$  disminuye más rápidamente. Esto se puede hacer a través de la derivada direccional.

$$
D_{\mathbf{u}}f(\mathbf{x}) = \nabla f(\mathbf{x}) \cdot \mathbf{u}
$$
  
=  $\|\nabla f(\mathbf{x})\| \|\mathbf{u}\| \cos(\theta)$   
=  $\|\nabla f(\mathbf{x})\| \cos(\theta)$ 

se puede ver que el valor máximo de  $D_{\mathbf{u}}f(\mathbf{x})$  se alcanza cuando  $\cos(\theta) = 1$ . Por lo tanto  $\theta = 0$ , y el valor máximo de la derivada direccional se tiene cuando u tiene la misma dirección que  $\|\nabla f(\mathbf{x})\|$ . Este valor máximo de  $D_{\mathbf{u}}f(\mathbf{x})$  es

$$
\|\nabla f(\mathbf{x})\| \cos(\theta) = \|\nabla f(\mathbf{x})\|
$$

De igual forma, el valor mínimo de  $D_{\mathbf{u}f(\mathbf{x})}$  puede obtenerse haciendo  $\theta = \pi$  de manera que u apunte a la dirección opuesta de  $\nabla f(\mathbf{x})$ .

**Afirmación.** La derivada direccional  $D_{\mathbf{u}}f(\mathbf{x})$  tiene un valor máximo  $\|\nabla f(\mathbf{x})\|$ cuando u tiene la misma dirección que  $\nabla f(\mathbf{x})$  y un mínimo valor  $-\|\nabla f(\mathbf{x})\|$  cuando u tiene la dirección que  $-\nabla f(\mathbf{x})$ . En otras palabras, el vector gradiente apunta en la dirección de la máxima tasa de crecimiento de la función y el vector gradiente negativo apunta a la máxima tasa de disminución de la función [\[21\]](#page-196-7).

Afirmación. Podemos disminuir moviéndonos en la dirección del gradiente negativo. Esto es conocido como el método del descenso más empinado o descenso del gradiente.

El descenso del gradiente propone un nuevo punto

$$
\mathbf{x}' = \mathbf{x} - \gamma \nabla f(\mathbf{x})
$$

donde  $\gamma$  es la tasa de aprendizaje, un escalar positivo que determina el tamaño de los pasos. Se puede elegir  $\gamma$  de diferentes maneras, pero es muy común que  $\gamma$  se defina como una constante pequeña.

El descenso del gradiente converge cuando cada elemento del gradiente es cero (en la práctica son valores muy cercanos a cero).

Resumiendo, el método del descenso del gradiente calcula repetidamente el gradiente  $\nabla f(\mathbf{x})$ , y después se mueve en la dirección opuesta. Con ésto, se disminuirá f hasta posiblemente alcanzar un mínimo global.

#### Terminología

A continuación se definen diferentes términos que se utilizan a lo largo del trabajo (las definiciones se obtuvieron de [\[22\]](#page-196-8)).

- Ejemplos o muestras: objetos o instancias de información usadas para aprender o evaluar.
- Características: El conjunto de atributos, comúnmente representadas como un vector, asociado a una muestra.
- Etiquetas: Valores o categorías asignadas a muestras.
- Muestra de entrenamiento: Las muestras usadas para entrenar un algoritmo.
- Muestra de validación: Muestras usadas para ajustar los parámetros de un algoritmo de aprendizaje cuando se trabaja con datos etiquetados. Los algoritmos de aprendizaje usualmente tienen uno o más parámetros libres, y

la muestra de validación es usada para seleccionar los valores apropiados para los parámetros del modelo.

- Muestra de prueba: Muestras usadas para evaluar el desempeño de un algoritmo de aprendizaje. La muestra de prueba está separada del conjunto de entrenamiento y validación, y no está disponible en la etapa de aprendizaje.
- Función de costo: También llamada función de error o de pérdida. Es una función que mide la diferencia, o pérdida, entre la etiqueta predicha y la verdadera. Denotando al conjunto de todas las etiquetas como  $Y$  y al conjunto de todas las posibles predicciones como  $Y'$ , una función  $C$  es una mapeo  $C: Y \times Y' \to \mathbb{R}^+$ . En la mayoría de los casos  $Y = Y'$  y la función de pérdida está acotada, pero estas condiciones no se cumplen siempre. Algunos ejemplos comunes de funciones de pérdida incluyen la  $0-1$ , definida como  $C(y, y') = 1$ si  $y \neq y'$  y la pérdida cuadrada definida por  $C(y, y') = (y' - y)^2$ .
- Conjunto de hipótesis: Un conjunto de funciones que mapean características (vectores de características) al conjunto de etiquetas  $Y$ . De manera más general, las hipótesis pueden ser funciones que mapean las características a un conjunto diferente  $Y'$ .

## <span id="page-32-0"></span>1.2.2. Redes neuronales artificiales

En su forma más general, una red neuronal artificial o simplemente red neuronal, es una máquina diseñada para modelar la manera en la cual el cerebro realiza una tarea en particular o una función de interés. Las redes neuronales artificiales utilizan una enorme cantidad de interconexiones de células de cómputo conocidas como neuronas o unidades de procesamiento.

Afirmación. Una red neuronal artificial es un procesador paralelo distribuido construido de unidades simples de procesamiento, que tiene una naturaleza propensa a almacenar conocimiento basado en experiencias y poniéndolo a disposición para su uso. Se asemeja al cerebro en dos aspectos:

- 1. El conocimiento es adquirido por la red desde su ambiente a través de un proceso de aprendizaje. El proceso de aprendizaje se hace a través de un algoritmo de aprendizaje.
- 2. Las fuerza de conexión entre neuronas, también conocidas como pesos sinápticos, son usadas para almacenar el conocimiento adquirido [\[23\]](#page-196-9).

En términos generales, una red neuronal artificial consiste de un gran número de procesadores simples enlazados por conexiones ponderadas. Cada unidad recibe entradas que vienen de muchas otras unidades y produce un valor escalar como salida

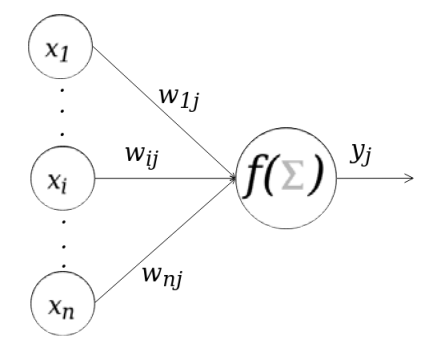

Figura 1.7: Un modelo de una neurona, la unidad más simple de procesamiento en la red.

que depende sólo de la información disponible localmente, ya sea de la que guarda internamente o la que llega a través de las conexiones ponderadas. La información es distribuida y actúa como entrada a otras unidades de procesamiento.

Por sí mismo, un elemento de procesamiento no es muy poderoso; el poder del sistema surge de la combinación de muchas unidades en una red. Una red está especializada en implementar diferentes funciones cambiando la topología de las conexiones en la red y los valores de las conexiones ponderadas.

Las unidades de procesamiento tienen respuestas como

<span id="page-33-0"></span>
$$
y = f\left(\sum_{k} w_{k} x_{k}\right) \tag{1.1}
$$

donde  $x_k$  son las señales de salida de otros nodos o entradas de un sistema externo,  $w_k$  son los pesos de los enlaces de conexión y  $f$  es una función no lineal. Aquí una la unidad calcula una combinación lineal de los pesos y sus entradas y la pasa por para producir un valor escalar.  $f$  es conocida como *función de activación*, y es muy común que se utilice una función no lineal acotada y creciente como la sigmoide, definida como sigue

$$
f(u) = \frac{1}{1 + e^{-u}}
$$

El término perceptrón a menudo se utiliza para referirse a cualquier red de nodos feedforward con respuestas como la ecuación [\(1.1\)](#page-33-0). Una red puede tener cualquier estructura arbitraria, sin embargo, las arquitecturas en capas son muy populares.

Afirmación. El perceptrón multicapa o MLP (por sus siglas en inglés), es ampliamente utilizado. En tales estructuras las unidades en la capa  $L$  reciben entradas de

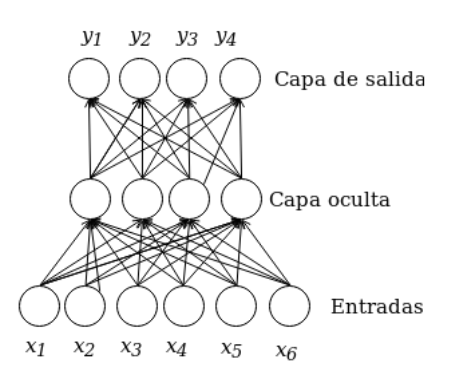

Figura 1.8: Una red neuronal feedforward completamente conectada con múltiples capas.

la capa que les precede  $L-1$  y envía sus salidas a la capa siguiente  $L+1$ . Entradas externas se presentan en la primera capa y las salidas del sistema se toman de la última capa. Las capas internas se llaman capas ocultas. Las redes más simples tienen una sola capa activa, las de las unidades de salida, por convención, las entradas no se cuentan como una capa activa ya que no realizan algún tipo de procesamiento. Las redes con una sola capa son menos poderosas que las multicapas por lo que sus aplicaciones están muy limitadas.

Que una estructura sea feedforward o prealimentada significa que no existen bucles en la red, la información siempre alimenta hacia adelante, nunca hacia atrás. La red implementa un mapeo estático que depende únicamente de las entradas que se presenten y es independiente de los estados previos del sistema.

Afirmación. En una red completamente conectada, cada nodo en la capa L recibe entradas de cada nodo en la capa anterior  $L-1$  y envía su salida a todos los nodos en la capa  $L + 1$ .

Las redes neuronales pueden verse como gráficas cuyos nodos son unidades de cálculo y cuyas aristas transmiten información numérica de nodo a nodo. Cada unidad de cómputo es capaz de evaluar su entrada en una función de activación. La red representa una cadena de funciones compuestas, que transforman una entrada en un vector de salida. La red es una implementación particular de una función compuesta desde la entrada hasta el espacio de salida, a la cual llamamos función de red.

En el contexto del aprendizaje automático supervisado, la experiencia de la que aprenden las redes neuronales es un conjunto con patrones de entrada donde cada patrón tiene una salida deseada. Nuestro problema de aprendizaje consiste en encontrar la combinación de pesos óptima tal que la función de red $\varphi$  se aproxime lo más que se pueda a una función  $F$ . Sin embargo, no contamos con la función  $F$  explícitamente, sino sólo a través de algunas muestras.

Consideremos una red prealimentada con  $n$  unidades de entrada y  $m$  unidades de salida. Ésta consiste de cualquier número de unidades ocultas y de cualquier topología en sus conexiones. También contamos con un conjunto de entrenamiento  $\{({\bf x}_1, {\bf t}_1), \ldots, ({\bf x}_n, {\bf t}_n)\}\)$ , con p pares ordenados de vectores de tamaño n y m, los cuales se llaman patrones de entrada y de salida. Definamos a las funciones de activación de cada nodo en la red como continuas y diferenciables. Los pesos de las aristas son números reales seleccionados aleatoriamente. Cuando el patrón de entrada  $x_i$  del conjunto de entrenamiento se presenta en la red, produce una salida  $\mathbf{y}_i$ , generalmente diferente al objetivo  $\mathbf{t}_i$ . Queremos que  $\mathbf{y}_i$  y  $\mathbf{t}_i$  sean idénticos para  $i = 1, \ldots, p$ , usando un algoritmo de aprendizaje. De manera más precisa, queremos minimizar una función de costo de la red con respecto a sus pesos; por ejemplo la definida como sigue

$$
E = \frac{1}{2} \sum_{i=1}^{p} ||\mathbf{t}_i - \mathbf{y}_i||^2
$$

Después de minimizar esta función para el conjunto de entrenamiento, nuevos patrones de entrada desconocidos alimentan a la red y esperamos que se interpolen. La red debe reconocer cuando un nuevo vector de entrada es similar a los patrones aprendidos y producir una salida semejante.

El algoritmo de propagación hacia atrás o retropropagación es el método para entrenar redes neuronales más utilizado y se describe en la siguiente sección.

#### Retropropagación

El término retropropagación se refiere a dos cosas diferentes. Primero, describe un método para calcular las derivadas de la función de costo con respecto a los pesos aplicando la regla de la cadena. Segundo, describe un algoritmo de entrenamiento, equivalente al descenso del gradiente; el gradiente de la función de costo es calculado y usado para corregir los pesos iniciales, que fueron elegidos aleatoriamente.

Como algoritmo de entrenamiento, el propósito de la retropropagación es ajustar los pesos de la red para producir la salida deseada como resultado a cada patrón de entrada un un conjunto de patrones de entrenamiento. Es un algoritmo supervisado en el sentido que, para cada patrón de entrada, existe exactamente una salida correcta.

Para entrenar una red, es necesario tener un conjunto de patrones de entrada y sus salidas deseadas correspondientes, además una función de error que mide el "costo"
de las diferencias entre las salidas de la red y los valores deseados. De manera muy general, los pasos básicos del algoritmo son los siguientes:

- 1. Inicializar los pesos de manera aleatoria con valores pequeños.
- 2. Alimentar a la red con una muestra del conjunto de entrenamiento para obtener las salidas. Este paso también es conocido como feedforward o propagación hacia adelante.
- 3. Comparar las salidas con los valores deseados y calcular el error.
- 4. Calcular las derivadas del error con respecto a cada uno de los pesos  $\frac{\partial E}{\partial w_{ij}}$ .
- 5. Ajustar los pesos para minimizar el error.
- 6. Repetir.

#### Propagación hacia adelante

Por simplicidad, supongamos que los nodos están indexados tal que  $i < j$  implica que el nodo  $i$  sigue al nodo  $i$  en términos de dependencia. Esto quiere decir que, el estado del nodo  $j$  puede depender, quizás indirectamente, del estado del nodo  $i$ , pero el nodo  $i$  no depende del nodo  $j$ . Esta notación permite que durante las simulaciones se evite la necesidad de lidiar con cada capa de manera separada, al hacer un seguimiento de los índices de la capa. Por supuesto, este esquema de indexado es compatible con las estructuras multicapas.

En el paso hacia adelante, la red calcula una salida basada en sus entradas actuales. Cada nodo  $j$  calcula una suma ponderada  $a_j$  de sus entradas y la pasa a través de una función para obtener la salida del nodo  $y_j$ .

<span id="page-36-0"></span>
$$
a_j = \sum_{i < j} w_{ij} y_i \tag{1.2}
$$

$$
y_j = f(a_j) \tag{1.3}
$$

 $w_{ij}$  denota el peso que llega al nodo *j* desde el nodo *i*. El índice *i* en la suma va sobre todos los índices  $i < j$  de nodos que envían una entrada al nodo j. Normalmente la función  $f$  es la sigmoide, sin embargo, no es la única función de activación.

Cada nodo es evaluado en orden, comenzando con el primer nodo oculto y continuando hasta llegar al último nodo de salida. En redes con múltiples capas, la primera capa oculta se actualiza basándose en las salidas de los nodos de entrada, que son los valores de un vector de características de una muestra; la segunda capa oculta se actualiza basándose en las salidas de la primera capa oculta, y se continúa así hasta llegar a la capa de salida la cual se actualiza con las salidas de la última capa oculta.

#### Cálculo del error

A menos que la red esté perfectamente entrenada, las salidas de la red diferirán de las salidas deseadas. Como ya vimos, para medir esa diferencia, se utiliza una función de costo, que por ahora será la suma de cuadrados del error o SSE (por sus siglas en inglés).

$$
E = \frac{1}{2} \sum_{p} \sum_{k} (t_{pk} - y_{pk})^2
$$

donde  $p$  indexa a todos los patrones del conjunto de entrenamiento,  $k$  indexa a los nodos de salida,  $t_{pk}$  y  $y_{pk}$  son respectivamente, el objetivo y la salida actual de la red para el  $k$  ésimo nodo de salida de la muestra  $p$ . Una de las razones por las que la SSE es conveniente es porque los errores entre las diferentes muestras o patrones y las diferentes salidas son independientes, el error total es la suma de los errores cuadrados individuales.

$$
E = \sum_p E_p
$$

donde

$$
E_p = \frac{1}{2} \sum_k (t_{pk} - y_{pk})^2
$$

#### Cálculo de las derivadas

Después de obtener las salidas y de haber calculado el error, el siguiente paso es calcular la derivada del error con respecto de los pesos. Recordando que  $E = \sum_p E_p$ es la suma del error individual de los patrones, entonces la derivada total es sola la suma de las derivadas por muestra.

$$
\frac{\partial E}{\partial w_{ij}} = \sum_{p} \frac{\partial E_p}{\partial w_{ij}}.
$$

Lo que hace eficiente a la retropropagación (el cálculo de la derivada) es cómo se descompone la operación y el orden de los pasos.

Conviene calcular de forma separada las derivadas del error con respecto a los pesos que se conectan a la unidad de salida y para las conexiones de los nodos ocultos.

La derivada con respecto a las conexiones a las unidades de salida puede ser escrita como

<span id="page-38-0"></span>
$$
\frac{\partial E_p}{\partial w_{jk}} = \frac{\partial E_p}{\partial y_k} \frac{\partial y_k}{\partial a_k} \frac{\partial a_k}{\partial w_{jk}}
$$
(1.4)

donde k indexa a una unidad de salida y  $a_k$  se calcula utilizando la ecuación [1.2.](#page-36-0) Conviene primero calcular un valor  $\delta_k$  para cada nodo de salida k. Este valor delta también es conocido como error de retropropagación.

$$
\delta_k = \frac{\partial E_p}{\partial y_k} \frac{\partial y_k}{\partial a_k}
$$
  
= -(t\_k - y\_k) f'(a\_k).

Para el tercer término de [\(1.4\)](#page-38-0), como  $a_k$  es una suma lineal, es cero si  $i \neq j$ , de otra forma

$$
\frac{\partial a_k}{\partial w_{jk}} = \frac{\partial \sum_i w_{ik} y_i}{\partial w_{jk}}
$$

$$
= y_j.
$$

Por lo tanto

$$
\frac{\partial E_p}{\partial w_{jk}} = \delta_k y_j
$$

El segundo caso corresponde al cálculo de las derivadas con respecto a los pesos que se conectan a unidades ocultas. El cálculo de la derivada hasta estos pesos no se obtiene de manera directa, como el caso de las conexiones a las unidades de salida, por lo que la derivada se obtiene calculando

$$
\frac{\partial E_p}{\partial w_{ij}} = \sum_k \frac{\partial E_p}{\partial y_k} \frac{\partial y_k}{\partial a_k} \frac{\partial a_k}{\partial y_j} \frac{\partial y_j}{\partial a_j} \frac{\partial a_j}{\partial w_{ij}}
$$

donde k indexa a todas los nodos a los que se conecta la unidad  $j$ , por ahora suponemos que son las  $k$  unidades de salida. Simplificando la expresión, podemos ver que en los primeros dos factores de la suma estamos calculando los valores delta de las unidades de salida, de ahí el nombre de error de retropropagación.

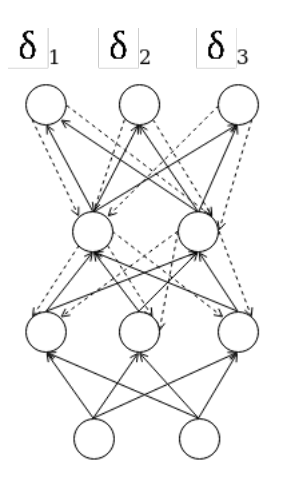

Figura 1.9: La retropropagación en una red de tres capas. Las líneas sólidas muestran el paso del feedforward y las líneas discontinuas muestras la propagación hacia atrás de los valores  $\delta$ .

$$
\frac{\partial E_p}{\partial w_{ij}} = \sum_k \frac{\partial E_p}{\partial a_k} \frac{\partial a_k}{\partial y_j} \frac{\partial a_j}{\partial a_j} \frac{\partial a_j}{\partial w_{ij}}
$$

$$
= \sum_k \delta_k w_{jk} \frac{\partial y_j}{\partial a_j} \frac{\partial a_j}{\partial w_{ij}}
$$

$$
= \sum_k \delta_k w_{jk} f'(a_j) \frac{\partial a_j}{\partial w_{ij}}
$$

$$
= \delta_j y_i
$$

donde  $\delta_j = \sum_k \delta_k w_{jk} f'(a_j)$ . De manera general para calcular la derivada de la función de costo con respecto a cualquiera de los pesos tenemos

$$
\frac{\partial E_p}{\partial w_{ij}} = \delta_j y_i
$$

donde  $\delta_j$  es el error de retroprogación de la unidad j, que es a la unidad a la que llega la arista con el peso $w_{ij}$ y $y_i$ es la salida de la unidad $i$ que será la entrada del nodo  $j$ .

### Actualización de los pesos

Después de obtener las derivadas, el siguiente paso es actualizar los pesos para disminuir el error. Como se dijo al principio, el término de retropropagación se refiere

al método eficiente para calcular las derivadas $\frac{\partial E}{\partial w}$ y al algoritmo de optimización que utiliza esas derivadas para ajustar los pesos y reducir el error.

La retropropagación como método de optimización es básicamente el descenso del gradiente. Sabemos que el gradiente negativo de  $E$  apunta a la dirección en la que  $E$ se decrementa más rápido. Para minimizar  $E$ , los pesos son ajustados en la dirección del gradiente negativo. La regla para actualizar los pesos es

$$
w_{ij} \leftarrow w_{ij} - \gamma \frac{\partial E}{\partial w_{ij}}
$$

donde la tasa de aprendizaje  $0 < \gamma$ . Hay dos variaciones básicas para la actualización, el modo por lotes y en línea.

Aprendizaje por lotes: En este modo, cada patrón  $p$  es evaluado para obtener los términos de la derivada  $\frac{\partial E_p}{\partial w}$ ; estos se suman para obtener la derivada total

$$
\frac{\partial E}{\partial w} = \sum_{p} \frac{\partial E_{p}}{\partial w}
$$

y sólo después de esto se actualizan los pesos. Los pasos son los siguientes:

- 1. Por cada patrón  $p$  en el conjunto de entrenamiento
	- Alimentar a la red con el patrón y hacer la propagación hacia adelante para obtener la salidas de la red.
	- Calcular el error del patrón  $E_p$  y retropropagar para obtener las derivadas por patrón  $\frac{\partial E_p}{\partial w}$ .
- 2. Sumar todas las derivadas por patrón para obtener la derivada total.
- 3. Actualizar los pesos

$$
w \leftarrow w - \gamma \frac{\partial E}{\partial w}
$$

4. Repetir.

Cada paso a través de todo el conjunto de entrenamiento se llama época.

- Aprendizaje en línea: En este modo de aprendizaje, los pesos se actualizan después de que se presenta cada patrón. Generalmente, un patrón  $p$  se elige aleatoriamente y se presenta a la red. La salida se compara con el objetivo para ese patrón y los errores son propagados hacia atrás para obtener una derivada  $\frac{\partial E_p}{\partial w}$  para un solo patrón. Los pesos se actualizan inmediatamente después, usando el gradiente del error de un solo patrón. Los pasos son:
	- 1. Elegir aleatoriamente un patrón  $p$  del conjunto de entrenamiento.
- Alimentar a la red con el patrón  $p \vee p$  propagar hacia adelante para obtener las salidas de la red.
- Calcular el error  $E_p$  y retropropagar para obtener las derivadas  $\frac{\partial E_p}{\partial w}$ .
- 2. Actualizar los pesos usando la derivada de un solo patrón

$$
w \leftarrow w - \gamma \frac{\partial E_p}{\partial w}
$$

3. Repetir.

#### Retropropagación en una forma matricial

En estructuras de redes prealimentadas con múltiples capas, es conveniente reescribir el método de retropropagación en una forma tal que las operaciones se simplifiquen a multiplicaciones de vectores por matrices, matrices por vectores, matrices por matrices y vectores por vectores. A continuación definiremos una red con dos capas, una oculta y una de salida, sin embargo, se puede ver que es posible generalizar para redes con más capas ocultas. Todas las operaciones que se realizan son con respecto a una muestra  $p$ , por lo que dependiendo de cómo se realice la actualización de los pesos, es como se deben de realizar las operaciones con las matrices de las derivadas que obtendremos al final.

Consideraremos una red con  $n$  unidades de entrada,  $k$  unidades ocultas y  $m$  unidades de salida. Hasta ahora la notación utilizada ha evitado que tratemos cada capa de una red por separado, pero ahora es necesario mantener un índice de la capa sobre la que se están haciendo los cálculo, por lo tanto se usa el superíndice  $(l)$  para referirnos a la capa l. Los pesos entre la unidad de entrada i y la oculta j se denotan por  $w_{ij}^{(1)}$ . El peso entre la unidad oculta i y la de salida j será  $w_{ij}^{(2)}$ .

Existen  $n \times k$  pesos entre las unidades de entrada y las ocultas y  $k \times m$  entre las ocultas y las de salida. Sea  $\mathbf{W}_1$  la matriz de tamaño  $n \times k$  cuyo componente  $w_{ij}^{(1)}$  $_{ij}$ está en la  $i$  ésima fila y la  $j$  ésima columna. De manera similar definamos  $\mathbf{W}_2$  como la matriz de  $k \times m$  con elementos  $w_{ij}^{(2)}$ . El vector de entrada es de tamaño  $n$ , y lo definimos como  $\mathbf{x} = (x_1, \ldots, x_n)$ .

Por ahora como función de activación usaremos a la sigmoide, por lo que la salida  $y_j^{(1)}$  de la unidad es

$$
y_j^{(1)} = f(\sum_i^n w_{ij}^{(1)} x_i) = \frac{1}{1 + e^{\sum_i^n w_{ij}^{(1)} x_i}}
$$

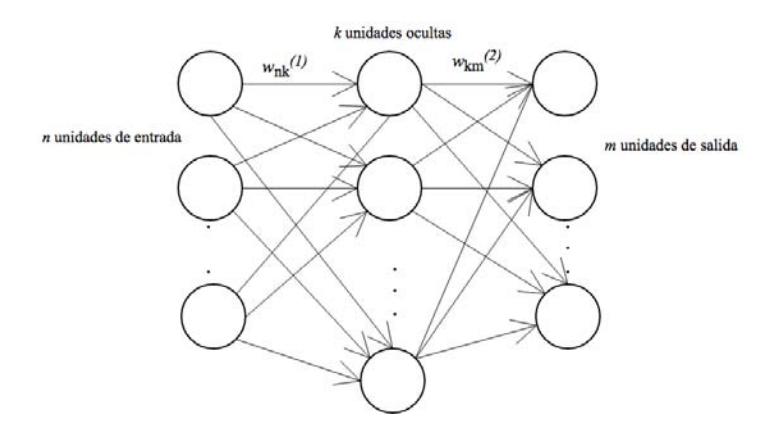

Figura 1.10: Arquitectura de la red propuesta para la notación matricial de la retropropagación.

Las salidas de la capa oculta se pueden obtener aplicando la función de activación a cada uno de los elementos que resulten de la multiplicación  $\mathbf{x} \mathbf{W}_1$ . El vector  $\mathbf{y}^{(1)}$ cuyos componentes son las salidas de las unidades ocultas está dado por

$$
\mathbf{y}^{(1)} = f(\mathbf{x} \mathbf{W}_1).
$$

Las salidas de las unidades en la capa de salida se calculan usando el vector  $y^{(1)} =$  $(y_1^{(1)}$  $y_k^{(1)}, \ldots, y_k^{(1)}$  $\mathbf{y}_{k}^{(1)}$ ). La salida de la red es un vector m dimensional  $\mathbf{y}^{(2)}$ , donde

$$
\mathbf{y}^{(2)} = f(\mathbf{y}^{(1)} \mathbf{W}_2).
$$

En el paso de feedforward, el vector **x** alimenta a la red. Los vectores  $\mathbf{y}^{(1)}$  y  $\mathbf{y}^{(2)}$ son calculados. Además, en este paso se pueden obtener las derivadas evaluadas de las funciones de activación, que se pueden escribir en matrices diagonales  $D_l$ . Para nuestra red de dos capas, D<sup>2</sup> contiene las derivadas evaluadas de las funciones de activación de los nodos de salida, y  $D_1$  para las unidades ocultas. Por simplicidad, supusimos que  $f$  es la sigmoide y por lo tanto las derivadas son  $f' = y(1 - y)$ .

$$
\mathbf{D}_2 = \begin{pmatrix} y_1^{(2)}(1-y_1^{(2)}) & 0 & \dots & 0 \\ 0 & y_2^{(2)}(1-y_2^{(2)}) & \dots & 0 \\ \vdots & \vdots & \ddots & \vdots \\ 0 & 0 & \dots & y_m^{(2)}(1-y_m^{(2)})) \end{pmatrix}
$$

y

$$
\mathbf{D}_1 = \begin{pmatrix} y_1^{(1)}(1-y_1^{(1)}) & 0 & \dots & 0 \\ 0 & y_2^{(1)}(1-y_2^{(1)}) & \dots & 0 \\ \vdots & \vdots & \ddots & \vdots \\ 0 & 0 & \dots & y_k^{(1)}(1-y_k^{(1)})) \end{pmatrix}
$$

Para calcular los valores delta de la unidad de salida necesitamos las derivadas del error con respecto a las salidas. Definimos al vector e con las derivadas de las desviaciones cuadráticas como

$$
\mathbf{e} = \begin{pmatrix} -(t_1 - y_1^{(2)}) \\ -(t_2 - y_2^{(2)}) \\ \vdots \\ -(t_m - y_m^{(2)}) \end{pmatrix}
$$

Para una unidad de salida  $\delta_i^{(2)} = -(t_i - y_i^{(2)})$  $\binom{(2)}{i} y_i^{(2)}$  $j_i^{(2)}(1-y_i^{(2)})$  $\binom{2}{i}$ . Por lo tanto el vector m dimensional  $\delta^{(2)}$  que contiene todos los valores delta de la unidad de salida está dado por

$$
\boldsymbol{\delta}^{(2)}=\mathbf{D}_2\mathbf{e}.
$$

El vector de tamaño  $k$  de valores delta en la capa oculta es

$$
\boldsymbol{\delta}^{(1)} = \mathbf{D}_1 \mathbf{W}_2 \boldsymbol{\delta}^{(2)}.
$$

Después de calcular los vectores con los valores delta, es posible obtener las derivadas del error con respecto a los pesos. Las matrices con las derivadas del error con respecto los pesos de $\mathbf{W}_2$ y $\mathbf{W}_1,$ son respectivamente:

$$
\nabla \mathbf{W}_2 = (\boldsymbol{\delta}^{(2)} \mathbf{y}^{(1)})^T
$$

$$
\nabla \mathbf{W}_1 = (\boldsymbol{\delta}^{(1)} \mathbf{x})^T
$$

$$
\nabla \mathbf{W}_2 = \begin{pmatrix} \frac{\partial E}{w_{11}^{(2)}} & \cdots & \frac{\partial E}{w_{1m}^{(2)}} \\ \vdots & \ddots & \vdots \\ \frac{\partial E}{w_{k1}^{(2)}} & \cdots & \frac{\partial E}{w_{km}^{(2)}} \end{pmatrix}
$$

$$
\nabla \mathbf{W}_1 = \begin{pmatrix} \frac{\partial E}{w_{11}^{(1)}} & \cdots & \frac{\partial E}{w_{1k}^{(1)}} \\ \vdots & \ddots & \vdots \\ \frac{\partial E}{w_{n1}^{(1)}} & \cdots & \frac{\partial E}{w_{nk}^{(1)}} \end{pmatrix}
$$

Es fácil generalizar estas ecuaciones para  $l$  capas de unidades de cómputo. Asumamos que la matriz de conexión entre la capa  $i \in i+1$  está denotada por  $\mathbf{W}_{i+1}$ . El vector  $\delta^{(l)}$  de la capa de salida es entonces

$$
\boldsymbol{\delta}^{(l)} = \mathbf{D}_l \mathbf{e}
$$

El vector  $\delta^{(i)}$  hasta la *i* ésima capa se define recursivamente

$$
\boldsymbol{\delta}^{(i)} = \mathbf{D}_i \mathbf{W}_{i+1} \boldsymbol{\delta}^{(i+1)} \text{ para } i = 1, \dots, l-1
$$

o de manera alternativa

$$
\boldsymbol{\delta}^{(i)} = \mathbf{D}_i \mathbf{W}_{i+1} \ldots \mathbf{W}_{l-1} \mathbf{D}_{l-1} \mathbf{W}_l \mathbf{D}_l \mathbf{e}
$$

Las correcciones para las matrices de pesos se calculan de la misma manera que para las dos capas de las unidades de cómputo.

### 1.2.3. Aprendizaje profundo

El aprendizaje profundo permite a las computadoras construir conceptos complejos a partir de conceptos más simples. La Figura [1.11](#page-45-0) muestra cómo un sistema de aprendizaje profundo puede representar el concepto de la imagen de una persona al combinar conceptos más simples, tales como esquinas y contornos, que a su vez están definidos en términos de los bordes. El ejemplo por excelencia de un modelo de aprendizaje profundo es una red neuronal feedforward profunda, donde que sea profunda significa que tiene dos o más capas ocultas. Una red neuronal es simplemente una función matemática que mapea algún conjunto de valores de entrada en valores de salida. La función está formada por una composición de funciones más simples. Podemos suponer que al aplicar cada función matemática se obtiene una nueva representación de la entrada.

Afirmación. El aprendizaje profundo es un tipo de aprendizaje automático poderoso y flexible que aprende una representación del mundo como una jerarquía anidada de conceptos, donde cada concepto está definido a partir de conceptos más simples, y representaciones más abstractas calculadas en términos de menos abstractas [\[5\]](#page-195-0).

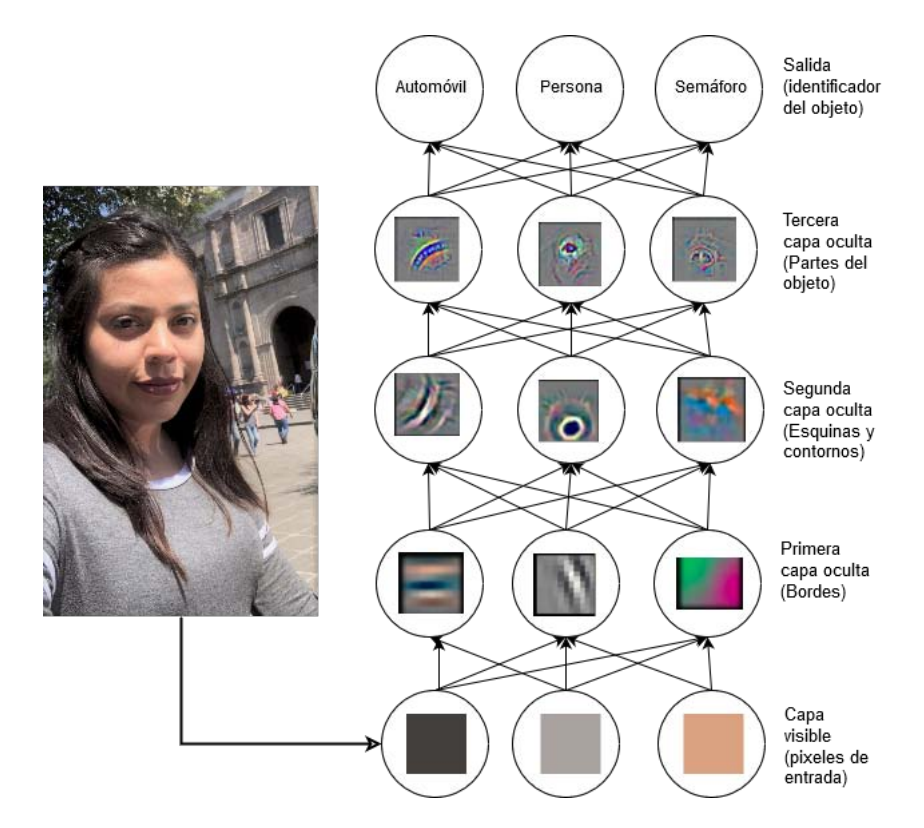

<span id="page-45-0"></span>Figura 1.11: Ejemplo de un modelo de aprendizaje profundo. El aprendizaje profundo resuelve el problema de mapear un conjunto de pixeles al identificador de un objeto separando este mapeo complejo en mapeos simples anidados, cada uno descrito por una capa diferente en el modelo. La entrada es presentada en la capa visible, llamada así porque contiene las variables que somos capaces de observar. Después una serie de capas ocultas extraen de la imagen características cada vez más abstractas. Estas capas se llaman ocultas porque sus valores no son dados en los datos; en su lugar, el modelo debe determinar qué conceptos son útiles para explicar las relaciones de los datos observados. Dados los pixeles, la primera capa puede fácilmente identificar bordes comparando el brillo entre vecindades de pixeles. Dada la descripción de bordes de la primera capa, la segunda capa puede con facilidad buscar esquinas y contornos que son reconocibles como colecciones de bordes. Dada el resultado de la segunda capa oculta, la tercera capa detecta partes enteras de objetos específicos, al encontrar colecciones específicas de contornos y esquinas. Finalmente, esta descripción de la imagen en términos de partes de objetos puede ser usada para reconoces objetos presentes en la imagen.

### 1.2.4. Redes neuronales convolucionales

Afirmación. Las redes neuronales convolucionales o CNN (por sus siglas en inglés), son un tipo especializado de red neuronal para procesamiento de datos que tienen una topología parecida a una cuadrícula. El nombre de red convolucional indica que la red ocupa una operación matemática llamada convolución. Las redes neuronales convolucionales son simplemente redes neuronales que usan la convolución en lugar de la multiplicación de matrices en al menos una de sus capas [\[5\]](#page-195-0).

Las redes convolucionales son una categoría dentro de las redes neuronales profundas, que han demostrado ser muy efectivas en áreas como el reconocimiento y clasificación de imágenes. Debido a los excelentes resultados de las CNN en estas áreas, nos enfocaremos en estas redes para tareas de visión computacional.

Afirmación. La correlación es una operación que funciona recorriendo una imagen y aplicando un filtro a cada pixel. El filtro se denota como un kernel. Primero el kernel se llena con números llamados coeficientes de kernel. Estos coeficientes ponderan el valor del pixel que cubren y la salida de la correlación es la suma de los valores de los pixeles ponderados. Matemáticamente la correlación de la imagen  $I$  con el kernel  $K$  se puede expresar como

<span id="page-46-0"></span>
$$
S(i,j) = (I * K)(i,j) = \sum_{m} \sum_{n} I(i+m, j+n)K(m,n).
$$
 (1.5)

La correlación está asociada con el término de *convolución* y ambos se utilizan en el contexto de procesamiento de imágenes. La convolución únicamente difiere en la manera en que el kernel se aplica a la imagen. Formalmente la convolución se define como

$$
S(i,j) = \sum_{m} \sum_{n} I(i-m, j-n)K(m, n).
$$

Comparando esta ecuación con la de correlación (ecuación [1.5\)](#page-46-0), podemos ver que las únicas diferencias son los signos negativos. La interpretación de esto es que el kernel está rotado 180 grados antes de hacer la correlación.

Cuando se aplica un filtro para suavizar una imagen, encontrar bordes, etcétera, el proceso se denota como convolución incluso si se implementa como una correlación. Por lo tanto, por conveniencia llamaremos a ambas operaciones convolución.

En la Figura [1.12](#page-47-0) para calcular cada valor en la salida, el kernel se mueve con un paso de tamaño uno sobre el eje horizontal y vertical. Este paso se conoce como zancada o stride (en inglés). El valor de la zancada puede ser diferente de uno,

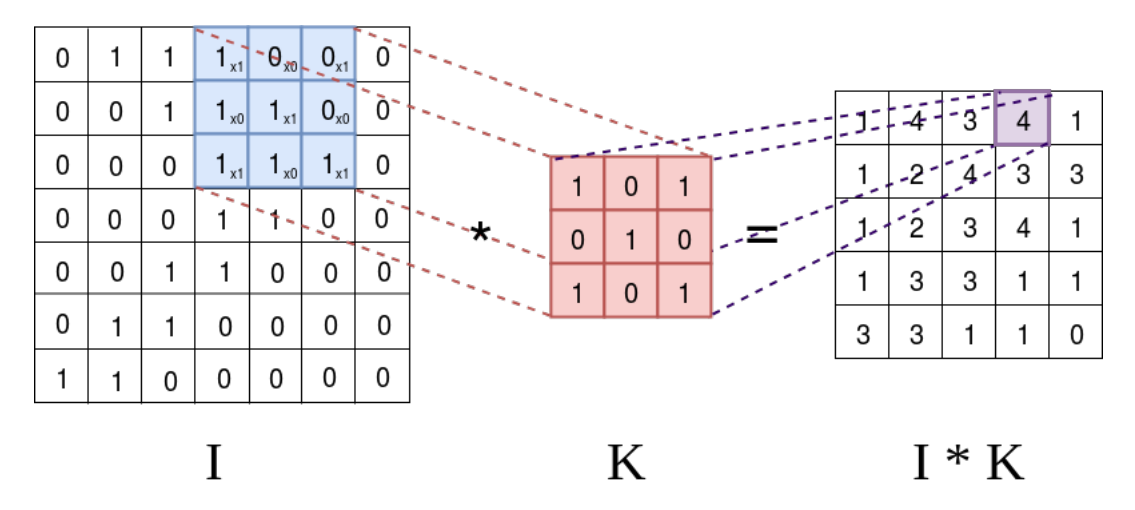

<span id="page-47-0"></span>Figura 1.12: Convolución entre una imagen  $I$  y un kernel  $K$  sin rotarlo 180 grados. Para este ejemplo  $h = w = 7$  y  $f = 3$ .

según convenga. El tamaño de  $I*K$  para una imagen  $I$  de tamaño  $h \times w$  y un filtro de tamaño  $f \times f$  depende también de la zancada s.

$$
h' = \lfloor \frac{h - f + s}{s} \rfloor
$$
  

$$
w' = \lfloor \frac{w - f + s}{s} \rfloor
$$

donde h' y w' son las dimensiones del resultado. Se puede notar que entre más grande sea el valor de  $s$  el tamaño de  $I * K$  disminuye. Sin embargo, en algunas aplicaciones es necesario conservar el tamaño de la entrada. Esto último se logra aplicando un borde de ceros a la imagen de entrada. Al añadir el borde de ceros las dimensiones el tamaño del resultado de la convolución se incrementa. Si  $p$  denota el incremento sobre cada dimensión de  $I$ , el tamaño de  $h'$  y  $w'$  se calculan de la siguiente forma:

$$
h' = \lfloor \frac{h - f + s + p}{s} \rfloor
$$

$$
w' = \lfloor \frac{w - f + s + p}{s} \rfloor
$$

La convolución aprovecha dos ideas importantes que pueden ayudar a mejorar un sistema de aprendizaje automático: interacciones escasas y compartición de parámetros.

Las capas de las redes neuronales tradicionales usan la multiplicación de matrices de parámetros con un parámetro separado entre cada unidad de entrada y cada unidad de salida. Esto significa que cada unidad de salida interactúa con cada unidad de entrada. Las redes convolucionales, sin embargo, tienen interacción escasa (también conocida como conectividad escasa o pesos escasos). Esto se logra haciendo que el kernel sea de menor tamaño que la entrada. Por ejemplo, cuando se procesa una imagen, la imagen de entrada puede tener miles o millones de pixeles, pero podemos detectar pequeñas y significativas características como bordes con kernels que sólo ocupan decenas o cientos de pixeles. En consecuencia se puede ver que se almacenan menos parámetros, lo que reduce los requisitos de memoria del modelo y mejora la eficiencia estadística. Además significa que el cálculo de las salidas requiere menos operaciones.

La *compartición de parámetros* se refiere a usar el mismo parámetro para más de una función en un modelo. En una red neuronal tradicional, cada elemento de la matriz de pesos se usa exactamente una vez cuando se calcula la salida de una capa. Se multiplican por un elemento en la entrada y nunca se vuelve a visitar. En una CNN, cada elemento del kernel se usa en cada posición de la entrada. La compartición de parámetros indica que más que aprender un conjunto de parámetros por separado para cada posición, aprendemos sólo un conjunto.

Sabemos que cada kernel puede verse como una cuadrícula de números también llamados pesos y que éstos se aprenden durante el entrenamiento de la CNN. El proceso de aprendizaje involucra la inicialización de los pesos del kernel al comenzar el entrenamiento. Posteriormente, dados los pares de entrada-salida, los pesos son ajustados en varias iteraciones durante el proceso de aprendizaje.

Afirmación. Un capa típica en una CNN consiste de tres etapas. En la primera etapa, la capa realiza diferentes convoluciones en paralelo para producir una colección de mapas de características. En la segunda etapa cada mapa de características se pasa por una función de activación no lineal. La función de activación más común es el rectificador o ReLU definido como  $q(z) = max(0, z)$ . Esta etapa también se conoce como detector. En la tercera etapa utilizamos una función de agrupación o pooling para modificar la salida de la capa aún más [\[5\]](#page-195-0).

Afirmación. Una función de pooling reemplaza la salida de la red en cierta ubicación con una estadística resumida de las salidas vecinas. Por ejemplo, la operación de agrupamiento máximo retorna el valor máximo dentro de una vecindad rectangular.

El agrupamiento ayuda a hacer que la representación se vuelva aproximadamente invariante a pequeñas traslaciones de la entrada. La invarianza a las traslaciones significa que si trasladamos la entrada por una pequeña cantidad, los valores de la

mayoría de las salidas agrupadas no cambian. La invarianza a traslaciones locales puede ser muy útil cuando nos importa si una característica está presente y no exactamente dónde.

A las capas que pasan por las tres etapas las llamaremos capas de convolución, aunque para algunos autores, cada etapa es una capa diferente, la primera es de convolución, la segunda de pooling y la tercera de no linealidad. Por simplicidad elegimos el término de capa de convolución.

## 1.2.5. TensorFlow

TensorFlow es una biblioteca de código abierto para computo numérico. Fue desarrollada originalmente por investigadores e ingenieros del equipo de Google Brain, con el propósito de motivar la investigación de arquitecturas profundas.

TensorFlow es una interfaz para expresar algoritmos de aprendizaje automático y una implementación para ejecutar tales algoritmos. Un cálculo expresado en TensorFlow puede ser ejecutado con ningún o con mínimos cambios en una amplia variedad de sistemas desde dispositivos móviles como teléfonos o tabletas hasta sistemas distribuidos a gran escala de cientos de máquinas y cientos de dispositivos con unidades de procesamiento gráfico (GPU). El sistema es flexible y puede usarse para expresar una gran variedad de algoritmos, incluyendo algoritmos de entrenamiento e inferencia para modelos de redes neuronales profundas y ha sido usado para llevar a cabo investigaciones en áreas como la visión computacional, robótica, procesamiento de lenguaje natural, etcétera.

Afirmación. Los cálculos en TensorFlow son descritos por una gráfica dirigida que está compuesta por un conjunto de nodos y aristas. La gráfica representa un cálculo de flujo de datos [\[24\]](#page-196-0) (un modelo de programación para cómputo paralelo).

A menudo los clientes construyen la gráfica de cómputo usando uno de los lenguajes de frontend soportados  $(C_{++}$  o Python). Todos los ejemplos que se muestran en esta sección están desarrollados en Python.

En una gráfica de TensorFlow los nodos representan instancias de operaciones, éstos tienen cero o más entradas y cero o más salidas. Los valores que fluyen sobre las aristas en la gráfica son tensores. Estos últimos son arreglos de dimensiones arbitrarias donde el tipo de sus elementos se especifica o infiere durante la construcción de la gráfica.

Una operación tiene un nombre y representa un cálculo abstracto, por ejemplo, una multiplicación de matrices o una suma.

Los programas clientes interactúan con el sistema de TensorFlow creando una Session. El objeto Session es una interfaz para la gráfica de cómputo, es quien permite su ejecución a través de su operación primaria Run, la cual toma un conjunto de nodos de la gráfica que necesitan ser calculados, así como un conjunto de tensores que necesitan alimentar a la gráfica para poder obtener las salidas de ciertos nodos. TensorFlow puede calcular la cerradura transitiva de todos los nodos que deben ser ejecutados para poder calcular las salidas que fueron solicitadas en los argumentos de Run.

| Categoría                  | Ejemplo                         |
|----------------------------|---------------------------------|
| Operaciones matemáticas    | Add, Sub, Mul, Div, Exp, Log,   |
| a nivel de elementos       | Greater, Less, Equal,           |
| Operaciones con arreglos   | Concat, Slice, Split, Constant, |
|                            | Rank, Shape, Shuffle,           |
| Operaciones con matrices   | MatMul, MatrixInverse,          |
|                            | MatrixDeterminant,              |
| Construcción de redes neu- | SoftMax, Sigmoid, ReLU,         |
| ronales                    | Convolution2D, MaxPool,         |
| Operaciones de puntos de   | Save, Restore,                  |
| control                    |                                 |

Tabla 1.4: Algunos de los tipos de operaciones en TensorFlow.

### Variables

Cuando construimos un modelo de aprendizaje en TensorFlow utilizamos variables para representar los parámetros del modelo. Las variables de TensorFlow son buffers en memoria que contienen tensores; pero a diferencia de los tensores normales que sólo son instanciados cuando una gráfica se ejecuta y que inmediatamente después se eliminan, las variables se mantienen durante múltiples ejecuciones de una gráfica. Como resultado, las variables de TensorFlow tienen las siguientes tres propiedades:

- Las variables deben inicializarse explícitamente antes de que una gráfica se utilice por primera vez.
- Podemos utilizar métodos de optimización como el del descenso del gradiente para modificar las variables después de cada iteración para ajustar los parámetros óptimos del modelo.
- Podemos guardar en el disco los valores de las variables y restaurarlos para su uso posterior.

Crear e inicializar una variable es muy simple, únicamente utilizamos la clase Variable dentro de la biblioteca de TensorFlow. Comencemos por inicializar una variable que describe los pesos entre dos capas en una red neuronal.

```
weights = tf.Variable(tf.random_normal([300, 200], stddev=0.5),
name="weights")
```
tf es un alias para el módulo tensorflow. tf.Variable recibe dos argumentos; el primero, tf.random\_normal, que es una operación que produce un tensor inicializado usando una distribución normal con una desviación estándar de 0.5 y media 0. El tamaño del tensor es de  $300 \times 200$ , lo que significa que los pesos conectan a una capa de 300 neuronas a una de 200. El segundo parámetro es un identificador único que nos permite referirnos a un nodo en específico en la gráfica de cómputo.

Por defecto las variables son entrenables, lo que quiere decir que cuando utilizamos un método como el descenso del gradiente, las variables automáticamente cambian sus valores.

### Placeholder

Los modelos de aprendizaje necesitan una entrada ya sea para el entrenamiento o la evaluación. Una variable no es suficiente porque sólo se inicializa una vez. Necesitamos un componente que llenemos cada que la gráfica de cómputo se ejecuta. TensorFlow usa una estructura llamada placeholder.

Un placeholder es instanciado como sigue y puede ser utilizado en operaciones como los tensores y variables en TensorFlow.

```
x = tf.Placeholder(tf.float32, name="x", shape[None, 1024])W = tf.Variable(tf.random\_uniform([784, 10], -1, 1), name="W")multiply = tf.matmul(x, W)
```
En el ejemplo definimos un placeholder donde x representa un lote de datos de tipo float32. Podemos notar que x tiene 1024 columnas, lo que significa que cada patrón de entrada tiene una dimensión de 1024. Se puede notar también que x tiene un número indefinido de filas. Esto significa que x puede ser inicializado con un número arbitrario de muestras. Aunque podemos multiplicar cada muestra por separado con W, al expresar un lote completo como un tensor tenemos permitido calcular los resultados de todas los patrones de entrada en paralelo. El resultado de la fila i del tensor de multiplicación corresponde a multiplicar  $W$  con el patrón i.

Así como las variables se inicializan la primera vez que se construye la gráfica, los placeholder necesitan llenarse cada vez que se ejecuta la gráfica o una subgráfica de cómputo.

#### Ejemplo de una red neuronal en TensorFlow

En este apartado se describe la creación de un modelo de aprendizaje muy simple, una red neuronal, en TensorFlow para el cálculo de la función XOR.

<span id="page-52-0"></span>Como estamos en el contexto del aprendizaje automático supervisado, necesitamos un conjunto de datos etiquetado. Nuestro conjunto de datos está dado por la Tabla [1.5.](#page-52-0) Las primeras dos columnas son los atributos  $X_1$  y  $X_2$  y la tercera columna es el objetivo.

| $X_{1}$ | $X_2$ | $Y = X_1 \oplus X2$ |
|---------|-------|---------------------|
|         |       |                     |
|         |       |                     |
|         |       |                     |
|         |       |                     |

Tabla 1.5: Definición de la función XOR.

La arquitectura de nuestra red es la siguiente: una capa de entrada con dos unidades de entrada  $X_1$  y  $X_2$ . Una capa oculta con dos unidades, que tienen como función de activación la sigmoide. Por último una unidad de salida con la función sigmoide. De manera gráfica esto se puede ver en la Figura [1.13.](#page-52-1)

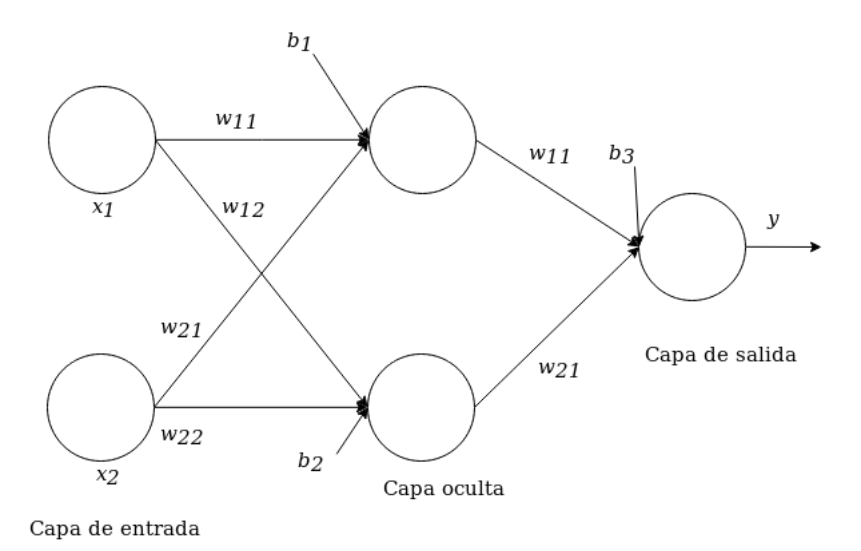

<span id="page-52-1"></span>Figura 1.13: Arquitectura de la red neuronal para calcular la función ⊕.

Antes de comenzar con el código conviene dibujar la gráfica de cómputo que deseamos ejecutar. La gráfica de cómputo está descrita en la Figura [1.14.](#page-53-0) Los círculos representan o variables o placeholders excepto para la salida predicha  $y'$  que es el resultado de una operación. Tenemos un placeholder para las entradas  $X$  y otro para las salidas correctas u objetivos y. Las variables son los pesos  $W_i$  y los sesgos  $b_i$ .

Los rectángulos son las operaciones. En una red neuronal las únicas operaciones son la multiplicación y suma de tensores, la aplicación de la función de activación y un método de optimización como el descenso del gradiente para minimizar el error dado por una función de costo, en nuestro caso la suma de errores cuadráticos (SSE). Durante la ejecución de la gráfica las variables cambiarán su valor automáticamente a los valores óptimos que minimicen el error.

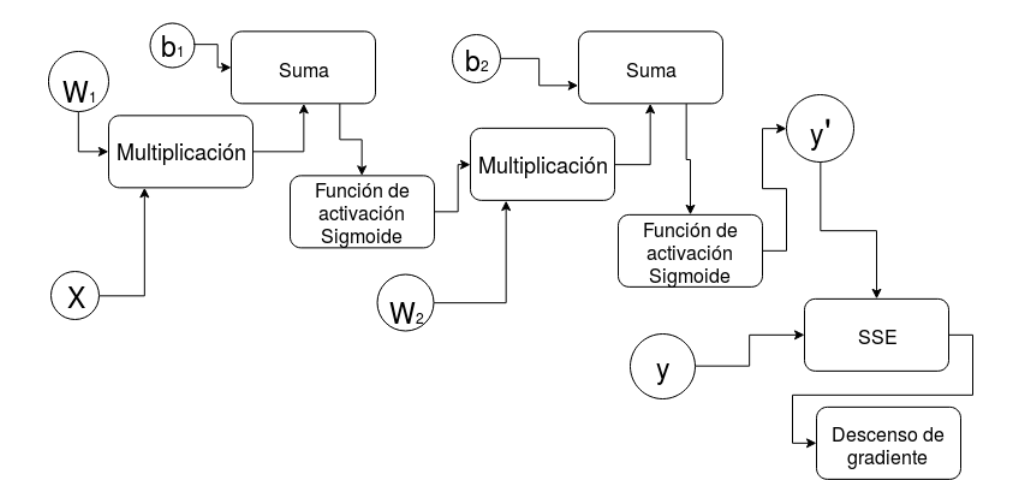

<span id="page-53-0"></span>Figura 1.14: La gráfica de TensorFlow que representa a la arquitectura de la red para el cálculo de la función ⊕.

Un programa en TensorFlow se compone de dos partes, la creación de la gráfica y su ejecución.

Antes que nada como para cualquier biblioteca, se importa tensorflow.

```
import tensorflow as tf
```
El conjunto de datos se puede definir en dos listas, una con los datos de entrada y la otra con sus respectivas salidas.

datos\_de\_entrada =  $[0., 0.], [1., 0.], [0., 1.], [1., 1.]]$  # una lista ˓<sup>→</sup>con los diferentes pares (x1, x2)  $y = [[0.], [1.], [1.], [0.]]$  #los objetivos o etiquetas

#### Definición de la gráfica de cómputo

Se definen los placeholders que se llenan con los patrones de entrada y sus etiquetas.

```
entrada_de_la_red = tf.placeholder(tf.float32, shape=[4, 2]) # e l_{\square}˓→placeholder que se llena con los datos_de_entrada
salidas_correctas = tf.placeholder(tf.float32, shape=[4, 1]) \#˓→placeholder para las etiquetas
```
Después se crean las variables para los pesos y sesgos de la red, los parámetros que se aprenden.

```
weights_layer_one = tf.Variable(tf.random_normal([2, 2])) # valores<sub>[1</sub>
˓→aleatorios de la distribución normal media=0.0 desviación estándar=1.0
weights_layer_two = tf.Variable(tf.random_normal([2, 1])) # media=0.0_1\rightarrowdesviación estándar=1.0
bias_layer_one = tf.Variable(tf.random_normal([2])) # media=0.0<sub>1</sub>
˓→desviación estándar=1.0
bias_layer_two = tf.Variable(tf.random_normal(())) # media=0.0 desviación
\rightarrow estándar=1.0
```
Necesitamos las operaciones que aplican la función de activación del resultado de la suma del producto de los pesos con las entradas más los segos. Estas operaciones generan la capa oculta. La salida de la red se compone de las mismas operaciones pero sus entradas son las salidas de la capa oculta.

```
output_layer_one = tf.sigmoid(tf.matmul(entrada_de_la_red, weights_layer_
˓→one) + bias_layer_one)
network_output = tf.sigmoid(tf.matmul(output_layer_one, weights_layer_
˓→two) + bias_layer_two)
```
Se define la función de costo que se desea minimizar, la SSE.

error = tf.reduce\_sum(tf.square(salidas\_correctas - network\_output))

Elegimos el optimizador de la red para minimizar el error cambiando los parámetros (pesos y sesgos), ocupamos el descenso del gradiente (retropropagación).

```
optimizer = tf.train.GradientDescentOptimize (learning_rate=0.1)train = optimizer.minimize(error)
```
#### Ejecución de la gráfica de cómputo

Finalmente se ejecuta la gráfica de TensorFlow. Se crea una instancia de Session e iteramos ejecutando el método run que ejecuta el entrenamiento del modelo.

```
with tf.Session() as sess:
    sess.run(tf.global_variables_initializer()) #inicializa las Variables
    \epsilonpocas = 10000
    print("Salida de la red antes del entrenamiento:{} ".format(sess.
→run(network_output, feed_dict={entrada_de_la_red : datos_de_entrada, 
\rightarrowsalidas_correctas : y})))
    for i in range(epocas):
        sess.run(train, feed_dict={entrada_de_la_red: datos_de_entrada,
\rightarrowsalidas_correctas: y})
    print("Salida de la red después del entrenamiento:{} ".format(sess.
˓→run(network_output, feed_dict={entrada_de_la_red : datos_de_entrada,␣
˓→salidas_correctas : y})))
```
La salida del programa es la siguiente:

```
Salida de la red antes del entrenamiento:
[[0.3293548 ]
 [0.32501128]
[0.20175578]
 [0.20124543]]
Salida de la red después del entrenamiento:
[[0.03212966]
 [0.9716061 ]
 [0.9716902 ]
 [0.02967284]]
```
## 1.3. Cómputo en la nube

Afirmación. Según el Instituto Nacional de Estándares y Tecnología (NIST por sus siglas en inglés) de Estados Unidos; el cómputo en la nube se define como un modelo que hace posible el acceso ubicuo, conveniente y bajo demanda a un grupo de recursos informáticos configurables (p.ej. servidores, almacenamiento, redes, aplicaciones, y servicios) a través de una red donde pueden ser rápidamente suministrados y lanzados con un mínimo esfuerzo de mantenimiento o interacción con los proveedores de servicios [\[1\]](#page-195-1).

El cómputo en la nube también se puede definir como un estilo de cómputo en el cual se brindan recursos como servicios, bajo demanda, a través de internet. Estos recursos se escalan dinámicamente y a menudo son virtualizados.

Con esta tecnología los usuarios, casi con cualquier dispositivo, pueden acceder mediante internet a programas, servicios de alojamiento de archivos, plataformas para desarrollo de aplicaciones, etcétera; usando servicios ofrecidos por proveedores de cómputo en la nube. Las ventajas del cómputo en la nube incluyen reducción de costos, alta disponibilidad y la fácil escalabilidad.

## 1.3.1. Capas del cómputo en la nube

El cómputo en la nube puede verse como una colección de servicios, que puede se presentada como una arquitectura de cómputo en la nube en capas. Estas tres capas son: Software as a Service (SaaS), Infrastructure as a Service (IaaS) y Platform as a Service (PaaS).

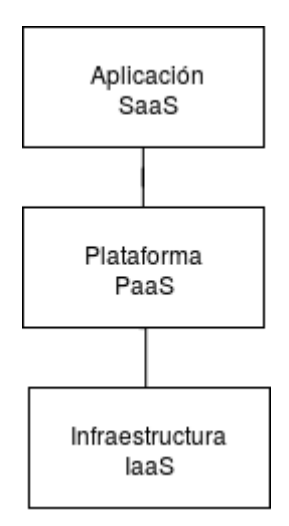

Figura 1.15: Arquitectura en capas del cómputo en la nube

### Software as a Service (SaaS)

El Software como un Servicio se refiere simplemente a software que se entrega bajo demanda para su uso. Pongamos el siguiente ejemplo; antes si alguien necesitaba un programa para edición de textos tenía que ir a una tienda, comprar algún disco, e instalarlo en su computadora. Tiempo después una nueva actualización salía al mercado, entonces se repetía el proceso. Con SaaS, sólo es necesario ingresar desde el navegador a un programa alojado en alguna parte. No hay instalación, no hay actualización.

### Infrastructure as a Service (IaaS)

La Infraestructura como un servicio hace referencia a recursos de cómputo como un servicio. Esto incluye computadoras virtualizadas con garantía de poder de procesamiento y ancho de banda reservado para almacenamiento y acceso a internet. Los servicios más comunes de la IaaS son:

- Alojamiento
- Balance de carga
- Conectividad de red púbica y privada
- **Firewalls**
- Almacenamiento

## Platform as a Service (PaaS)

Esta se encuentra en medio de las otras dos, con IaaS en la parte de abajo y SaaS en la parte más alta. Se encarga de proveer todo lo necesario para ejecutar un lenguaje en específico o un stack de soluciones. Es similar a IaaS pero incluye un sistema operativo y servicios requeridos para una aplicación en específico.

## 1.3.2. Servicios en la nube

Existen tres categorías de servicios en la nube. La primera es el servicio en la nube SaaS, donde la aplicación entera corre en la nube. El cliente utiliza un navegador para acceder a la aplicación. Un ejemplo de SaaS es Office 365.

El otro tipo de servicio es en el que la aplicación corre del lado del cliente, sin embargo, accede a algunas funcionalidad y servicios provistos en el la nube. Un ejemplo es Spotify. La aplicación móvil reproduce la música, mientras que el servicio en la nube es utilizado para descargar nuevas canciones.

El último tipo es una plataforma en la nube para crear aplicaciones, usada por desarrolladores. Los desarrolladores crean una nueva aplicación como SaaS usando una plataforma en la nube, un ejemplo es Cloud9.

## 1.3.3. Tipos de cómputo en la nube

Hay tres tipos de cómputo en la nube:

- Nube pública
- Nube privada
- Nube híbrida

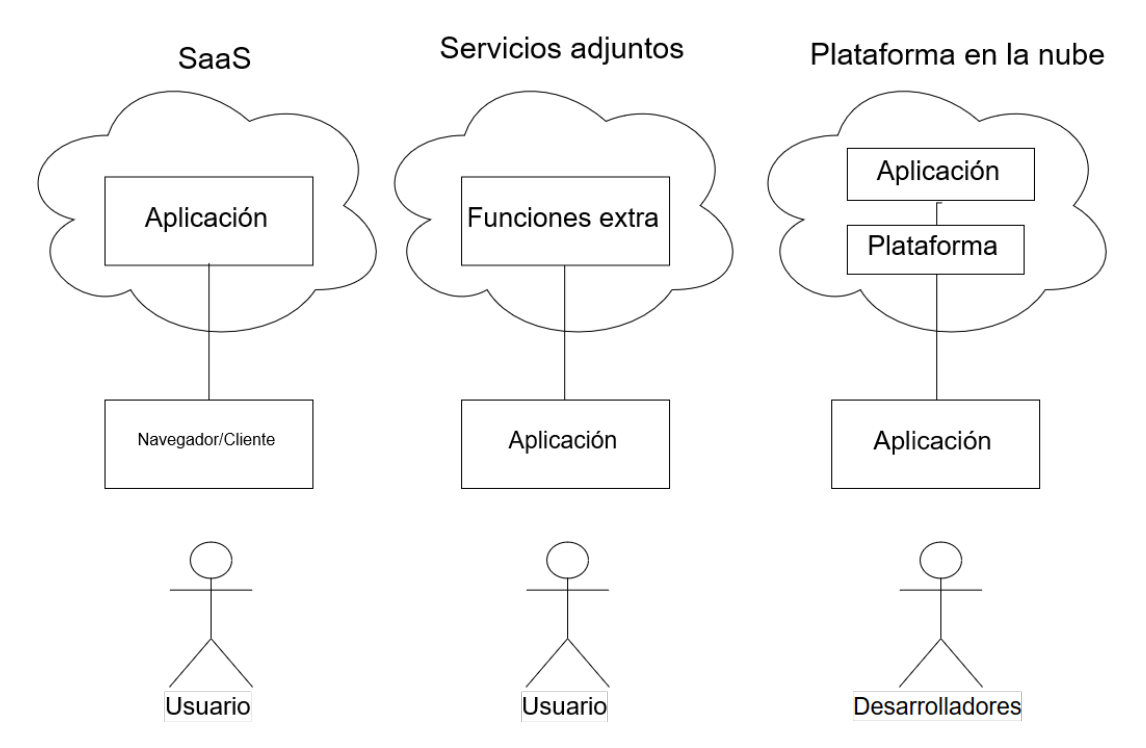

Figura 1.16: Las categorías de los servicios en la nube.

En la nube pública, los recursos de cómputo son proporcionados dinámicamente a través de internet por medio de aplicaciones web o servicios web brindados por terceros. Las nubes públicas son ejecutadas por terceros y la aplicaciones de diferentes consumidores probablemente se mezclan en los servidores en la nube, los sistemas de almacenamiento y las redes.

La nube privada es el cómputo en la nube sobre redes privadas. Están construidas exclusivamente para un cliente, proporcionando un control total sobre los datos, la seguridad y la calidad del servicio. La nube privada puede ser mantenida por la organización que la ocupará o por terceros.

Una nube híbrida combina múltiples modelos de nubes privadas y públicas. Añaden la complejidad de determinar como distribuir aplicaciones entre ambos tipos de nubes.

## 1.3.4. Cómputo en la nube vs servicios en la nube

En esta sección se presentan dos tablas que muestran las diferencias y los principales atributos del cómputo en la nube y los servicios en la nube. El cómputo en la nube consiste de las tecnologías que permiten los servicios en la nube. Los atributos clave del cómputo en la nube y de los servicios en la nube se muestran en las tablas

| Atributo                  | Descripción                                           |
|---------------------------|-------------------------------------------------------|
| Sistemas de infraestruc-  | Incluye servidores, almacenamiento, y redes que pue-  |
| tura                      | den escalarse como el usuario lo demande.             |
| Aplicación                | Provee una interfaz de usuario basada en la web.,     |
|                           | servicios web de API, y una amplia variedad de con-   |
|                           | figuraciones.                                         |
| Desarrollo aplicaciones y | Soporta el desarrollo e integración de una aplicación |
| lanzamiento de software   | de software en la nube.                               |
| Software de manteni-      | Soporta una provisión rápida de autoservicio y con-   |
| miento para sistemas y    | figuración, además de un monitoreo de uso.            |
| aplicaciones              |                                                       |

<span id="page-59-0"></span>Tabla 1.6: Atributos principales del cómputo en la nube

[1.6](#page-59-0) y [1.7,](#page-60-0) respectivamente.

## 1.3.5. Tecnologías que hacen posible el cómputo en la nube

#### Virtualización

La ventaja del cómputo en la nube es la habilidad de virtualizar y compartir recursos entre diferentes aplicaciones con el objetivo de utilizar mejor los servidores. En el cómputo, no en la nube, por ejemplo, existen tres plataformas para tres aplicaciones diferentes corriendo en su propio servidor. En la nube, los servidores pueden ser compartidos o virtualizados, para distintos sistemas operativos y aplicaciones, con lo cual se reduce el número de servidores.

### Servicios Web y Arquitectura Orientada a Servicios

Los servicios en la nube están diseñados típicamente como servicios web (sistemas de software diseñados para soportar la interacción interoperable máquina a máquina a través de una red), que siguen los estándares de la industria como SOAP, REST, entre otros. La arquitectura orientada a servicios (SOA por sus siglas en inglés) organiza y maneja los servicios web dentro de las nubes. Una SOA también incluye un conjunto de servicios en la nube, que están disponibles sobre varias plataformas distribuidas.

| Atributo                   | Descripción                                                    |
|----------------------------|----------------------------------------------------------------|
| <i>Offsite.</i><br>Provee- | En la ejecución en la nube, se asume que hay terceros que pro- |
| dor externo.               | veen servicios. También existe la posibilidad de una entrega   |
|                            | de servicios en la nube de manera interna.                     |
| Acceso vía inter-          | Los servicios se acceden por medio de una red universal basa-  |
| net                        | da en un estándar. Se puede incluir las opciones de seguridad  |
|                            | y calidad del servicio.                                        |
| Habilidades<br>de          | Hay una especificación simplificada de requerimientos.         |
| IT nulas o míni-           |                                                                |
| mas requeridas             |                                                                |
| Precio                     | El precio está basado en la capacidad de uso.                  |
| Interfaz de usua-          | La interfaz de usuario incluye navegadores para una variedad   |
| rio                        | de dispositivos.                                               |
| Interfaz del siste-        | Las interfaces del sistema están basadas en API web de ser-    |
| ma                         | vicios brindando un framework estándar para acceso e inte-     |
|                            | gración entre los servicios en la nube.                        |
| Recursos<br>com-           | Los recursos son compartidos entre los usuarios de los servi-  |
| partidos                   | cios en la nube; sin embargo, a través de opciones configura-  |
|                            | ción, existe la posibilidad de personalizar.                   |

<span id="page-60-0"></span>Tabla 1.7: Atributos principales de los servicios en la nube

### Flujo de servicio y flujos de trabajo

El concepto de flujo de servicio y flujos de trabajo se refiere a una vista integrada de actividades basadas en servicios provistas por la nube. Los flujos de trabajo se han vuelto una de las áreas importantes de investigación en el campo de los sistemas de bases de datos y sistemas de información.

## 1.3.6. Características del cómputo en la nube

El cómputo en la nube brinda un número de nuevas características a otros paradigmas de computación.

- Escalabilidad y servicios bajo demanda. El cómputo en la nube provee recursos y servicios para usuarios bajo demanda. Los recursos son escalables sobre varios centros de datos.
- Interfaz centrada en el usuario. Las interfaces de la nube son independientes de la ubicación y pueden ser accedidas a través de servicios web o navegadores.
- Calidad de servicio garantizada. El cómputo en la nube garantiza calidad de

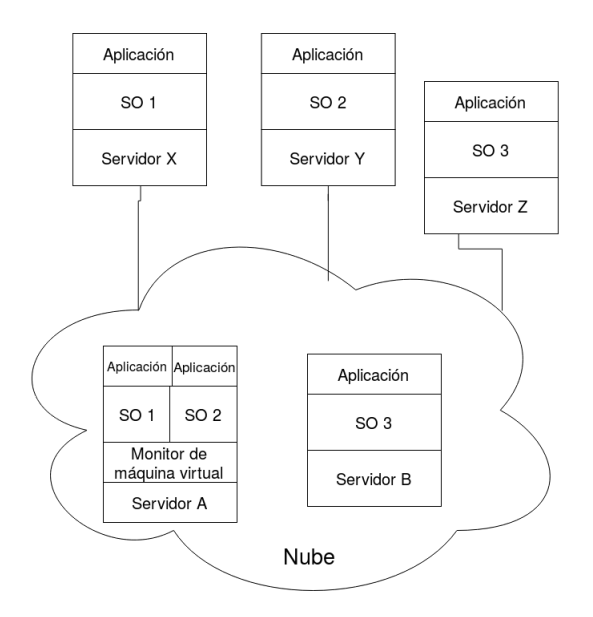

Figura 1.17: Un ejemplo de virtualización: en un cómputo que no esté en la nube se necesitan tres servidores, en la nube sólo se usan dos servidores.

servicio para los usuarios en términos de desempeño de hardware, ancho de banda y capacidad de la memoria.

- Sistemas autónomos. Los sistemas de cómputo en la nube son sistemas autónomos administrados de manera transparente a los usuarios. Sin embargo, el software e información dentro de las nubes pueden reconfigurarse automáticamente y consolidarse en una plataforma simple dependiendo de las necesidades del usuario.
- Precio. Los usuarios pagan por los servicios y capacidad que necesitan.

## 1.3.7. Robótica en la nube

Afirmación. Un robot en la nube se define de manera muy general como cualquier robot o sistema de automatización que depende ya sea de datos o código enviado a través de una red que soporta su operación, es decir, donde no todo el cómputo, y memoria está integrada en un solo sistema [\[11\]](#page-195-2).

Debido a factores como la latencia de la conexión, calidad de servicio variable, etcétera; un robot en la nube a menudo tiene cierta capacidad para procesamiento local para respuestas de baja latencia y durante periodos donde el acceso a una red no esté disponible o no sea confiable.

Algunos beneficios potenciales obtenidos de la nube son:

- Big data: Acceso a bibliotecas remotas de imágenes, mapas, trayectorias, y datos de objetos.
- Cómputo en la nube: Acceso de cómputo bajo demanda en paralelo en un grid de cómputo para análisis estadístico, aprendizaje y planeación de movimiento.
- Aprendizaje colectivo de robots: Robots compartiendo sus trayectorias, políticas de control, y salidas.
- **Cómputo humano:** Acceso a *crowdsourcing* (colaboración abierta distribuida) para utilizar la experiencia y habilidad humana en el análisis de imágenes, o en la recopilación de datos. Y acceso a call centers que no es más que la operación remota por humanos.

# 1.4. Arquitecturas de servicios de transferencia de estado representacional

## 1.4.1. Protocolo de Transferencia de Hipertexto

Afirmación. El Protocolo de Transferencia de Hipertexto o HTTP (por sus siglas en inglés) es un protocolo de la capa de aplicación para sistemas de información hipermedia distribuidos y colaborativos [\[25\]](#page-196-1).

Los navegadores web, servidores y todas las aplicaciones web relacionadas se comunican entre ellas a través de este protocolo. Es la base de la World Wide Web. Cada vez que se realiza una transacción en la web, HTTP es invocado.

El contenido de la Web reside en servidores web. Los servidores web "hablan" el protocolo HTTP, por lo que son llamados servidores HTTP. Estos servidores HTTP almacenan datos de internet y proveen estos datos cuando son solicitados por los clientes HTTP. Los clientes hacen peticiones HTTP a los servidores, y los servidores regresan los datos solicitados en respuestas HTTP. Juntos, los clientes y servidores HTTP conforman los componentes básicos de la World Wide Web.

Los servidores web organizan y almacenan los *recursos web*. Un recurso web es la fuente del contenido web. La forma más simple de un recurso web es un archivo estático en el sistema de archivos del servidor web. Estos archivos pueden contener cualquier cosa: archivos de texto, imágenes en formato JPEG, archivos de video MP4, etcétera. Sin embargo, los recursos no son necesariamente archivos estáticos. Pueden ser programas que generen contenido cuando se les solicite. Estos recursos dinámicos pueden generar contenido de acuerdo con la identidad de un usuario, hora del día, etc. Estos te pueden mostrar imágenes en vivo de una cámara, acciones, o hacer búsquedas en bases de datos. En resumen, un recurso es cualquier tipo de fuente de contenido.

Una transacción en HTTP consiste de un comando de solicitud o petición (enviada desde un cliente a un servidor), y una respuesta como resultado (enviado del servidor al cliente). Esta comunicación se lleva a cabo con bloques de datos, con un formato definido, llamados mensajes HTTP.

### Métodos

El protocolo HTTP soporta varias peticiones diferentes, conocidas como métodos HTTP. Cada mensaje de solicitud HTTP tiene un método. El método le dice al servidor que acción realizar (buscar una página web, eliminar un archivo, etc.). Los cuatro métodos más usados son:

- GET. Obtiene una representación del recurso. El cliente envía una solicitud GET para pedir la representación de un recurso, identificado por un URL.
- DELETE. Destruye el recurso. El cliente envía un DELETE cuando desea que un recurso desaparezca.
- POST. El método POST tiene dos trabajos. El primero es POST-to-append, en el cual, cuando se envía un POST-to-append a un recurso, se crea un nuevo recurso debajo de este. Cuando un cliente envía una petición POST-to-append, este envía una representación del recurso que quiere crear en el cuerpo de la petición.

El otro trabajo de POST es llamado overloaded POST. La especificación de HTTP dice que un POST puede ser usado para: Proveer un bloque de datos, desde el resultado de enviar un formulario, hasta un proceso de manejo de datos. El proceso de manejo de datos puede ser cualquier cosa. Es "legal" enviar cualquier dato como parte de la petición POST, para cualquier propósito. La definición es tan vaga que una petición POST no tiene una semántica de protocolo. En pocas palabras POST no significa "crear un nuevo recurso" significa cualquier cosa. Usar un POST para realizar un PUT, DELETE, PATCH, etc., es un overloaded POST.

PUT. Reemplaza el estado del recurso con uno dado en la representación. Una petición PUT, es una solicitud para modificar el estado de un recurso. El cliente toma la representación obtenida de GET, la modifica, y envía de regreso dentro de la petición PUT.

Existe otro método que no está definido en el estándar HTTP pero sí en el apéndice RFC 5789:

PATCH. Modifica parte de el estado del recurso basado en una representación dada. Si algún pedazo del estado del recurso no es mencionando en la representación, lo deja como está. PATCH es como PUT pero permite pequeños cambios en el estado del recurso.

### Status codes

Todo mensaje de respuesta HTTP trae consigo un código de estado. El código de estado es un código de tres dígitos que le dice al cliente si la petición fue exitosa o si otras acciones son requeridas. En la Tabla [1.8](#page-64-0) se muestran algunas categorías de los códigos de estado más comunes.

<span id="page-64-0"></span>

| Categoría         | Descripción                                                   |
|-------------------|---------------------------------------------------------------|
| 1xx: Informativo  | Esta clase de códigos indican una respuesta provisional.      |
| $2xx:$ Exito      | Indican que la petición del cliente fu aceptada exitosamente. |
| 3xx: Redirección  | Indica que el cliente debe realizar acciones adicionales para |
|                   | completar la petición.                                        |
| del<br>4xx: Error | Esta categoría es para casos en las que el cliente parece ha- |
| cliente           | berse equivocado.                                             |
| 5xx: Error        | del   El servidor tomar responsabilidad del error.            |
| servidor          |                                                               |

Tabla 1.8: Categorías de los códigos de estado.

### Mensajes

Los mensajes HTTP son secuencias de caracteres simples. Debido a que son texto plano, y no binarios, son fáciles de leer y escribir por humanos. Se llaman mensajes de petición si son enviados desde algún cliente web a un servidor web. Los mensajes de los servidores a los clientes se conocen como mensajes de respuesta.

Un mensaje HTTP consiste de tres partes:

- Línea inicial. Indica qué hacer cuando se realiza una petición o qué sucede cuando se envía una respuesta.
- Campos del encabezado. Cero o más campos de encabezado siguen después de la línea inicial. Cada campo consiste de un nombre y un valor, separado por un punto y coma. Los encabezados terminan con un espacio en blanco.

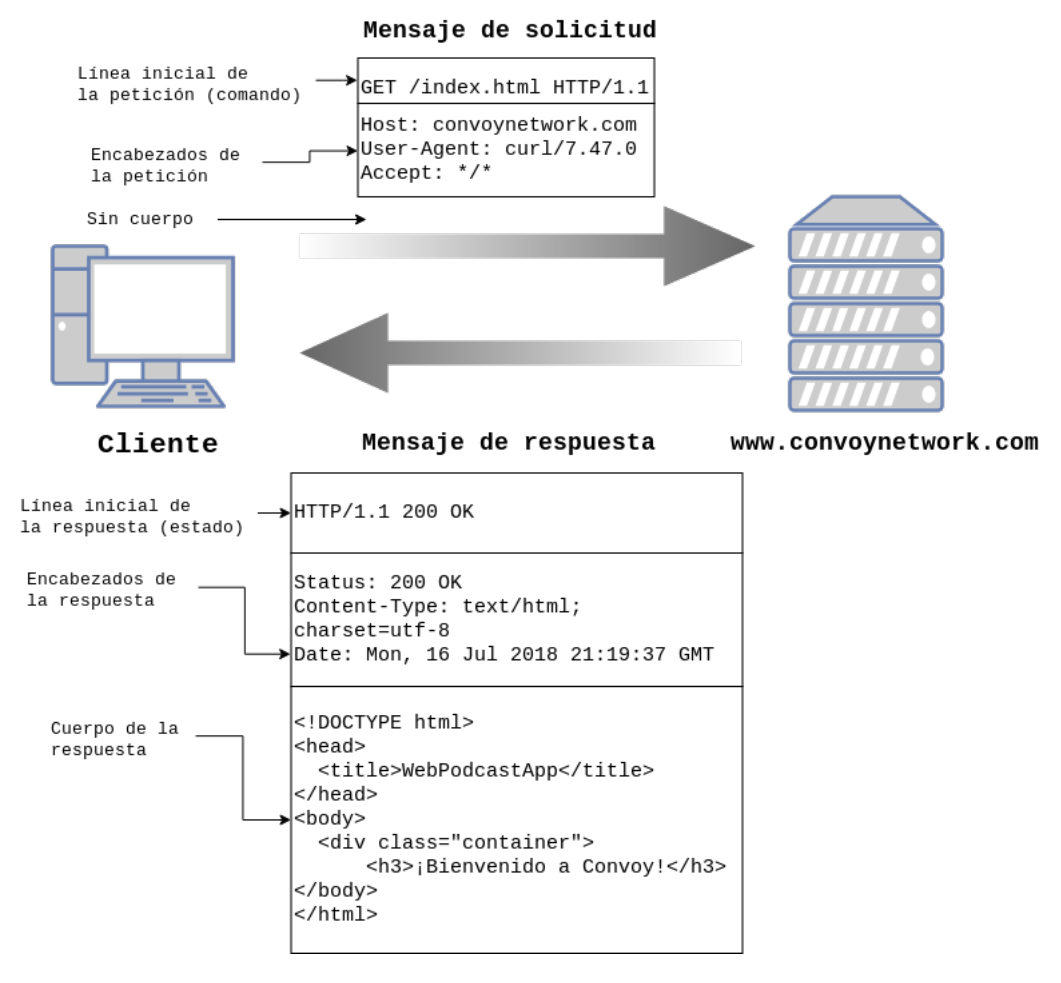

Figura 1.18: Ejemplo de la estructura de un mensaje de solicitud y de respuesta. El cliente solicita el archivo index.html mediante un GET y el servidor le regresa el archivo con un código de estado 200.

Cuerpo. Después del espacio en blanco sigue un cuerpo del mensaje opcional que contiene cualquier tipo de datos. El cuerpo de la petición lleva datos al servidor web; el cuerpo de la respuesta carga datos de regreso al cliente. A diferencia de la línea inicial y los encabezados, el cuerpo puede contener datos binarios arbitrarios (imágenes, videos, audio, aplicaciones, etc.).

## 1.4.2. World Wide Web

La World Wide Web o Web (Red Informática Mundial en español) es un espacio de información en el cual los objetos de interés, conocidos como recursos, son identificados por Identificadores de Recursos Uniformes (URI por sus siglas en inglés).

En diciembre de 1990, Tim Bernes-Lee comenzó este proyecto, donde inventó e implementó, entre otras cosas:

- El Identificador de Recursos Uniforme, una sintaxis que asigna a cada documento web una dirección única.
- El Protocolo de Transferencia de Hipertexto (HTTP), un lenguaje basado en mensajes que las computadoras pueden usar para comunicarse a través de internet.
- El Lenguaje de Marcas de Hipertexto (HTML), para representar documentos informativos que contienen enlaces a documentos relacionados.
- El primer servidor web.
- El primer navegador web, llamado «Nexus».

Desde el momento que el proyecto se publicó, comenzó a crecer exponencialmente. El tráfico de la web estaba superando la capacidad de la infraestructura del internet.

### Arquitectura web

A finales de 1993, Roy Fielding, a través de un análisis, reconoció que la escalabilidad de la web estaba gobernada por un conjunto de restricciones clave. Fielding agrupó en seis categorías esas restricciones y de manera manera colectiva se refirió a ellas como el estilo arquitectónico de la web. Las restricciones se describen a continuación.

## Cliente servidor

La web es un sistema basado en la dupla cliente-servidor, en la cual clientes y servidores tienen distintos papeles. Estos pueden ser implementados y desarrollados independientemente, usando cualquier lenguaje o tecnología, con tal que de que se ajusten a la interfaz uniforme de la web.

### Interfaz uniforme

Las interacciones entre los componentes web (clientes, servidores e intermediarios), dependen de la uniformidad en sus interfaces. Si cualesquiera de estos componentes se salen de los estándares establecidos, entonces la comunicación en la web se rompe.

Los componentes web interactúan consistentemente dentro de las siguientes cuatro restricciones de la interfaz uniforme.

- Identificación de recursos: Como se mencionó anteriormente, los elementos dentro de la web son conocidos como recursos y tienen un identificador único. Por ejemplo, una página web como http://convoynetwork.com/, identifica de manera única el recurso en la raíz del sitio web.
- Manipulación de recursos a través de sus representaciones: Los clientes manipulan representaciones de recursos. Un mismo recurso puede ser representado de diferentes formas a diferentes clientes. Por ejemplo, un documento puede representarse como un HTML para un navegador web, y un JSON para un programa automatizado. La idea principal es que la representación es una manera de interactuar con el recurso pero no es el recurso en sí.
- Mensajes autodescriptivos: El estado deseado de un recurso puede ser representado dentro del mensaje de petición del cliente. El estado actual de un recurso puede estar representado dentro del mensaje de respuesta por parte del servidor. Los mensajes autodescriptivos pueden incluir metadatos para comunicar detalles adicionales con respecto al estado del recurso, el formato de representación y tamaño, y el mensaje mismo. Un mensaje HTTP provee encabezados para organizar varios tipos de de metadatos en campos uniformes.
- Hipermedia como el motor del estado de la aplicación (HATEOAS): La representación del estado de un recurso incluye enlaces a recursos relacionados. Los enlaces son los hilos que entrelazan la web, permitiendo a los usuarios moverse a través de aplicaciones y datos de una manera directa y significativa. La presencia, o ausencia, de un enlace en una página es una parte importante del estado del recurso actual.

### Sistema de capas

Las restricciones del sistema en capas permiten que intermediarios de red como los proxies y puertas de acceso sean desplegadas de manera transparente entre el cliente y el servidor usando una interfaz uniforme de la web. Intermediarios basados en la red se usan para reforzar la seguridad, almacenamiento en caché de respuestas, y balanceo de carga.

### Caché

El almacenamiento en caché es una de las restricciones más importantes de la arquitectura de la web. Las restricciones de la caché dan órdenes a un servidor web para declarar la cacheabilidad de cada datos de la respuesta. Guardar en la caché datos de la respuesta puede ayudar a reducir la latencia percibida por el cliente, aumentar la disponibilidad general y confiabilidad de una aplicación, y controlar la

carga de un servidor web. En resumen, el almacenamiento en caché reduce el costo general de la Web.

### Stateless

La restricción stateless dicta que un servidor web no está obligado a memorizar el estado de sus aplicaciones cliente. Como resultado, cada cliente debe incluir toda la información contextual que considere sea relevante en cada interacción con el servidor web. Los servidores web solicitan a los clientes administrar la complejidad de comunicar el estado de su aplicación tal que el servidor web puede servir a un número mayor de clientes.

### Código bajo demanda

Esta restricción permite a los servidores web transferir temporalmente programas ejecutables, tales como scripts o extensiones a los cliente. El código bajo demanda tiende a establecer un acoplamiento de tecnología entre servidores web y sus clientes, ya que el cliente debe tener la habilidad de entender y ejecutar el código que descarga cuando lo desea desde el servidor. Por esta razón, el código bajo demanda es la única restricción del estilo arquitectónico de la web que se considera opcional.

## 1.4.3. Transferencia de Estado Representacional (REST)

En el año 2000, después de que la crisis de la escalabilidad de la web se evitó, Fielding llamó y describió al estilo arquitectónico de la web en su trabajo doctoral. Transferencia de Estado Representacional (REST por sus siglas en inglés) fue el nombre que Fielding dio a su descripción del estilo arquitectónico de la web, que está compuesto por las restricciones mencionadas previamente.

La Transferencia de Estado Representacional es un estilo de arquitectura de software. Este estilo es una abstracción de elementos arquitectónicos dentro de un sistema de hipermedia distribuido como es la Web. REST ignora los detalles de la implementación de componentes y sintaxis de protocolos de manera que pueda enfocarse en los papeles de los componentes, las restricciones sobre su interacción con otros componentes, y la interpretación de elementos de datos significativos. Abarca las limitaciones fundamentales sobre los componentes, conectores y datos que definen las bases de la arquitectura web y, por lo tanto, la esencia de su comportamiento como una aplicación basada en red. REST no es un estándar, sin embargo sí un conjunto de restricciones. No está atado al protocolo HTTP, pero a menudo se asocia con éste.

### API REST

Un servicio web es un sistema de software diseñado para admitir la interacción interoperable de una máquina a otra máquina a través de una red. Programas cliente usan interfaces de programación de aplicaciones (API por sus siglas en inglés) para comunicarse con servicios web. Generalmente hablando, una API expone un conjunto de datos y funciones para facilitar interacciones entre programas de computadora y permitiendo que intercambien información.

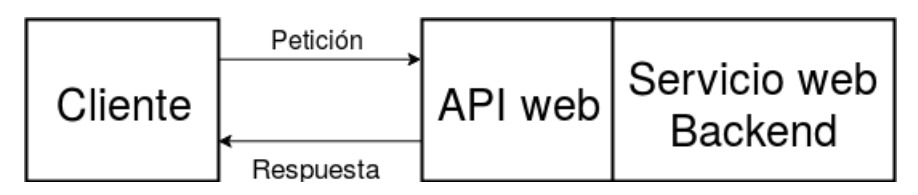

Figura 1.19: Una API web es el frente de un servicio web, escuchando y respondiendo las peticiones de los cliente directamente.

El estilo arquitectónico REST se aplica comúnmente al diseño de API para servicios web modernos. Una API web que sigue el estilo REST es una API REST. Tener una API REST hace a un servicio web RESTful. Una API REST está formada de recursos entrelazados.

Afirmación. REST es una arquitectura basada en recursos. Se accede a un recurso a través de una interfaz común basada en los métodos estándar de HTTP. REST solicita a los desarrolladores usar métodos HTTP explícitamente y de una forma que sea consistente con la definición del protocolo. Cada recurso se identifica con un URL. Todos los recursos deben soportar las operaciones HTTP más comunes, además REST permite que ese recurso tenga diferentes representaciones, por ejemplo, texto, XML, JSON, etc. El cliente REST puede solicitar una representación en específico por medio del protocolo HTTP [\[26\]](#page-197-0). La [Tabla 1.9](#page-70-0) describe los elementos usados en REST.

## 1.5. Servicios de BaaS y Firebase

## 1.5.1. Backend as a Service

Afirmación. Backend as a service o Mobile Backend as a Service, es un modelo para proporcionar a los desarrolladores web y de aplicaciones móviles una forma de vincular estas aplicaciones al almacenamiento en la nube, servicios analíticos y/o otras características tales como la gestión de usuarios, la posibilidad de enviar

<span id="page-70-0"></span>Tabla 1.9: Elementos de REST

| Elemento          | Descripción                                                      |
|-------------------|------------------------------------------------------------------|
| Recurso           | Objetivo conceptual de una referencia de hipertexto. Por ejem-   |
|                   | plo: podcast.                                                    |
| Identificador de  | Un URL que identifica un recurso en específico. Por ejemplo:     |
| recurso           | http://convoynetwork.com/podcast/123                             |
| Metadatos del     | Información que describe al recurso. Por ejemplo: autor, eti-    |
| recurso           | queta, etc.                                                      |
| Representación    | El contenido del recurso. Por ejemplo: un JSON, un HTML o        |
|                   | una imagen JPEG.                                                 |
| Metadatos<br>de   | Información que describe como procesar la representación. Por    |
| representa-<br>la | ejemplo: tipo de medio, fecha, etc.                              |
| ción              |                                                                  |
| Datos de con-     | Información que describe cómo optimizar el procesamiento de      |
| trol              | respuesta. Por ejemplo: if-modified-since, cache-control-expiry. |

notificaciones push y la integración con servicios de redes sociales. Estos servicios son brindados a través de kits de desarrollo de software (SDK) o interfaces de programación de aplicaciones (API).

Algunos proveedores de este tipo de cómputo en la nube son Microsoft Azure Mobile Services, Oracle Cloud (Mobile Service) y Firebase, que es la plataforma que se usa en este proyecto y por tanto se describe a detalle a continuación.

## 1.5.2. Firebase

Firebase es una plataforma de desarrollo para aplicaciones móviles y web. Tiene varias tecnologías para mejorar la experiencia de desarrollo de una aplicación, como la autenticación, base de datos en tiempo real, almacenamiento en la nube, alojamiento de un sitio estático y funciones en la nube para ejecutar código de backend.

A pesar de ser una plataforma enfocada principalmente para ser un servicio de backend para aplicaciones móviles y web, algunos de sus servicios cuentan con una API REST lo que permite acceder a estos a través de entornos con recursos restringidos.

De las tecnologías ofrecidas por Firebase, se usan:

- Realtime database
- Authentication

• Hosting

### Firebase Realtime Database

Firebase Realtime Database es una base de datos alojada en la nube. Los datos se almacenan en formato JSON y se sincronizan en tiempo real con cada cliente conectado. Los clientes comparten una instancia de Realtime Database y reciben actualizaciones automáticamente con los datos más recientes.

Entre las funciones más importantes de este servicio están; la sincronización de datos en tiempo real, cada vez que los datos cambian, los dispositivos conectados reciben esa actualización en milisegundos. Trabajo sin conexión, ya que el SDK hace que los datos persistan en el disco, y cuando la conexión se restablece, el dispositivo cliente recibe los cambios faltantes y los sincroniza con el estado actual del servidor. Accesible desde dispositivos cliente, no se necesita un servidor de aplicaciones; las opciones de seguridad y validación se definen a través de reglas de seguridad de Firebase Realtime Database. Y finalmente el escalamiento en varias bases de datos, que permite dividir la información en diversas instancias de bases de datos dentro del mismo proyecto de Firebase.

La ruta de implementación de la Realtime Database que está definida en la documentación de Firebase, es la siguiente:

- 1. Integrar los SDK de Firebase Realtime Database.
- 2. Crear referencias de Realtime Database.
- 3. Configurar datos y escuchar para detectar cambios.
- 4. Habilitar la persistencias sin conexión.
- 5. Proteger los datos con las reglas de seguridad de Firebase Realtime Database.

### Firebase Authentication

La mayoría de las aplicaciones necesitan identificar a los usuarios. Conocer la identidad de un usuario permite que una aplicación guarde sus datos en la nube de forma segura y proporcione la misma experiencia personalizada en todos los dispositivos del usuario.

Firebase Authentication proporciona servicios de backend, SDK fáciles de usar y bibliotecas de IU ya elaboradas para autenticar a los usuarios en una aplicación. Admite la autenticación mediante contraseñas, números de teléfono, proveedores de identidad federados populares, como Google, Facebook y Twitter, y mucho más.
Firebase Authentication se integra estrechamente con otros servicios de Firebase y aprovecha los estándares de la industria como OAuth 2.0 y OpenID Connect, por lo que se puede integrar fácilmente con tu backend personalizado.

# FirebaseUI Auth

Se puede permitir que los usuarios accedan a una aplicación de Firebase con FirebaseUI como solución de autenticación directa o mediante el SDK de Firebase Authentication para integrar de forma manual uno o más métodos de acceso en la aplicación.

FirebaseUI proporciona una solución de autenticación directa que controla los flujos de IU para los usuarios que acceden con direcciones de correo electrónico y contraseñas, números de teléfono y con proveedores de identidad federada populares, que incluyen el Acceso con Google y el Acceso con Facebook.

El componente de FirebaseUI Auth implementa recomendaciones para la autenticación en sitios web y dispositivos móviles, lo que puede maximizar la conversión de acceso y registro de la aplicación. También maneja casos extremos, como recuperación y vinculación de cuentas, que pueden tener repercusiones en la seguridad y ser propensos a generar errores cuando se tratan de manejar correctamente.

### Firebase Hosting

Firebase Hosting proporciona hosting estático, rápido y seguro para una aplicación web.

Firebase Hosting es un servicio de hosting de contenido web con nivel de producción orientado a programadores. Con Hosting, se pueden implementar aplicaciones web y contenido estático en una red de distribución de contenido global (CDN) con un solo comando, en forma rápida y sencilla.

La ruta de implementación para utilizar el servicio de alojamiento en una aplicación web es la siguiente:

- 1. Instalar Firebase CLI. Con Firebase CLI, es fácil configurar un nuevo proyecto de Hosting, administrar un servidor de desarrollo local y también implementar contenido
- 2. Configurar un directorio de proyectos. Agregar archivos para la aplicación web y agregar activos estáticos a la carpeta local de Hosting. A continuación, se puede ejecutar firebase serve para un sitio en forma local.

3. Implementar el sitio. Cuando esté completa la configuración, ejecutar firebase deploy para subir la última instantánea a los servidores de Firebase.

## Firebase Console

La consola de Firebase es una interfaz gráfica de usuario, GUI por sus siglas en inglés, para que a través de un navegador se administren los servicios provistos por Firebase. Esta consola permite a los desarrolladores crear proyectos, añadir servicios a esos proyectos, configurarlos, administrar las herramientas, visualizar estadísticas de las aplicaciones, entre muchas cosas más.

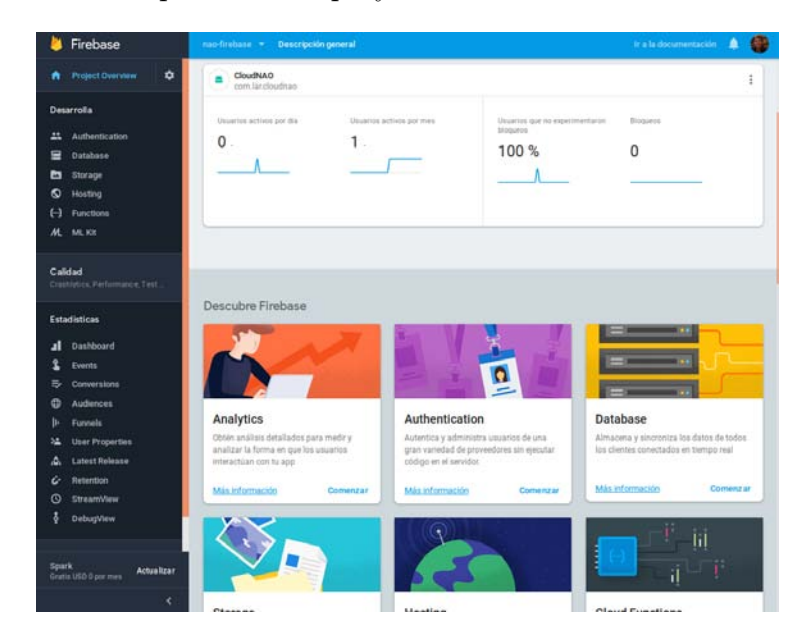

Figura 1.20: Una captura de un proyecto visto desde la consola de Firebase.

# 1.6. Interfaces de Programación de Aplicaciones de Transferencia de Estado Representacional

Para entender mejor el concepto de una API REST conviene poner como ejemplos los servicios web RESTful que se utilizan en este proyecto. Se accede a esos servicios a través de sus API REST y se enlistan a continuación:

- Google Cloud Vision
- Kairos
- Wit.ai

Firebase Realtime Database

# 1.6.1. API de Google Cloud Vision

La API Vision de Google Cloud permite que los desarrolladores comprendan el contenido de una imagen mediante el encapsulado de potentes modelos de aprendizaje automático en una API REST fácil de usar. La API clasifica imágenes rápidamente en miles de categorías (por ejemplo, «barco de vela», «león» o «torre Eiffel»), detecta objetos y caras individuales dentro de las imágenes, además de buscar y leer palabras impresas en ellas.

El recurso que se solicita para el procesamiento de imagenes es images y el URL que lo identifica es https://vision.googleapis.com/v1/images:annotate. La API únicamente tiene definida la operación con el método HTTP POST, por lo que hacer un POST a la URL del recurso ejecuta la detección de algunas características en una o varias imágenes.

El cuerpo del mensaje del petición HTTP es un JSON con la siguente estructura (por simplicidad se omiten varios objetos del JSON que no se utilizaron en el proyecto):

```
{
  "requests" : [
    {
      "image" : {
        "content" : string,
        "source" : {
          "gcsImageUri" : string,
          "imageUri" : string
        }
      }
      "features" : [
        {
          "type" : string,
          "maxResults" : number
        }
      ]
    }
  ]
}
```
requests es una lista de objetos, donde cada objeto representa una imagen y las caracterísiticas que se piden detectar. image es la representación de la imagen, que puede estar en tres formas distintas: codificada en base 64, guardada en el servicio de almacenamiento en la nuble de Google Cloud Storage o a través de un enlace en algún servidor. Para el primer caso a content se le asigna la image codificada; en cambio, si está en un contenedor de Google Cloud Storage entonces se pasa a gcsImageUri el valor de la URL de la imagen. Si se encuentra en algún otro servicio de almacenamiento simplemente el valor de imageUri es el URL de la imagen.

features es un arreglo de las caracterísiticas que se pretenden reconocer en la imagen. Por cada objeto se tiene type que es el tipo de caracterísitica y maxResults que es el número máximo de ese tipo. type puede tomar los siguientes valores:

- TYPE\_UNSPECIFIED: No se específica la característica.
- FACE\_DETECTION: Ejecuta la detección de rostros.
- LANDMARK\_DETECTION: Ejecuta la detección de puntos de referencia.
- LOGO\_DETECTION: Ejecuta la detección de logotipos.
- LABEL\_DETECTION: Ejecuta la detección de etiquetas.
- TEXT\_DETECTION: Ejecuta el reconocimiento óptico de caracteres (OCR).
- DOCUMENT\_TEXT\_DETECTION: Ejecuta el OCR sobre grandes documentos de texto.
- SAFE\_SEARCH\_DETECTION: Ejecuta la búqueda segura para detectar contenido pontencialmente inseguro o no deseable.
- IMAGE\_PROPERTIES: Calcula un conjunto de propiedades en una imagen, como los colores dominantes.
- CROP\_HINTS: Ejecuta la sugerencia de recortes de una imagen.
- WEB\_DETECTION: Ejecuta la detección web.

De todas estas posibles caracterísiticas, las que se utilizan dentro de la arquitectura CloudNAO son TEXT\_DETECTION y LABEL\_DETECTION.

El cuerpo del mensaje de respuesta, si todo salió bien (se obtiene una código de estado 200), contiene información con la siguiente estructura:

```
{
  "responses": [
    \left\{ \right."labelAnnotations": [
            {
              "mid": string,
              "description": string,
```

```
"score": number
           }
        ],
        "textAnnotations": [
           {
               "mid": string,
               "locale": string,
               "score": number,
               "boundingPoly": {
                 "vertices": [
                    {
                      "x": number,
                      "y": number
                    }
                 ]
               }
           }
        ]
    }
  ]
}
```
La respuesta obtenida depende de qué caracterísiticas se solicitaron. Para el JSON anterior suponemos que se pidió la detección de categorías y el reconocimiento de texto. mid es un identificador, description es la descripción textual de la entidad; por ejemplo, para el caso de labelAnnotations, description puede tener un valor asociado igual a «psychedelic art», en cambio para textAnnotations, se espera tenga una cadena del texto encontrado como «lateralus».

El score es la precisión de la detección de la entidad en la imagen, toma valores en el intervalo [0, 1]. boundingPoly contiene las coordenadas del polígono que encierra la entidad encontrada.

# 1.6.2. API de Kairos

Kairos permite a los desarrolladores integrar un análisis de rostros preciso y rápido en cualquier aplicación o servicio. Cuenta con un API REST para ejecutar tareas en la nube como la detección e identificación de rostros, emociones, raza, edad, entre otras. También cuenta con un SDK, más limitado pero que puede ejecutarse offline y directamente en dispositivos móviles. En esta sección se describe cómo se debe hacer una petición y cuál es la repuesta que retorna el servicio.

Para realizar el reconocimiento de caras, la API tiene como URL base https://

api.kairos.com y cuenta con diversos recursos para cada tipo de reconocimiento. Únicamente nos interesan dos recursos, enroll y recognize, que son relativos al URL base. El primero toma una fotografía, encuentra rostros en esta, y los guarda en una galería, cada rostro necesita un identificador de la persona. Las galerías sirven para que posteriormente se reconozca a un sujeto por medio de su fotografía.

El otro recurso que nos interesa es recognize, que toma una fotografía, encuentra caras e intenta emparejarlas con las que sean guardado previamente en una galería.

Para hacer ambas peticiones se utiliza el método POST. Al hacer un POST a enroll se debe enviar un JSON con la siguiente estructura en el cuerpo del mensaje.

```
{
  "image": string,
  "subject_id": string,
  "gallery_name": string
}
```
image es un URL de acceso público o la codificación en base 64, subject\_id es un identificador de una cara, es único y es definido por el desarrollador, gallery\_name definida también por el desarrollador sirve para identificar la galería.

La respuesta de un POST a /enroll, si todo fue exitoso es un JSON con la siguiente estructura.

```
{"face_id": string,
 "images": [
   {
      "attributes": {
       "lips": string,
        "asian": number,
        "gender": {
          "type": string
        },
        "age": number,
        "hispanic": number,
        "other": number,
        "black": number,
        "white": number,
        "glasses": string
      },
      "transaction": {
        "status": string,
        "topLeftX": number,
        "topLeftY": number,
```

```
"gallery_name": string,
    "timestamp": string,
    "height": number,
    "quality": number,
    "confidence": number,
    "subject_id": string,
    "width": number,
    "face_id": number
  }
}]}
```
Para el caso del POST a /recognize, el cuerpo de la petición lleva un JSON como el siguiente:

{ "image": string, "gallery\_name": string }

La respuesta enviada por Kairos, si todo fue exitoso, es un JSON con campos autodescriptivos como los de la respuesta del recurso previo. Este JSON se muestra a continuación.

```
{
  "images": [
    {
      "transaction": {
        "status": string,
        "width": number,
        "topLeftX": number,
        "topLeftY": number,
        "gallery_name": string,
        "face_id": number,
        "confidence": number,
        "subject_id": string,
        "height": number,
        "quality": number
      },
      "candidates": [
        {
          "subject_id": string,
          "confidence": number,
          "enrollment_timestamp": string
        },
```

```
{
          "subject_id" : string,
          "confidence" : numref,
          "enrollment_timestamp": string
        }
      ]
    }
  ]
}
```
## 1.6.3. API de Wit.ai

Wit.ai es una API para procesamiento de lenguaje natural capaz de convertir oraciones en datos estructurados. Esto quiere decir que puedes crear bots que interactúen con humanos en plataformas de mensajería. Con Wit.ai los desarrolladores pueden contruir aplicaciones a las que se les pueda hablar o escribir. Los bots aprenden conforme se les hable, se vuelven más inteligentes en cada interacción.

Wit.ai, como muchos servicios, cuenta con diferentes SDK para lenguajes como JavaScript, Python y Ruby. También tiene una API REST para extraer el significado de una sentencia o de un discurso de audio. Por ahora nos enfocaremos al segundo caso, cómo solicitar y cuál es la respuesta al enviar audio para su procesamiento.

Wit trabaja con intenciones y entidades. Las intenciones se usan para entender el significado en general de una oración. Por ejemplo la intención de la oración «¿A qué hora abren la bibloteca central de CU?» puede ser las horas de apertura de un lugar. Las entidades proveen más información para contestar correctamente. Siguiendo el ejemplo, el usuario no está preguntando a qué hora abren todas las bibliotecas, sino en específico la biblioteca central de CU, por lo que una entidad sería el lugar del que se desear obtener la hora de apertura.

La API cuenta con el URL base htttps://api.wit.ai/ y el recurso que solicitamos es /speech. A través de un POST a htttps://api.wit.ai/speech podemos obtener el significado de un archivo de audio.

A diferencia de las otras API donde no necesariamente tenemos que especificar un encabezado en el mensaje de petición HTTP, aquí es necesario especificar el formato del archivo de audio. Se debe pasar como valor al campo Content-type cualquiera de los siguientes:

- $\blacksquare$  audio/wav: si envias un archivo wav.
- audio/mpeg3: para un archivo mp3.

■ audio/ulaw: para archivo G.11 u-law.

Wit.ai únicamente procesa audio en formato monoaural no estéreo.

En el cuerpo del mensaje va la información binaria, es decir, el archivo de audio. La respuesta del servidor es un JSON con la siguiente estructura:

```
{
  "msg_id": string,
  "_text": string,
  "entities": {
    string : [ {
      "value": string,
      "confidence": number
    } ],
    "intent": {
      "value": string,
      "confidence"; number
    }
  }
}
```
msg\_id es el id de la respuesta. \_text es la trancripción del discurso de audio en texto. entities es un objeto con las entidades e intenciones que se encontraron. Si es una intención el objeto tiene como llave la cadena "intent" y como valores los campos value y confidence, donde el primero es el valor con el que se definió la intención y el segundo es la probabilidad de que sea tal intención. Si es una entidad la llave del objeto es el nombre de la entidad y como valor tiene un arreglo de las diferentes apariciones que tiene esa entidad en el mensaje. Cada entidad tiene los campos de value y confidence.

# 1.6.4. API REST de Firebase Database

La base de datos en tiempo real de Firebase cuenta con una API REST para realizar operaciones para leer, escribir, modificar o eliminar datos.

Se puede utilizar cualquier URL de la base de datos de Firebase como un endpoint REST. Todo lo que se necesita es añadir la extensión .json al final del URL y enviar una petición desde cualquier cliente HTTP.

Para poder utilizar la API REST, el mapeo de los métodos HTTP y las operaciones sobre Firebase Realtime Database es el siguiente.

GET, para leer información previamente almacenada en la base de datos.

- PUT, para escribir datos sobre una ubicación de la base de datos. Si existen datos los sobreescribe. Equivalente a set() de los SDK.
- POST, para añadir información en la base de datos. Se asigna un identificador único generado por Firebase. Es equivalente al push() de los SDK.
- PATCH, para actualizar datos en una ubicación sin sobreescribir. Equivalente a update() de los SDK.
- DELETE, elimina los datos en la ubicación dada.

La lista anterior muestra los métodos de lectura y escritura sobre la base de datos, sin embargo, la API REST soportan el protocolo Server-sent events (SSE), que define una API para recibir notificaciones push desde un servidor a través de una conexión HTTP.

Para recibir las actualizaciones sobre una ubicación en la base de datos se necesitan hacer tres cosas:

- Configurar el header Accept igual a text/event-stream. Del lado del cliente.
- Respetar los redireccionamientos HTTP.
- Si la ubicación de la base de datos requiere permisos, incluir el parámetro auth.

# Conclusiones del capítulo

En este capítulo se describieron algunos fundamentos teóricos y prácticos de la arquitectura de software propuesta. Se mencionó el funcionamiento de varios elementos que componen al robot NAO, a nivel hardware y software, así como el uso de los SDK para Java, Python y ciertas interfaces para el control del robot, captura de video, imágenes, audio, etc.

En el apartado de aprendizaje profundo se definieron conceptos muy generales del aprendizaje automático, se ahondó en las redes neuronales y el algoritmo de retropropagación para el aprendizaje de los parámetros de una red y finalmente se describieron las redes convolucionales con un enfoque hacia la visión computacional. De TensorFlow, se mostró la estructura fundamental de un programa usando esta biblioteca y de los objetos que utiliza para el entrenamiento y evaluación de un modelo, incluyendo un ejemplo, usando Python, de una red neuronal que aprende la función XOR.

En cuanto a las secciones de cómputo en la nube y REST, se describieron algunos conceptos teóricos de cada uno y las tecnologías que están involucradas.

De Firebase se mencionaron a grandes rasgos tres características que ofrece y que se ocupan en este proyecto, la base de datos en tiempo real, el servicio de autenticación y el servicio de alojamiento. En el apartado de las API REST se describió el flujo de petición y respuesta de los servicios de Google Cloud, Kairos y Wit.ai.

# Capítulo 2

# La arquitectura CloudNAO

En este capítulo se explica el desarrollo de la arquitectura de software CloudNAO y algunos casos de estudio donde se usan partes de ésta.

Los elementos de CloudNAO son: una API REST que integra servicios de terceros y servicios desarrollados por el LAR, una aplicación móvil para dispositivos con el sistema operativo Android, la plataforma Firebase, una aplicación web y al robot humanoide NAO. En la Sección [2.1](#page-83-0) se describen los componentes listados anteriormente, su papel dentro de la arquitectura, la comunicación y relación entre ellos. Además, este apartado sirve como documentación para desarrolladores y usuarios finales.

La Sección [2.2](#page-131-0) está compuesta por tres casos de estudio donde se muestran en acción algunos elementos de la arquitectura como la aplicación móvil y al robot conectándose directamente a servicios para realizar algunas tareas. El primer caso es el reconocimiento rostros, el segundo incluye el reconocimiento óptico de caracteres y su traducción y el tercer caso es el reconocimiento de voz con el objetivo de que el robot realice algunas tareas utilizando comandos por voz.

# <span id="page-83-0"></span>2.1. Descripción de la arquitectura CloudNAO

CloudNAO integra servicios web de terceros, servicios web desarrollados por el LAR, una aplicación móvil para dispositivos con el sistema operativo Android, la plataforma como servicio Firebase, una aplicación web y al robot humanoide NAO. Todos estos componentes se comunican a través de internet. Cada componente tiene subcomponentes que permiten la comunicación y el procesamiento de diversas tareas. En la parte del backend están los servicios web de terceros, los desarrollados por el LAR y Firebase.

Los servicios web de terceros utilizados son brindados por Google Cloud, Kairos y Wit.ai. Se integran a algunos elementos de la arquitectura a través de sus API REST.

Los servicios provistos por el LAR, son ejemplos de algunas aplicaciones sobre el robot que le permitan realizar tareas complejas, como el procesamiento de imágenes para detección de objetos o clasificación de escenarios.

Los servicios de terceros junto con los del LAR se integran dentro de un servidor al que llamaremos servidor LAR. Éste cuenta con una API REST, que tiene como clientes al robot y a la aplicación móvil.

Las funcionalidades de Firebase utilizadas son: la base de datos en tiempo real, para envío de información entre el robot y las aplicaciones móvil y web, la autenticación, para el acceso a la aplicación móvil y web, y hosting para la aplicación web.

La aplicación móvil es una herramienta frontend para que los usuarios interactúen con el robot sin necesidad de instalar o ejecutar un programa de manera local en éste. Hace peticiones a la API REST del servidor del LAR y se comunica con Firebase. Usando el SDK de Java de NAOqi la aplicación recibe datos del robot y ejecuta comandos de manera remota.

De manera similar, la aplicación web, es una parte del frontend para enlazar al usuario con el robot, sin embargo, esta interacción tiene como intermediario a Firebase, por lo que la aplicación utiliza su API web. En este caso el robot sí necesita comunicarse con Firebase a través de un programa corriendo local o remotamente.

El robot es quien se conecta con el mayor número de componentes, usando las API web de los servicios o plataformas, y con el framework de NAOqi.

La [Figura 2.1](#page-85-0) es un diagrama con los componentes de la arquitectura y de las interfaces que brindan o necesita cada uno de los elementos.

En las siguientes secciones se describen con mayor detalle cada uno de los componentes y subcomponentes que forman esta arquitectura.

# 2.1.1. Servidor LAR

El servidor LAR es cliente de los servicios web de terceros y a la vez ofrece los mantenidos por el LAR. El resultado de la unión cliente-servidor se entrega por medio de una API REST. Todos los servicios brindados tienen en común que están basados en modelos de aprendizaje automático, específicamente de aprendizaje profundo. Estos dan solución a problemas de visión computacional como la detección de rostros o el reconocimiento óptico de caracteres, el reconocimiento de voz, el procesamiento de

<span id="page-85-0"></span>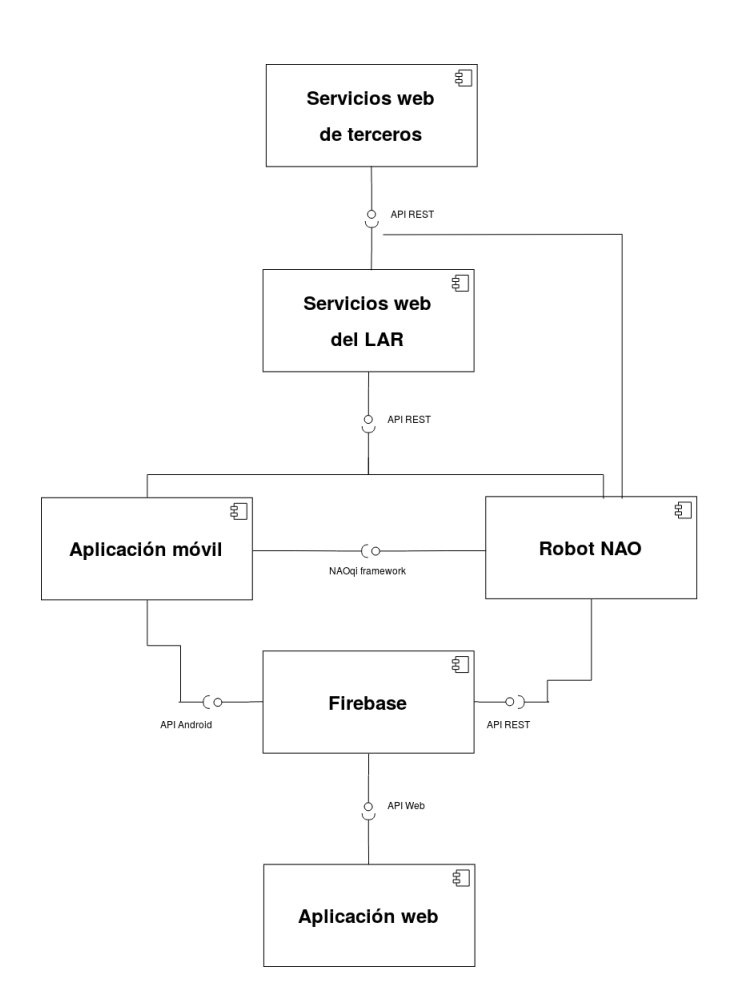

Figura 2.1: Diagrama de los componentes de la arquitectura.

lenguaje natural y la traducción automática neuronal. A continuación se enlistan los servicios de terceros que el servidor consume.

- Google Cloud Vision, permite comprender el contenido de una imagen. Son dos las funcionalidades ocupadas; el etiquetado de imágenes en miles de categorías y el reconocimiento óptico de caracteres (OCR).
- Google Cloud Translation, se encarga de traducir una cadena arbitraria en cualquier idioma admitido.
- Kairos, es una API de reconocimiento facial. Esta cuenta con varios métodos, de los cuales se utilizaron enroll y recognize. El primero para añadir a un nuevo rostro a una base de datos junto con un identificador, el segundo para encontrar a un usuario cuya cara ha sido almacenada.
- Wit.ai, un servicio para procesamiento de lenguaje natural capaz de convertir oraciones en información estructurada.

Los servicios mantenidos por el LAR son dos modelos de TensorFlow. El primero permite la detección de objetos en imágenes y es parte de la API de detección de objetos de TensorFlow. El segundo servicio es un clasificador de imágenes en cuatro categorías.

El servidor mantiene la ejecución de un contenedor de Docker en el que se encuentra corriendo una aplicación web desarrollada en Python. Dicha aplicación es la API REST que se comunica con el robot y la aplicación móvil.

<span id="page-86-0"></span>La [Figura 2.2](#page-86-0) muestra de manera general la estructura del servidor.

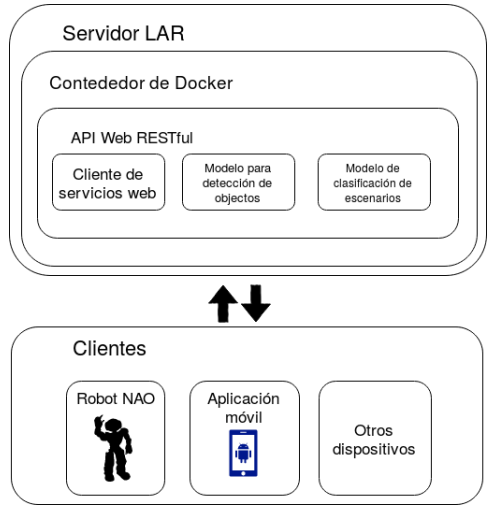

Figura 2.2: Diagrama del servidor

# 2.1.2. API REST de CloudNAO

Esta interfaz es el producto de la integración de modelos de aprendizaje automático enfocados a casos de uso relacionados con la robótica. Es uno de los componentes más importantes en toda la arquitectura, es el que une los servicios web de terceros, los módulos mantenidos por el LAR y los entrega en una sola API. Es un cliente y servidor a la vez.

# Descripción de la API

La API REST de CloudNAO permite integrar dentro de una aplicación un conjunto de herramientas para el análisis de imágenes. Todas éstas basadas en modelos de aprendizaje automático.

La API tiene tres recursos:

- /register: para que un nuevo usuario se registre y pueda ocupar los otros recursos. Envía una dirección de correo y una contraseña.
- /refreshtoken: para que el usuario pueda obtener un nuevo token de acceso al enviar los datos con los que se registró.
- /vision: el recurso más importante. Se le solicita que haga procesamiento de imágenes.

# Vision

Este recurso es el encargado de la detección de características en una imagen. Estas características son: la detección de objetos, el reconocimiento de rostros, de personas previamente guardadas o de nuevos sujetos para su almacenamiento, la clasificación en cuatro escenarios, lugares dentro del laboratorio de algoritmos para la robótica, la detección de etiquetas o categorías y la traducción de texto encontrado en una imagen.

En este recurso la única forma de persistencia de datos es al guardar el rostro de una nueva persona para su posterior reconocimiento.

# POST /vision

Se envía una imagen ya sea codificada en base 64 o mediante su URL y las características que se desean obtener. Las características disponibles son las siguientes:

- FACE\_ENROLL: Detecta un rostro en la imagen y con un identificador enviado en el cuerpo de la petición se almacena en una galería de Kairos. Se emplea [/enroll](https://www.kairos.com/docs/api/#post-enroll) de Kairos.
- FACE\_RECOGNITION: Encuentra rostros dentro de una imagen y los relaciona con los rostros similares previamente guardados en una galería de Kairos. Usa [/recognize](https://www.kairos.com/docs/api/#post-recognize) de la API de Kairos.
- OBJECT\_DETECTION: Busca objetos en una la imagen, usa la API de [detecctión](https://github.com/tensorflow/models/tree/master/research/object_detection) [de objetos de TensorFlow.](https://github.com/tensorflow/models/tree/master/research/object_detection) Regresa las coordenadas de un cuadro delimitador para cada objeto detectado.
- LABELS\_DETECTION: Clasifica una imagen en distintas categorías. Se vale de la API de [Google Cloud Vision](https://cloud.google.com/vision/docs/detecting-labels)
- OCR\_TRANSLATION: Lleva a cabo el reconocimiento de texto en una imagen, para posteriormente traducirlo. Utiliza la API de [Google Cloud Vision](https://cloud.google.com/vision/docs/ocr) para el reconocimiento de caracteres y la de [Google Cloud Translation](https://cloud.google.com/translate/?hl=es) para la segunda parte del proceso.
- CLASSIFY\_INDOOR\_SCENES: Clasifica una imagen en cuatro categorías. Cada categoría es un lugar dentro del área del LAR.

# Solicitud

Headers. En los encabezados de la petición debe de ir el tipo de contenido que se envía y un token de acceso único para cada usuario registrado. Esto último simplemente es para evitar que cualquiera pueda hacer peticiones a la API.

```
Content-Type: application/json
Authorization: ACCESS_TOKEN
```
Cuerpo. En el cuerpo del mensaje se envía un JSON con la siguiente estructura. En la tabla [2.1](#page-89-0) se describen los atributos del JSON.

```
{
 "imageContent": "Hello, world!",
 "imageSource": "Hello, world!",
 "features": [
   {
     "type": "Hello, world!", "subjectID": "Hello, world!"
   }
 ]}
```
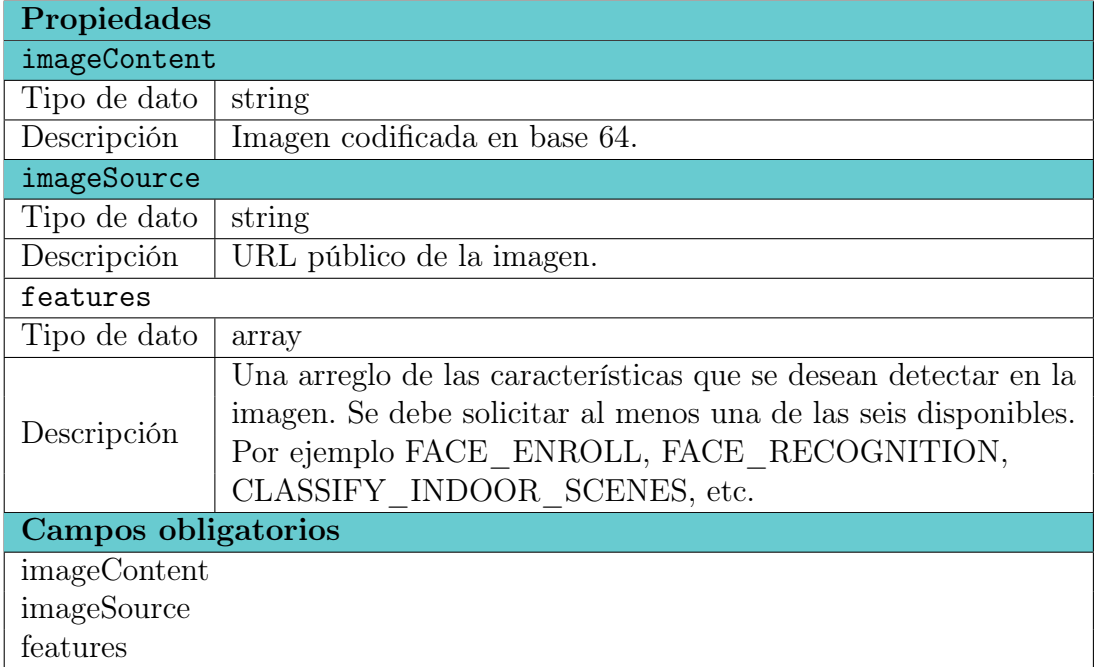

<span id="page-89-0"></span>Tabla 2.1: Descripción de los elementos del JSON del cuerpo de la solicitud.

#### Respuesta

Cuerpo. En el cuerpo del mensaje de respuesta, si se obtiene un código 200, va un JSON con las características encontradas. En éste también se incluyen mensajes de error que no pertenecen al estándar del protocolo HTTP. En la tabla [2.2](#page-90-0) se describen los atributos del JSON.

```
{
  "features": {
    "faceRecognition": [
     {
        "topLeftX": 1,
        "topLeftY": 1,
        "width": 1,
        "height": 1,
        "subjectId": "Hello, world!",
        "confidence": 1
     }
    ],
    "objectDetection": [
      {
        "category": "Hello, world!",
```

```
"confidence": 1,
      "topLeftX": 1,
      "topLeftY": 1,
      "width": 1,
      "height": 1
    }
  ],
  "labelsDetection": [
    {
      "name": "Hello, world!",
      "confidence": 1
    }
  ],
  "ocrTranslation": {
    "sourceText": "Hello, world!",
    "targetText": "Hello, world!",
    "sourceLanguage": "Hello, world!"
  },
  "faceEnroll": {
    "topLeftX": 1,
    "topLeftY": 1,
    "width": 1,
    "height": 1,
    "confidence": 1,
    "gender": "Hello, world!"
  }
  "indoorScenesClassifie" : {
    "indoorScene": "Hello, world!"
  }
}}
```
<span id="page-90-0"></span>Tabla 2.2: Atributos que componen el JSON del cuerpo de la respuesta.

| features                   |                                                       |
|----------------------------|-------------------------------------------------------|
| <b>Tipo de dato</b> objeto |                                                       |
| Propiedades                |                                                       |
| faceRecognition            |                                                       |
| Tipo de dato               | array                                                 |
| Descripción                | Un arreglo de objetos que contienen                   |
|                            | a los rostros reconocidos.                            |
| objectDetection            |                                                       |
| Tipo de dato               | array                                                 |
| Descripción                | Contiene un arreglo con todos los objetos detectados. |

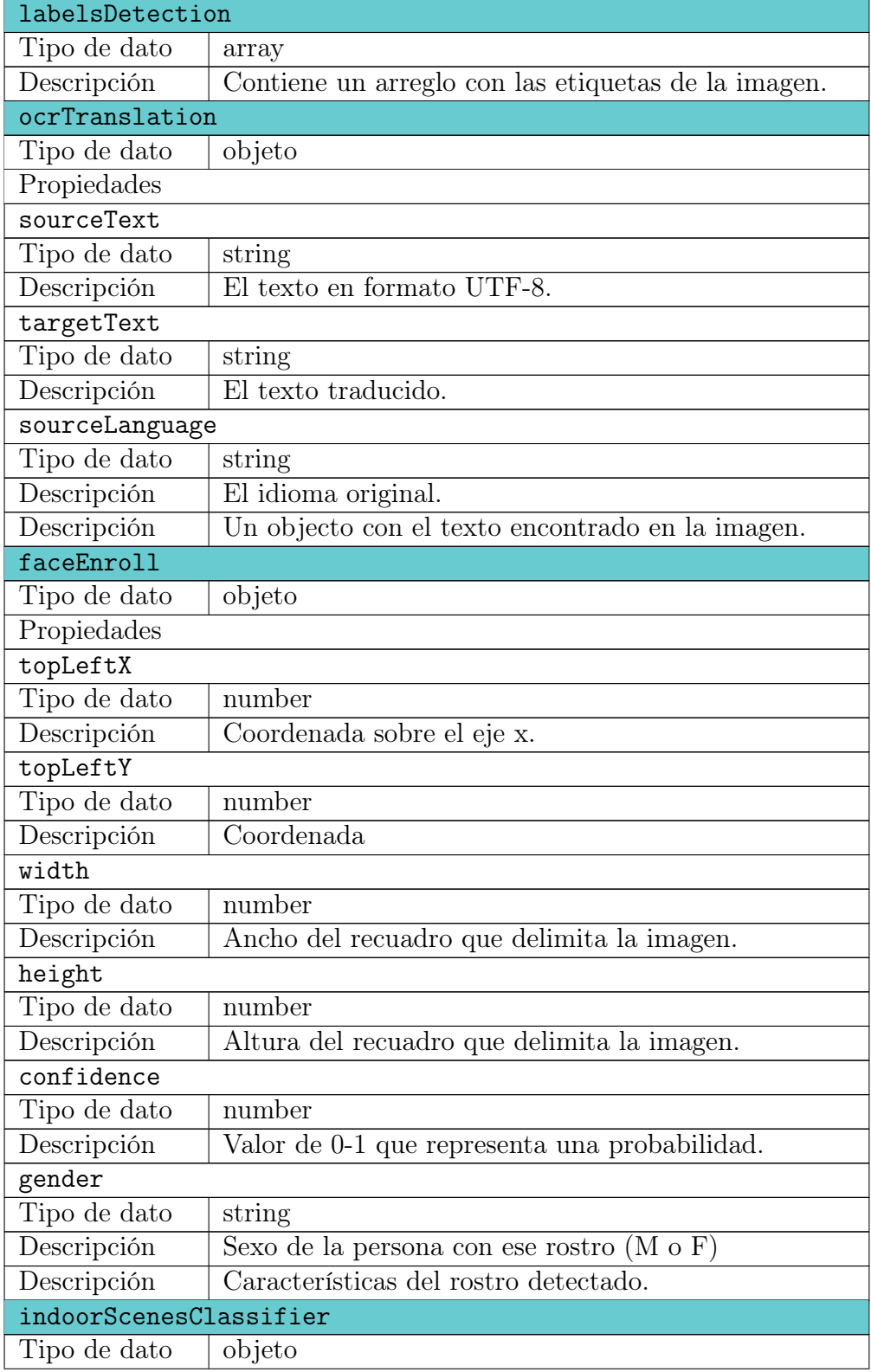

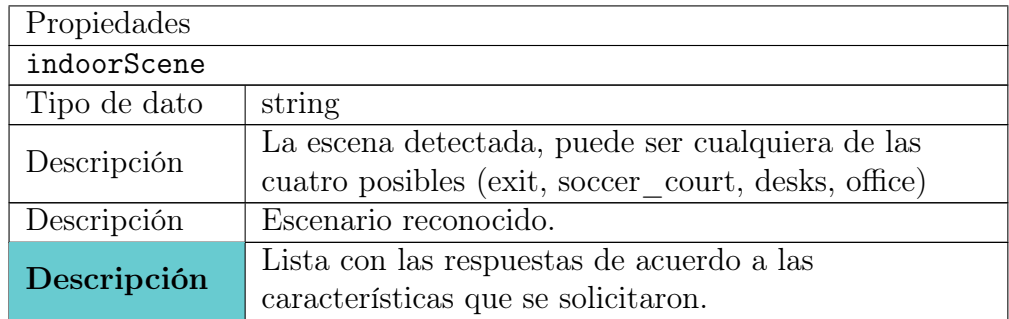

#### Ejemplo de una petición a la API con cURL

cURL es una herramienta en la línea de comandos para transferir datos usando diferentes protocolos. Por facilidad, se muestra el uso de la API a través de esta herramienta. Para solicitar el recurso vision, para procesamiento de imágenes, se necesita un token de acceso. El token se obtiene creando un usuario haciendo una petición al recurso register. El código para solicitar este servicio con cURL es el siguiente:

```
curl -X POST \
http://132.248.180.17/register \
-H 'content-type: application/json'\
-d '{"username" : "mock_user@gmailcom",
   "password" : "p45sw0rd"
   }'
```
La respuesta de la API es un JSON como el que sigue:

```
{
    "message": "User created successfully.",
    "token": "OFdT6v23Tnw95S8BX2yNR8Os8RB6L4HAnvhTTrfjmxB5UyMaef"
}
```
Con el token se pueden hacer las peticiones que se deseen al recurso visión. Supongamos que queremos analizar una imagen para encontrar rostros, objetos, etiquetas, traducción de texto y clasificación de escenarios. El código para generar la petición es el siguiente:

```
curl -X POST \
http://132.248.180.17/vision \
-H 'authorization: OFdT6v23Tnw95S8BX2yNR8Os8RB6L4HAnvhTTrfjmxB5UyMaef' \
-H 'content-type: application/json' \
```

```
-d \vert f \vert"imageSource" : "https://www.robotshop.com/blog/en/files/NAO-Hanover.jpg",
   "features" : [
      {
        "type": "FACE_RECOGNITION"
      },
      {
        "type" : "OBJECT_DETECTION"
      },
      {
        "type" : "LABELS_DETECTION"
      },
      \mathcal{F}"type" : "OCR_TRANSLATION"
      },
      {
        "type" : "CLASSIFY_INDOOR_SCENES"
      }
   ]
}'
```
La API de CloudNAO envía como respuesta el siguiente JSON:

```
{
    "features": {
        "labelsDetection": [
            {
                "confidence": 0.9718034,
                "name": "robot"
            },
            {
                "confidence": 0.94625956,
                "name": "sport venue"
            },
            {
                "confidence": 0.9407438,
                "name": "technology"
            },
            {
                "confidence": 0.8791277,
                "name": "machine"
            },
            {
                "confidence": 0.76215124,
```

```
"name": "arena football"
        },
    ],
    "objectDetection": [
        {
            "confidence": 0.9916030764579773,
            "category": "person",
            "topLeftY": 42,
            "height": 158,
            "topLeftX": 430,
            "width": 50
        },
        {
            "confidence": 0.9870478510856628,
            "category": "person",
            "topLeftY": 79,
            "height": 115,
            "topLeftX": 253,
            "width": 49
        },
        {
            "confidence": 0.9252263307571411,
            "category": "person",
            "topLeftY": 11,
            "height": 148,
            "topLeftX": 2,
            "width": 53
        },
        {
            "confidence": 0.9083054661750793,
            "category": "sports ball",
            "topLeftY": 248,
            "height": 50,
            "topLeftX": 219,
            "width": 49
        },
    ],
    "indoorScenesClassify": {
        "indoor_scene": "soccer_court"
    }
},
"errors": {
    "faceRecognition": {
        "message": "invalid url was sent"
```

```
},
        "ocrTranslation": {
             "message": "Text not found"
        }
    }
}
```
#### Guía para desarrolladores

Esta API puede funcionar de manera individual, no es necesario contar con todos los componentes de la arquitectura. Puede integrarse en algún otro sistema, donde se requieran los mismos servicios web. Este proyecto se encuentra disponible en GitLab por medio del URL [https://gitlab.com/roboticslab/CloudNAO\\_API.](https://gitlab.com/roboticslab/CloudNAO_API)

Está desarrollada en el lenguaje de programación Python, utilizando el framework Flask. La siguiente lista muestra las dependencias más importantes:

- Flask, un microframework para desarrollar aplicaciones web, y extensiones de éste como:
	- Flask-RESTful, para construir rápidamente una API REST.
	- Flask-SQLAlchemy, Es una biblioteca que implementa la técnica ORM (Mapeador Relacional de Objetos), la cual permite consultar y manipular datos de una base de datos usando el paradigma orientado a objetos.
	- Flask-Script, una interfaz la línea de comandos.
- TensorFlow, una biblioteca de código abierto para cómputo numérico usando gráficas de flujos de datos.
- numpy, una biblioteca para cómputo científico.
- requests, una biblioteca para las peticiones HTTP a servicios web.

En el Anexo [A](#page-158-0) se describen cómo utilizar Flask, sus extensiones y la biblioteca requests.

#### Descripción de los módulos principales

La aplicación está compuesta por diferentes módulos divididos de la siguiente forma:

app  $-$  credentials.json

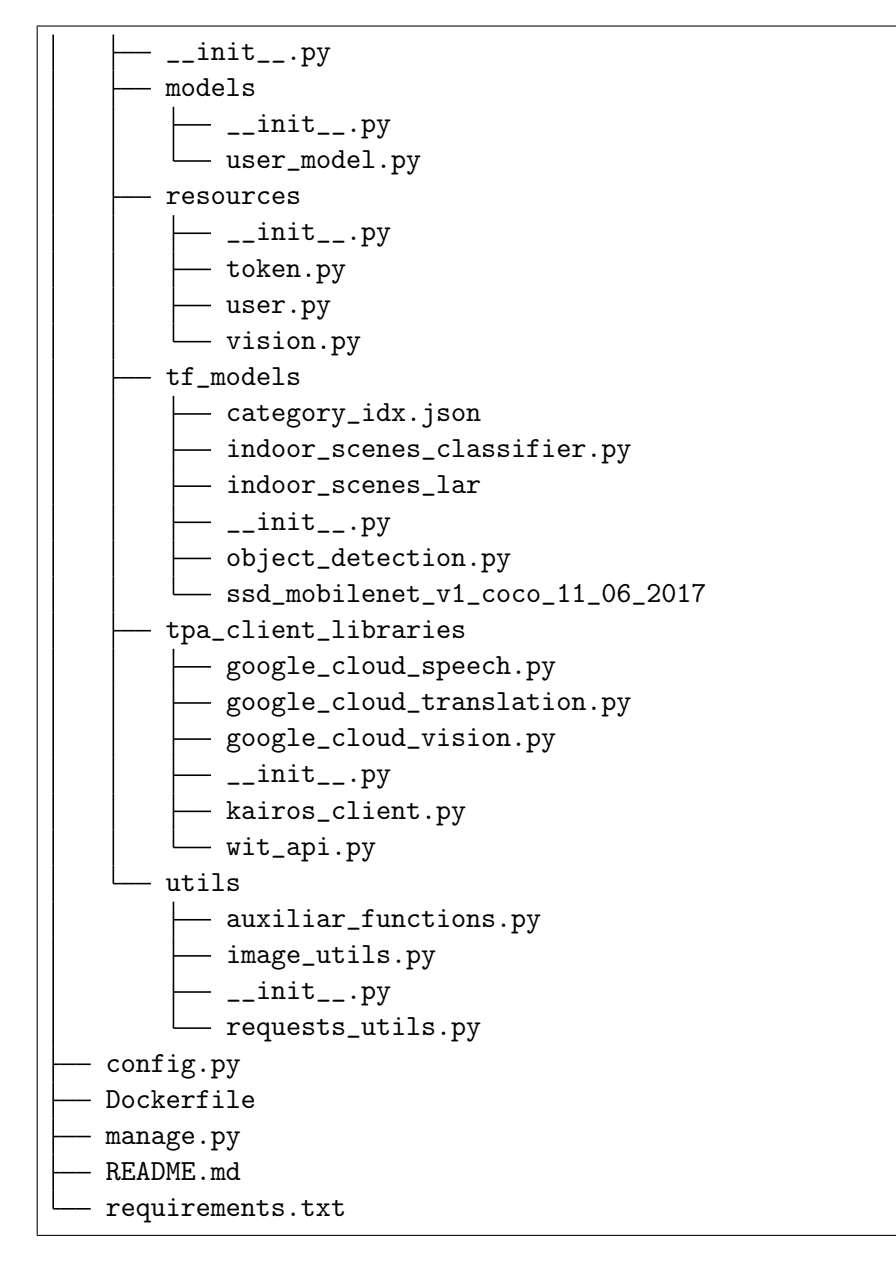

En el nivel más alto están:

- La aplicación de Flask en un paquete llamado app. Este es el núcleo del proyecto, contiene los modelos para la base de datos, la definición de los recursos, clientes de servicios web de terceros, los modelos de TensorFlow y algunos módulos auxiliares.
- El archivo que almacena las opciones de configuración *config.py*.
- El script que ejecuta al aplicación *manage.py*.

Los archivos  $README$ .md y requirements.txt, así como la carpeta venv, contienen una breve descripción del proyecto, la lista de dependencias y el ambiente virtual de Python, respectivamente.

En las siguientes secciones se documentan las partes más importantes del proyecto, el paquete app, los archivos config.py y manage.py.

Aplicación (app). La aplicación en Flask de la API de CloudNAO, está compuesta por varios paquetes, los recursos, los modelos para la base datos, los clientes de los servicios web de terceros, modelos de Tensorflow y módulos auxiliares.

Modelos (models). Este paquete contiene los modelos de la base de datos, usando SQLAlchemy.

#### class app.models.user\_model.UserModel(username, password)

Una clase pública para el modelo del usuario que se almacena en la base de datos. El nombre de la tabla en la base de datos es users. Los atributos de ésta se describen en la tabla [2.3.](#page-97-0)

<span id="page-97-0"></span>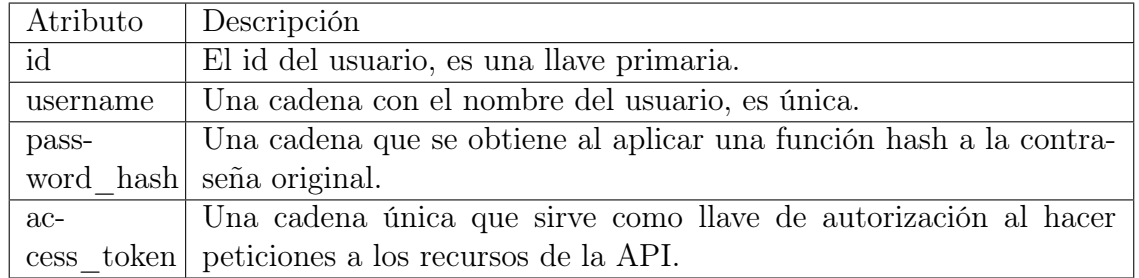

Tabla 2.3: Descripción de los atributos del modelo User

El siguiente ejemplo muestra la creación e inserción de un usuario en la base de datos.

```
>>> from app.models.user_model import UserModel
>>> rick_deckard = UserModel('rick.deckard@sfpd.gov', '4m1r3412019')
>>> rick_deckard.username
'rick.deckard@sfpd.gov'
>>> rick_deckard.password_hash
'pbkdf2:sha256:50000$oSNfC6Y1$e54e06fcfc0a608795fe32147e4a...'
>>> rick_deckard.access_token
'Z9WxxgXeYxIOg8N6hD6Jj4UM79fJTf4uAR3VAUyFUbXWK8kl4D'
>>> UserModel.query.all()
\Box>>> rick_deckard.save_to_db()
>>> UserModel.query.all()
[<UserModel 1>]
```
Recursos (*resources*). En este paquete se definen los recursos que representan a los servicios que la API estará brindando. Desde el registro de un usuario, obtención de un nuevo token de acceso, hasta el procesamiento de imágenes.

#### class app.resources.user.UserRegister

Una clase pública que representa un recurso de la API REST, para el almacenamiento de nuevos usuarios. Hereda de la clase Resource de flask\_restful y usa un objeto de la clase RequestParser para definir y parsear los argumentos de cada petición HTTP. Sólo se define el método POST, para la creación de usuarios.

Son dos los argumentos requeridos para poder solicitar este recurso, username, el nombre del usuario, y password, la contraseña. Si alguno de estos dos no es enviado, la instancia de RequestParser envía un mensaje de error.

post()

{

Método para añadir un nuevos usuario a la base de datos, a través de un POST. Se verifica si no hay un usuario con el mismo nombre. Si existe, se envía un mensaje de error y el código de estado 400 (Bad Request). Si no, se envía un mensaje de éxito y código de estado 201 (Created).

Un ejemplo del cuerpo de la petición y la respuesta se muestran a continuación:

Petición

```
"username" : "rick.deckard@sfpd.gov"
  "password" : "4m1r34l2019"
}
```
Respuesta

```
{
  "message" : "User created successfully."
  "token" : "Z9WxxgXeYxIOg8N6hD6Jj4UM79fJTf4uAR3VAUyFUbXWK8kl4D"
}
```
#### class app.resources.token.Token

Clase pública que representa un token en la API REST. Permite la obtención de un nuevo token de acceso a la API, usando un método POST y enviado en el mensaje el nombre de usuario y la contraseña. Todo esto usando Resource y RequestParser de flask\_restful.

Solo se define el método POST, para generar un nuevo token de acceso.

post()

Genera un nuevo token de acceso para el usuario que envía un POST a este recurso. Se requiere enviar el nombre del usuario y la contraseña. Si estos son válidos se genera un nuevo token y se guarda en la base de datos. Se envía como respuesta el nuevo token, con un código de estado 201 (Created).

El cuerpo de la petición y la respuesta, si todo es exitoso, son los siguientes:

#### Petición

```
{
  "username" : "rick.deckard@sfpd.gov"
  "password" : "4m1r34l2019"
}
```
#### Respuesta

```
{
  "token" : "ue6yCsfMBX3DOoMhieBgbY6eA12tDWsZkOnXO00qPOqglWJ6Kq"
}
```
#### class app.resources.vision.Vision

Clase pública del recurso de la API REST para solicitar el procesamiento de imágenes. Acepta peticiones de tipo POST en cuyo cuerpo van las características que se desean computar. Las aceptadas son las siguientes:

- FACE\_RECOGNITION
- OBJECT\_DETECTION
- LABELS\_DETECTION
- OCR\_TRANSLATION
- FACE\_ENROLL
- CLASSIFY\_INDOOR\_SCENES

post()

Define el método POST a este recurso. Requiere de enviar un token de acceso en los encabezados para poder ejecutarse. Solamente maneja la petición y corre la funciones que se piden de acuerdo a lo que se solicita en el cuerpo del mensaje.

Aquí se unen en una sola las respuestas de los módulos dentro de app. tf\_models y app.tpa\_client\_libraries.

Modelos de Tensorflow (*tf* models). En este paquete se encuentran los módulos encargados de la detección de objetos y la clasificación de escenarios usando TensorFlow.

#### class app.tf\_models.object\_detection.ObjectDetectionTensorflow

Una clase pública que utiliza un modelo pre-entrenado para la detección de múltiples objetos en una imagen. El modelo utilizado es ssd\_mobilenet\_v1\_coco provisto por la API de TensorFlow y entrenado con el conjunto de imágenes de [COCO.](http://cocodataset.org/)

El siguiente ejemplo muestra un simple uso de la clase.

```
>>> from app.tf_models.object_detection import ObjectDetectionTensorflow
>>> object_detector = ObjectDetectionTensorflow()
>>> image_base64 = "/9j/4AAQSkZJRgABAQEAYABgAAD/2..."
>>> object_detector.object_detection(image_base64)
[{'confidence': 0.8984639048576355, 'category': 'car', 'topLeftY': 175.0,
˓→'height': 129.0, 'width': 154.0, 'topLeftX': 0.0},..., {'confidence': 0.
˓→6006952524185181, 'category': 'person', 'topLeftY': 189.0, 'height':␣
˓→109.0, 'width': 45.0, 'topLeftX': 164.0}]
>>>
```
#### class app.tf\_models.indoor\_scenes\_classifier.ImageClassifier

Una clase pública que utiliza que utiliza una red neuronal convolucional implementada en Tensorflow para clasificar en cuatro clases una imagen. Las clases son: desks, exit, office, y soccer court.

Es la clase que carga el modelo ya entrenado, simplemente carga la gráfica de cómputo que diseñamos con los parámetros aprendidos. El clasificador puede recibir una imagen codificada en base 64 o su URL. El resultado es un diccionario que pueda ser enviado como respuesta en la API REST.

El siguiente ejemplo muestra un simple uso de la clase. La imagen utilizada es la de la figura [2.3](#page-101-0) codificada en base 64.

```
>>> from app.tf_models.indoor_scenes_classifier import ImageClassifier
>>> test_image = "/9j/4AAQSkZJRgABAQAAAQABAAD/2..."
>>> clasifier = ImageClassifier()
>>> classifier.classify_image(test_image)
{'indoor_scene': 'soccer_court'}
>>>
```
#### Cliente de servicios web de terceros (tpa\_client\_libraries)

En este paquete se encuentran los módulos para hacer las peticiones a las API REST de los servicios en la nube de Google Cloud, Kairos y Wit.ai.

Figura 2.3: Cancha de entrenamiento del robot NAO.

<span id="page-101-0"></span>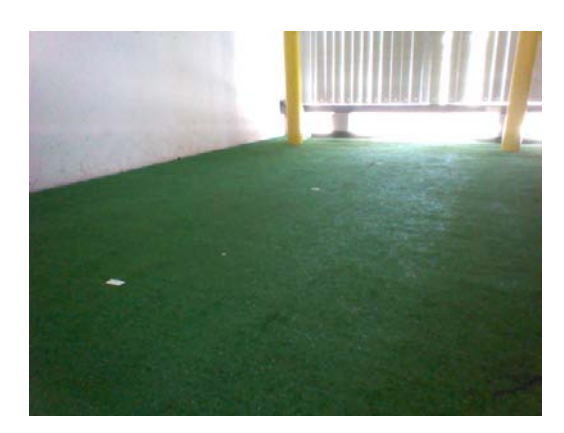

## class app.tpa\_client\_libraries.google\_cloud\_translation. GoogleCloudTranslation

Una clase pública que se conecta a la API de traducción de Google Cloud, la cual permite traducir una cadena dada en un cualquier idioma admitido. Hay tres métodos que provee la API; translate, que recibe una cadena y retorna su traducción, detect, para detectar el idioma de un texto y languages, que retorna la lista de todos los idiomas disponibles para la traducción.

El usado es translate, a través de un POST a https://translation.googleapis. com/language/translate/v2. El cuerpo del mensaje HTTP debe tener al menos dos parámetros q y target, el texto de entrada y el código del lenguaje al que se traducirá el texto de entrada, respectivamente.

En el siguiente fragmento de código en una terminal de Python interactiva se muestra cómo utilizar este módulo.

```
>>> from app.tpa_client_libraries.google_cloud_translation import
˓→GoogleCloudTranslation
>>> translate = GoogleCloudTranslation()
>>> translate.translate("Cuervo, cuervo, no soporto más tu mirada", "en")
{'sourceLanguage': 'es', 'targetText': 'Crow, crow, I can not stand your␣
˓→gaze anymore', 'sourceText': 'Cuervo, cuervo, no soporto más tu mirada'}
>>>
```
## class app.tpa\_client\_libraries.google\_cloud\_vision. GoogleCloudVision

Una clase pública para integrar en la aplicación dos de las características ofrecidas por Google Cloud Vision, el reconocimiento óptico de caracteres y el etiquetado de imágenes, usando su API REST.

El recurso de la API de Google Cloud Vision utilizado es v1.images, y la URL es https://vision.googleapis.com/v1/images:annotate. Por lo que hacer un POST al URL anterior ejecuta el procesamiento de un lote de imágenes.

El cuerpo del mensaje HTTP en la petición a la API de Google Cloud Vision, debe tener la siguiente estructura.

```
{
  "requests": [
    {
      "features": [
        {
           "type": "TEXT_DETECTION"
        },
        {
           "type": "LABEL_DETECTION"
        }
      ],
      "image": {
        "content": "",
        "source": {
           "imageUri": ""
        }
      }
    }
  ]
}
```
En el parámetro features solo añadimos las dos que utilizamos. El objeto image contiene la imagen que se desea analizar, y acepta la imagen codificada en base 64 (content) o un URL (imageUri).

Además de el cuerpo con la imagen es necesaria una API Key en los parámetros del URL.

El siguiente ejemplo muestra un uso simple de esta clase cliente de la API de Google Cloud.

```
>>> from app.tpa_client_libraries.google_cloud_vision import
˓→GoogleCloudVision
>>> vision = GoogleCloudVision()
>>> vision.text_annotations_description('https://new2.fjcdn.com/comments/
˓→Quote+from+this+scene+in+blade+runner+1982+dayum+son+_
˓→fbf2a406e9c802ff492e414c34fff791.jpeg', True)
{'text': 'You reach down and you flip the\ntortoise over on its back,\rightarrowLeon. \n'}
```

```
>>> vision.label_annotations_description('https://new2.fjcdn.com/comments/
˓→Quote+from+this+scene+in+blade+runner+1982+dayum+son+_
˓→fbf2a406e9c802ff492e414c34fff791.jpeg', True)
[{'confidence': 0.76214135, 'name': 'photo caption'}, {'confidence': 0.
˓→569268, 'name': 'film'}, {'confidence': 0.55112684, 'name': 'screenshot
˓→'}]
>>>
```
#### class app.tpa\_client\_libraries.kairos\_client.Kairos

Una clase pública que sirve como cliente para conectarse a dos servicios que brinda la API de Kairos, el almacenamiento de rostros en una galería en la nube, y la identificación de caras previamente guardadas.

Para ocupar estos servicios la API de Kairos provee los recursos enroll y recognize, los cuales soportan el método POST y tienen como URL base http://api.kairos. com/. Para hacer estas peticiones se necesita una forma de autenticación, y esta es a través de los encabezados del mensaje HTTP, enviando en estos un id y una llave de la aplicación.

El cuerpo del POST a recognize tiene necesita al dos parámetros; la imagen, que puede ser su URL o la codificación en base 64 y el nombre de la galería de donde de donde se desea identificar el rostro.

```
{
    "image" : "",
    "gallery_name" : ""
}
```
El cuerpo del POST a enroll requiere de al menos tres argumentos; la imagen, el nombre de la galería y el identificador del rostro, que comúnmente es el nombre de la persona con esa cara.

```
{
    "image" : "",
    "subject_id" : "",
    "gallery_name" : ""
}
```
Un ejemplo del uso del módulo.

```
>>> from app.tpa_client_libraries.kairos_client import Kairos
\gg face = Kairos()
>>> face.enroll("http://www.indiewire.com/wp-content/uploads/2017/10/
˓→triboro_build03.jpeg?w=780", "Rachael")
```

```
{'faceEnroll': {'gender': 'M', 'width': 235, 'topLeftY': 232, 'confidence
˓→': 0.99931, 'height': 235, 'topLeftX': 232}}
>>> face.recognize("https://i.ytimg.com/vi/j4jIJB8c1I8/maxresdefault.jpg")
{'faceRecognize': {'subject_id': 'Rachael', 'width': 342, 'topLeftY': 165,
˓→ 'confidence': 0.63092, 'height': 342, 'topLeftX': 366}}
>>>
```
#### class app.tpa\_client\_libraries.wit\_api.WitAPI

Una clase pública donde se hacen las peticiones HTTP a Wit.ai y para extraer el significado del audio o texto. Funciona como un módulo cliente para solicitar los recursos de /message y /speech. Estos recursos tiene la función de hallar información estructurada dentro de una oración.

Enseguida se muestra cómo utilizar el método message() para enlistar las intenciones encontradas en una cadena de texto.

```
>>> from app.tpa_client_libraries.wit_api import WitAPI
>>> wit_example = WitAPI()
>>> wit_example.message("Lee el texto de esta fotografía")
{'textDetect': [{'confidence': 0.76588128565519, 'type': 'value', 'value
˓→': 'lee'}, {'confidence': 0.95853105168152, 'type': 'value', 'value':
˓→'texto'}], 'photography': [{'confidence': 0.65220641878769, 'type':
˓→'value', 'value': 'fotografía'}]}
>>>
```
#### Utilidades (utils)

Este paquete incluye funciones auxiliares para hacer peticiones HTTP utilizando la biblioteca requests de Python, funciones para validar la autenticación y cargar una imagen en un arreglo de numpy.

#### Configuración y ejecución

La aplicación cuenta con varias opciones de configuración, principalmente para SQLAlchemy y para activar el debugging durante la ejecución.

Para la ejecución de la aplicación simplemente se corre el script manage.py. Eligiendo ya sea la interfaz de línea de comandos:

```
$ python manage.py shell
```
O lanzar el servidor:

config.py Programa que establece las opciones de configuración para la aplicación.

manage.py El programa que inicia la aplicación.

# 2.1.3. Firebase Realtime Database dentro de CloudNAO

Como componente dentro de la arquitectura CloudNAO, la Realtime Database tiene dos funciones principales: almacenar un registro de datos generados por el robot, y servir como interfaz para enviar desde un navegador web comandos que puedan ser ejecutados por el robot de manera remota, sin la necesidad de estar conectados a la misma red. A la primera funcionalidad la llamaremos Robot Log y a la segunda Robot Remote Control.

<span id="page-105-0"></span>Firebase Realtime Database es el elemento que relaciona al robot, la aplicación web y la móvil. En la [Figura 2.4](#page-105-0) se muestran las relaciones. La unión del robot, la aplicación móvil y Firebase Realtime Database forma parte de la función de Robot Log. La conexión entre el robot, la aplicación web y Firebase Realtime Database son la otra parte del Robot Log, y toda la estructura del Robot Remote Control.

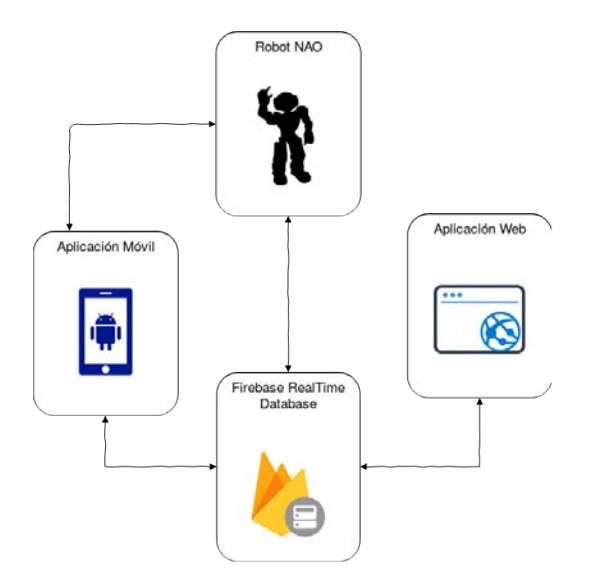

Figura 2.4: Diagrama de la relación entre los componentes de la arquitectura y Firebase Realtime Database

De la [Figura 2.4](#page-105-0) se muestran identificadas por un número las relaciones entre cada elemento. A continuación se describe cada una de estas:

- 1. Robot Firebase Realtime Database: el robot envía información a la base de datos mediante su API REST. Para la parte de Robot Log, envía datos de ALMemory o de ALVideDevice y para Robot Remote Control establece una conexión constante para recibir actualizaciones que son interpretadas como comandos. La API REST soporta el protocolo [Server-sent events,](https://www.w3.org/TR/eventsource/) la cual es una tecnología donde un cliente recibe actualizaciones automáticamente desde el servidor mediante una conexión HTTP. Con esta herramienta el robot se mantiene «escuchando» los cambios realizados a una ubicación en la base de datos. Al recibir un mensaje el robot lo maneja como un comando para ejecutar cierta acción, como puede ser un movimiento o enviar una imagen en vivo. Esta es la parte principal del Robot Remote Control.
- 2. Aplicación móvil Robot: utilizando el SDK de NAOqi para Java, específicamente para Android, se ejecutan remotamente módulos de la API de NAOqi. Para la parte de Realtime Database se solicitan datos de ALMemory. El robot envía la información a la aplicación y ésta escribe los datos en una ubicación única para cada robot. Esta relación es una de las partes que generan los datos de Robot Log.
- 3. Firebase Realtime Database Aplicación móvil: Dentro de la aplicación se elige que valores de ALMemory se desean guardar. Después usando el SDK para Android de Firebase Realtime Database se hacen la escritura, de manera paralela, de los datos de ALMemory obtenidos del robot. Forma parte de Robot Log.
- 4. Firebase Realtime Database Aplicación web: desde el navegador web se escriben y leen los datos con el SDK web de Firebase Realtime Database. Se vale de la funcionalidad de Robot Log para mostrar los últimos valores de ALMemory enviados por el robot y escribe información a una ubicación de la base de datos a la que el robot se habrá suscrito para detectar cambios. Dichos cambios son comandos que el robot ejecutará. Esto último es una parte de Robot Remote Control.

#### Diseño de la base de datos

Es muy importante estructurar de manera correcta la información en una base de datos de Firebase.

Los datos dentro de la Firebase Realtime Database se almacenan como objetos JSON. La base de datos puede conceptualizarse como un árbol JSON alojado en la nube. A diferencia de una base de datos de SQL, no hay tablas ni registros. Cuando se agregan datos al árbol JSON, estos se convierten en un nodo de la estructura JSON existente con una clave asociada.

La documentación de Firebase recomienda algunos puntos que se deben tomar en cuenta para estructurar los datos dentro del JSON.

- Evitar anidación de datos. Firebase Realtime Database permite anidar datos en un máximo de 32 niveles, sin embargo, cuando obtienes datos de una ubicación de la base de datos, también se recuperan todos los nodos secundarios.
- Compactar las estructuras de datos. Si los datos se dividen en rutas de acceso independientes, que también se conocen como no normalizadas, se pueden descargar de manera eficaz en llamadas separadas, según sea necesario.
- Crear datos escalables. Siempre es mejor descargar un subconjunto de una lista de registros.

Siguiendo estas recomendaciones, se diseñó una base de datos, evitando anidar elementos, separándolos como fuera conveniente y manteniendo relaciones que eran necesarias para realizar consultas de manera simple.

El diagrama de la [Figura 2.5,](#page-108-0) muestra el modelo sobre el que se basa el JSON que se almacena en Firebase. Un usuario puede tener varios robots, cada robot está relacionado con otras entidades como: un texto que representa el discurso que tiene que decir, la última imagen enviada por el robot, un largo historial de logs con valores de ALMemory, el estado del robot (el nivel de batería y su conexión a la red), y comandos para ejecutar ciertas tareas.

# Estructura del JSON para Firebase

A partir del modelo descrito en la [Figura 2.5,](#page-108-0) la estructura del JSON queda como en la [Figura 2.6.](#page-109-0) Es importante señalar que esta base de datos es muy flexible, los campos en las «entidades» que aquí son los atributos del JSON, pueden cambiar: eliminándolos, agregando nuevos, etcétera.

Para entender mejor el JSON de la [Figura 2.6,](#page-109-0) se describen algunos de sus principales atributos:

- nao-firebase, es la raíz del objeto.
- commands, es parte del segundo nivel, los robots se suscriben esta ubicación para manejar actualizaciones. Está compuesto por objetos que corresponden a cada robot.
- liveImages, es parte del segundo nivel, y almacena imágenes enviadas por cada robot. Está compuesto por objetos que corresponde a cada robot.
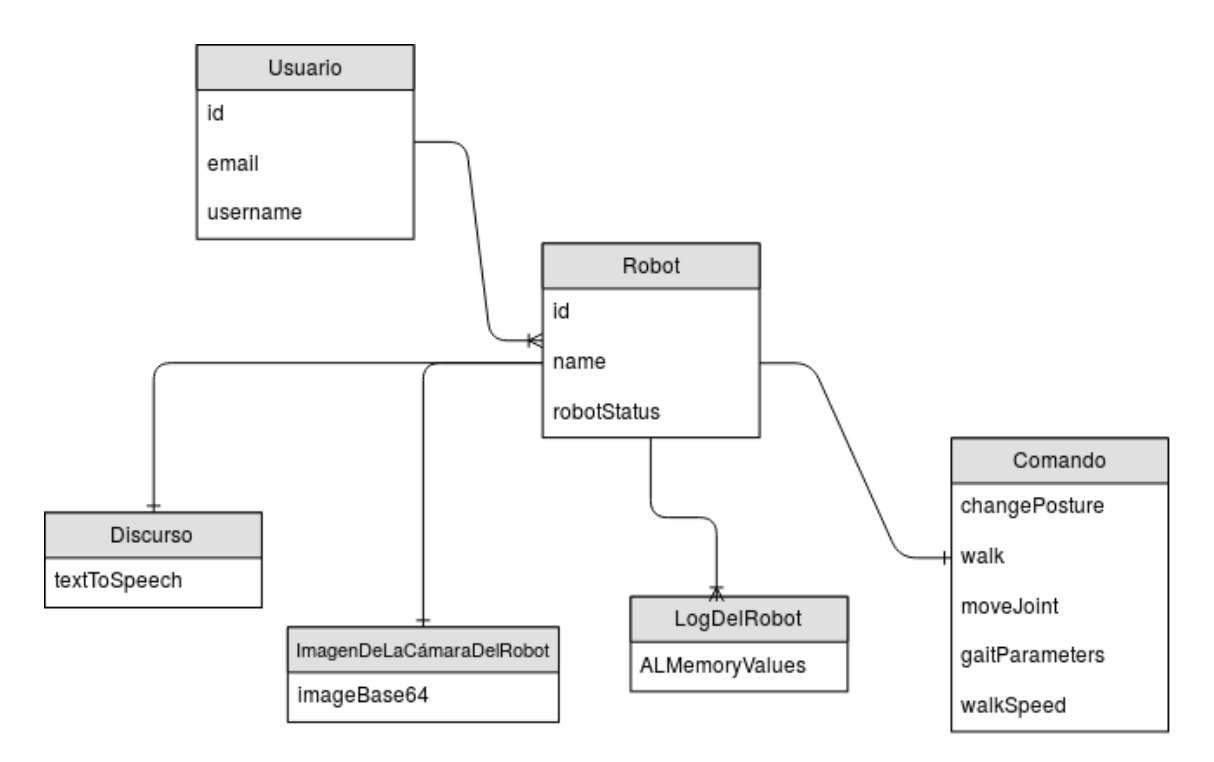

Figura 2.5: Un diagrama basado en el enfoque clásico de relaciones entre entidades.

- logs, está en el segundo nivel, y aquí se encuentra el historial de logs de ALMemory de cada robot. Está compuesto por objetos que corresponden a cada robot.
- robots, definido en el segundo nivel, conjunto de todos los robots que se añaden a la aplicación.
- speeches, está en el segundo nivel y contiene el texto que debe ser enviado al robot y que éste repite oralmente. Está compuesto por objetos que corresponden a cada robot.
- users, en el segundo nivel, el conjunto de todos los usuarios de la aplicación, ordenados por su identificador generado por Firebase Auth. Sólo se almacena su dirección de correo electrónico y un objeto con los identificadores de los robots que ha registrado.
- robotId, es un identificador único generado por Firebase, cada robot que agrega un usuario tiene un id único. Es una cadena que sirve para que cada robot tenga su propia ubicación de comandos, imágenes, etc.
- userId, un id obtenido de Firebase Authentication.

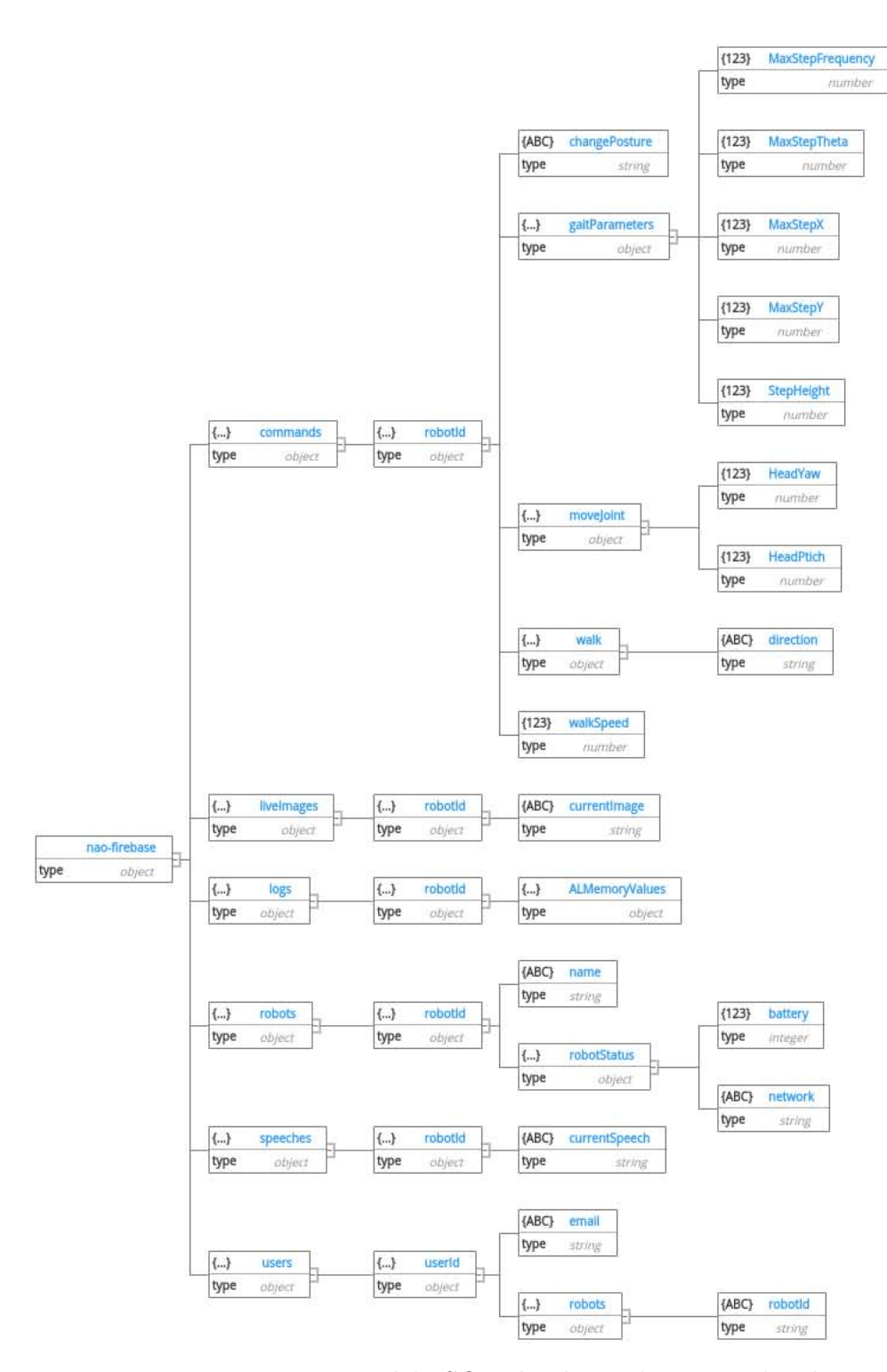

Figura 2.6: La estructura del JSON donde se almacenan los datos

## 2.1.4. Aplicación para Android CloudNAO

Esta aplicación móvil es el componente dentro de la arquitectura CloudNAO que permite interactuar con el robot sin necesidad de ejecutar programas de manera local. Se conecta con el robot usando el SDK para Android de NAOqi, hace peticiones a la API REST de CloudNAO, y además utiliza la autenticación y la base de datos en tiempo real de Firebase utilizando su SDK para Android.

Es una aplicación moderna que no se limita a ser un simple control remoto, y añade funcionalidades como la escritura en la nube de logs generados por el robot y el potente análisis de imágenes simplemente haciendo peticiones a la API REST de CloudNAO.

En las siguientes secciones se describe con mayor detalle cada elemento de la aplicación: la parte que ve el usuario final y los componentes internos para que desarrolladores puedan mantenerla o añadir nuevas funcionalidades.

## Descripción de la aplicación

## Requisitos

La aplicación fue probada con éxito sobre dispositivos con arquitecturas ARM, y con una versión menor o igual a Android 5.1.1 (API 22). Los problemas con nuevas plataformas son que el SDK provisto por Aldebaran, no es compatible con arquitecturas x86, ni con nuevas versiones de Android. Esta incompatibilidad se debe a la forma en que se compiló el archivo java-naoqi-sdk-2.1.4-android.jar.

## Funcionalidades

La aplicación ofrece algunas características que principalmente sirven para mostrar casos de uso para algunos recursos dentro de la API REST de CloudNAO, y para utilizar productos de Firebase como la autenticación o la base de datos en tiempo real.

Cabe señalar que al usar a Firebase como BaaS, la aplicación móvil comparte información con la aplicación web de CloudNAO. Por ejemplo, los usuarios que se registren en una u otra, pueden iniciar sesión en cualquiera sin problemas; similar es el caso de los robots que registren y la información de cada uno.

En general las siguientes son las funcionalidades ofrecidas por las aplicación.

Autenticación de usuarios. Para poder ocupar la aplicación los usuarios deben iniciar sesión con un correo y contraseña. La aplicación cuenta con la opción de registro, si el usuario es nuevo.

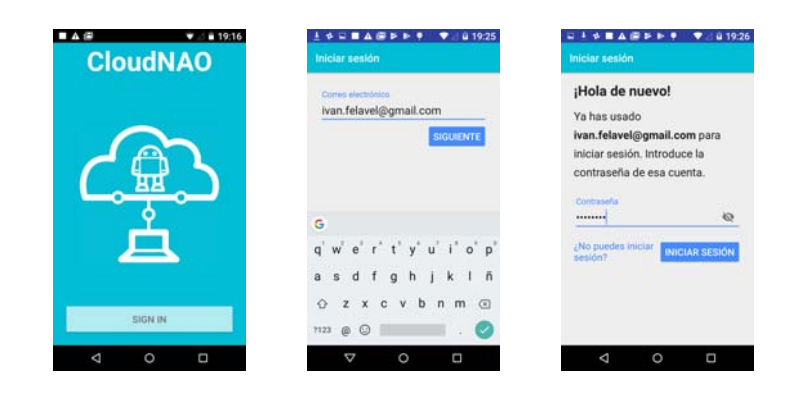

Selección y adición de robots a la aplicación. Para llevar un control de los robots que tiene un usuario se le permite añadir los robots que sean necesarios. Además el usuario cuenta con una lista que le muestra los robots disponibles que previamente creó.

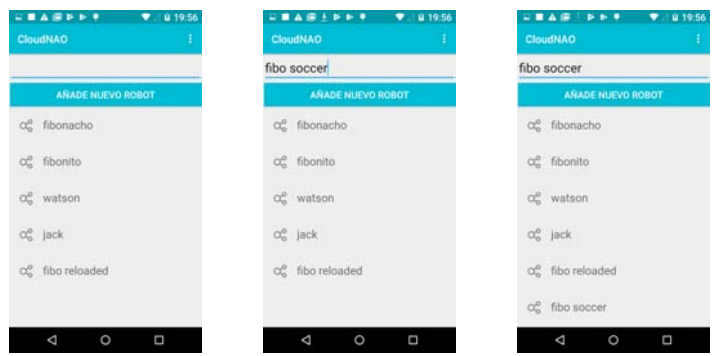

Figura 2.7: La aplicación se conecta con Firebase para obtener los robot creados y al crear uno se añade a la Firebase Realtime Database.

Conexión con un robot seleccionado. Al elegir un robot entre los que el usuario posee, simplemente escribe la dirección IP del robot, y se crea una conexión con éste dentro de la misma red. Con esto, es posible acceder a todas las características disponibles en la aplicación.

Menú intuitivo. Las actividades que se pueden realizar después de conectar la aplicación con el robot se muestran en un menú intuitivo.

Control remoto. Una primera necesidad que se encontró y por la que surgió todo el proyecto fue crear un control remoto para el robot NAO. Es muy básico pero admite comandos para hacer al robot caminar sobre sus tres ejes y cambiar entre dos posturas. El control remoto incluye una imagen en vivo de la cámara del robot.

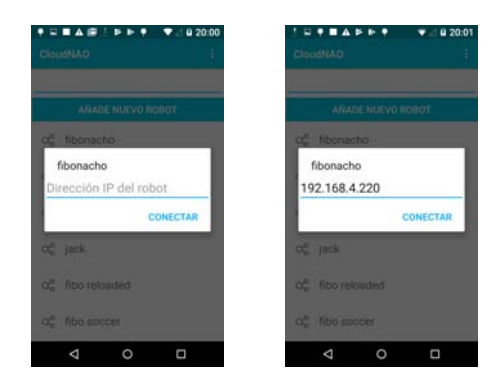

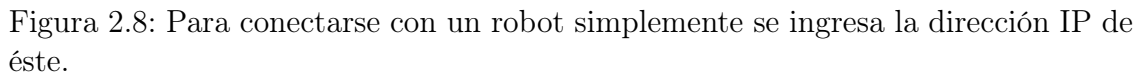

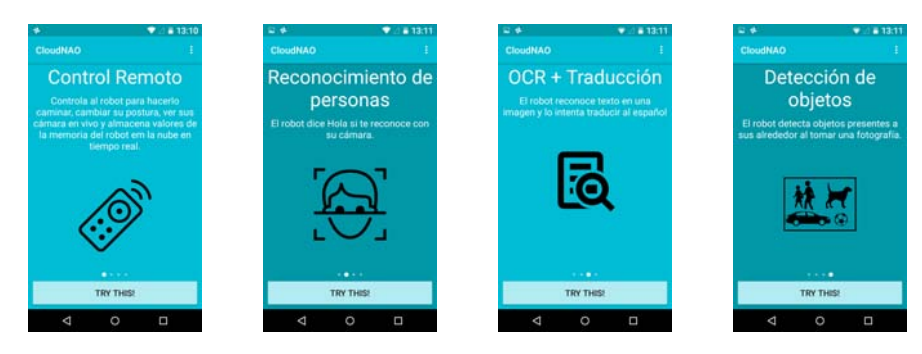

Figura 2.9: La pantallas del menú de la aplicación.

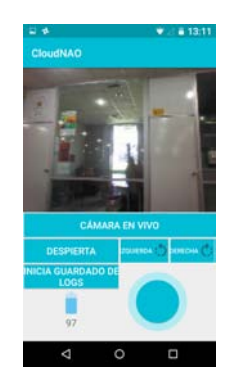

Figura 2.10: El control remoto muestra una imagen en vivo si se desea, el estado del batería y un joystick para mover al robot.

Guarda valores de ALMemory en la nube. Otra función dentro del control remoto es la de la opción de guardar ciertos valores de la memoria del robot en la nube, para consultarlos o descargarlos después en la aplicación web. El conjunto de valores que por ahora están disponibles para su almacenamiento son los siguientes: rightUSSensorValue, leftUSSensorValue, rightFootTotalWeight, RightBumperPressed, leftFootTotalWeight, ChestButtonPressed, RearTactilTouched, leftFootContact, LeftBumperPressed, footContact, FrontTactilTouched, BatteryChargeChanged, PostureChanged, rightFootContact, MiddleTactilTouched, GyrometerX, GyrometerY, AccelerometerX, AccelerometerY, AccelerometerZ, TorsoAngleX y TorsoAngleY.

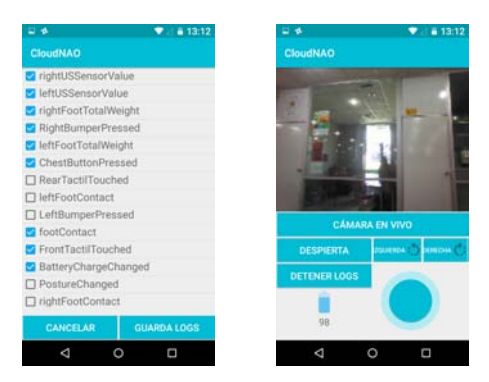

Figura 2.11: Después de dar clic en el botón INICIA GUARDADO DE LOGS se abre una pantalla para elegir los valores de la memoria que se desean guardar en Firebase.

Detección de rostros y reconocimiento de sujetos en una fotografía enviada por el robot. Esta funcionalidad permite a un usuario capturar una fotografía con la cámara del robot, añadir una etiqueta a un rostro si fue encontrado y guardar esa cara para su futuro reconocimiento. Cuando detecta a un sujeto previamente guardado el robot ejecuta un gesto de saludo.

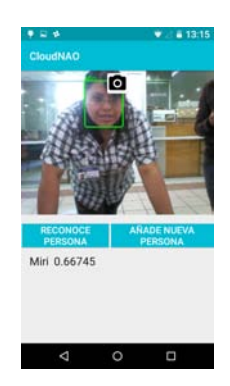

Figura 2.12: Ejemplo de el reconocimiento de una persona que antes fue detectada.

Detección de objetos de entre 80 categorías en una imagen de la cámara del robot. Funciona de manera similar a la detección de rostros. Envía una imagen capturada con la cámara del robot a la API REST, que ejecuta un módulo con la API de detección de objetos de TensorFlow y se procesa la respuesta para que en la pantalla se dibujen unos recuadros delimitadores sobre los objetos detectados así como una etiqueta con el nombre que le corresponde. El robot simplemente dice la cantidad de objetos que ve de acuerdo a las categorías válidas.

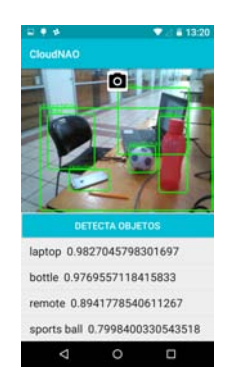

Figura 2.13: Después de detectar los objetos el robot da una lista enumerada de éstos.

Reconocimiento óptico de caracteres y traducción de texto encontrados en una imagen enviada por el robot. La aplicación solicita una imagen del robot, esa imagen es parte de la petición a la API RESTful de CloudNAO, igual que en las dos funcionalidades anteriores. Se buscan caracteres dentro de la imagen, para su posterior traducción. El resultado se muestra en dos partes, una es el texto original y el otro es el texto traducido al español. El robot tiene la opción de convertir la traducción en un discurso oral.

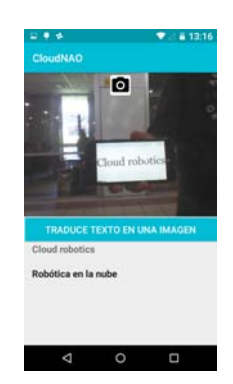

Figura 2.14: Al presionar el texto traducido el robot repite oralmente la cadena de caracteres.

#### Guía para desarrolladores

Para desarrollar la aplicación fueron tres los elementos importantes:

■ Un entorno de desarrollo integrado (Android Studio).

- El robot humanoide NAO (no simulado).
- El SDK para Android de NAOqi.

Además de los elementos anteriores se necesitan una computadora y acceso a una red inalámbrica en cada uno de los dispositivos. El proyecto se encuentra disponible a través del repositorio de git en el siguiente enlace [https://gitlab.com/roboticslab/](https://gitlab.com/roboticslab/NAO_Android) [NAO\\_Android.](https://gitlab.com/roboticslab/NAO_Android)

En el Anexo [B](#page-168-0) se describen las herramientas ocupadas durante el desarrollo de la aplicación: Android Studio, Firebase Realtime Database, Firebase UI para la autenticación, y las bibliotecas Butterknife y Volley para el manejo de la IU y para las peticiones a la API REST, respectivamente.

#### Descripción de las clases principales

La aplicación está compuesta como cualquier otra, por una carpeta manifests, res y java. La carpeta java incluye los paquetes com.lar.cloudnao.utilities y com.lar.cloudnao.

#### Paquete utilities

Es un paquete compuesto por clases e interfaces que tienen como función realizar tareas asíncronas para manejar imágenes del robot, enviar peticiones a la API REST, manejar la IU, etcétera.

#### Interface OnRobotNameClickListener

Método abstracto que sirve como callback cuando un usuario da clic sobre alguno de los robots obtenidos desde Firebase y mostrados en un RecyclerView.

#### Interface VisionRequestCompleted

Interfaz con un método abstracto que se llama dentro de una tarea asíncrona para procesar un objeto que se obtiene de la respuesta a la solicitud del recurso vision de la API REST de CloudNAO. Hereda métodos de AsyncTask.

#### Class BatteryStatusTask

Esta clase obtiene el nivel de batería actual en el robot a través de la lectura del valor en ALMemory. Utiliza la clase AsyncTask. Muestra una ImageView que representa el estado de la batería y un TextView con el porcentaje de batería restante.

#### Class BoundingBoxesUtils

Una clase estática con un método para dibujar cuadros delimitadores sobre un ImageView. Para dibujar el cuadro delimitador recibe un arreglo con los valores necesarios para generar las coordenadas que se usan para dibujar.

#### Class ImageTask

Clase pública con métodos asíncronos para obtener una imagen desde la cámara del robot de manera remota. Obtiene un objeto que contiene la imagen, con el espacio de color por defecto del robot NAO (YUV) en un arreglo de bytes, convierte ese arreglo en una imagen jpeg, para después cargar ese objeto jpeg en un bitmap que sirve para llenar el ImageView que muestra la imagen enviada por el robot. Es una subclase de AsyncTask.

#### Class ItemsListAdapter

Esta clase es el Adapter para el ListView cuyos elementos están compuestos por un CheckBox y un TextView. Se utiliza al mostrar la lista de datos que se quieren guardar en Firebase desde ALMemory.

#### Class MyPagerAdapter

Subclase de PagerAdapter para el ViewPager del menú principal de la aplicación, por ahora tiene un tamaño máximo de 4.

#### Class ProxySubscriberItem

Clase pública para modelar los objetos de la lista con los datos de ALMemory que se guardarán en Firebase. ItemsListAdapter contiene un objeto List de instancias de ProxySubscriberItem. Los atributos son un valor booleano mChecked y una cadena mProxyName para saber si un ítem está marcado y el nombre de la llave en ALMemory, respectivamente.

#### Class RecyclerViewAdapter

La clase pública del Adapter para el RecyclerView que mostrará la lista de robots obtenidos desde Firebase y que le pertenecen al usuario que inició sesión en la aplicación.

#### Class RecyclerViewHolders

La clase que modela a los ViewHolders que representan cada robot obtenido de Firebase. Aquí se utiliza el método abstracto onClickRobotName como callback para ejecutar una acción al dar clic sobre un elemento del RecyclerView.

#### Class RobotFromFirebase

La clase que modela los objetos de la lista de robots obtenidos desde Firebase, cada objeto contiene un identificador único y el nombre que el usuario asignó.

#### Class RobotLogs

Clase con métodos asíncronos para almacenar valores de ALMemory en Firebase, obtiene valores del robot y los almacena en una ubicación en Firebase con un push(), por lo que se genera un historial de logs.

#### Class ViewHolder

Clase que modela los ViewHolders de la lista de datos que se desean guardar en Firebase, están compuestos por un CheckBox y un TextView que describe a cada elemento.

#### Class VisionListElement

Clase pública que modela los objetos dentro de una lista que muestra resultados de las actividades de reconocimiento de rostros y objetos. Cada instancia tiene un identificador, que puede ser el nombre del sujeto reconocido, la confianza y las coordenadas de que delimitan al elemento encontrado (un cuadro que encierra un rostro, o un rectángulo que acota un objeto).

#### Class VisionRESTRequestsTask

La clase con métodos asíncronos para hacer peticiones a la API REST de Cloud-NAO. Recibe la imagen desde un ImageView, del que obtiene un bitmap y genera una cadena en base 64 que representa esa imagen. Después define la estructura y valores del JSON que se envía en una petición usando la biblioteca Volley. A partir de la respuesta obtenida ejecuta la función callback onVisionRequestCompleted para mostrar los resultados en el contexto de donde se solicitó.

#### Class VolleyResponseUtils

Clase estática para manejar la repuesta de Volley, que puede ser un error o puede ser la estructura que se espera.

#### Enum ModelObjectViewPager

Un enumerado de Java que representa todas las posibles páginas del ViewPager. Se utiliza en el menú de la aplicación. En este enumerado se almacenan el identificador del Layout de cada página y un título que le corresponde.

#### Actividades de la aplicación

#### Class FaceRecognitionActivity

La clase de la actividad que realiza el reconocimiento de rostros. Implementa la interfaz VisionRequestCompleted para llamar a su método abstracto desde la clase VisionRESTRequestsTask.

#### Class MenuActivity

La actividad que muestra el menú principal donde se elige entre otras actividades para interactuar con el robot. Muestra un ViewPager para navegar y elegir la actividad deseada.

#### Class ObjectDetectionActivity

La actividad encargada de la funcionalidad de la detección de objetos, implementa la interfaz VisionRequestCompleted para ejecutar su método onVisionRequest Completed(Object) como callback en VisionRESTRequestsTask.

#### Class OCRTranslationActivity

Clase de la actividad que se encarga del procesamiento de una imagen para detección de texto y su traducción. Implementa la interfaz VisionRequestCompleted.

#### Class RemoteControllerActivity

La actividad para el control remoto del robot. Además de poder controlar algunos movimientos como el caminado o el cambio de postura, se puede visualizar una imagen en vivo de la cámara del robot, así como permite enviar valores de ALMemory a una base de datos en la nube a través de Firebase.

#### Class Robot

No es una actividad pero es la clase pública principal para ejecutar módulos del framework de NAOqi en la aplicación. Es una interfaz para conectarse al robot y ejecutar algunos módulos de NAOqi. Usa el patrón de diseño Singleton para que solo exista una instancia del objeto y funcione como una variable global.

#### Class SelectRobotActivity

Actividad que muestra los robots registrados por el usuario así como la opción para añadir nuevos robots, o conectarse a uno de la lista. Implementa el método abstracto OnRobotNameClickListener.onClickRobotName(String, String).

## 2.1.5. Firebase y el robot NAO

El robot NAO dentro de la arquitectura CloudNAO es sobre quien se aplican las otras tecnologías desarrolladas. La aplicación móvil, utilizando el SDK para Android de NAOqi, controla al robot, recibe imágenes para sus procesamiento en la nube, almacena logs para sus posteriores análisis usando la Firebase, también en la nube, y muchas funcionalidades más. Sin embargo, en esta sección se describe el robot como componente que no sólo recibe órdenes y envía datos sin ejecutar un programa localmente.

En esta sección se describe cómo conectar al robot a la aplicación web utilizando como intermediario a Firebase.

Para conectar remotamente a la aplicación web con el robot NAO, es necesario un intermediario, ya que se quiere que la conexión no sea dentro de una misma red y la respuesta sea inmediata, Ese intermediario es Firebase, que sirve como backend para conectar estas plataformas.

El robot es una plataforma con recursos muy limitados, no hay un SDK de Firebase específicamente hecho para el robot. Por lo anterior, se utiliza la API REST de Firebase Realtime Database para enviar y recibir información a través de internet. Sin embargo, a pesar de ser una API REST, fue necesaria la creación de un módulo escrito en Python que sirviera como una interfaz de alto nivel, donde hacer una petición HTTP fuera igual de sencillo que llamar una función en los SDK disponibles.

## Módulo auxiliar para la API REST

Para utilizar la API REST de manera más simple se desarrolló una biblioteca que encapsulara los métodos de lectura, escritura y el streaming de datos. Es un módulo de Python, compuesto por dos partes principales: la primera parte es aquella que maneja las peticiones de escritura y lectura usando los métodos HTTP antes mencionados, la segunda parte es la encargada de recibir las notificaciones de parte del servidor. Para la primera el uso de la biblioteca requests es suficiente. Para la segunda, se emplean las bibliotecas threading, para que en un hilo se escuchen los cambios, sseclient, un cliente del protocolo SSE y socket, el hilo del cliente SSE. A continuación se describe cada elemento del módulo firebase.

#### class firebase.ClosableSSEClient(\*args, \*\*kwargs)

Una clase pública desarrollada por el equipo de Firebase. Añade una funcionalidad al módulo SSEClient para abandonar correctamente el streaming.

#### class firebase.FirebaseDatabase $(url)$

Una clase para usar utilizar la API REST de Firebase con métodos de alto nivel. Sirve para crear algo similar a las Referencias definidas por Firebase. Un objeto de esta clase representa una ubicación específica en la base de datos. Con los métodos se realizan operaciones de escritura y lectura sobre esa ubicación.

El constructor de la clase se encarga de definir la ubicación de la base de datos sobre la que se harán las operaciones. Necesita el diccionario config que contiene el valor del parámetro de autorización.

#### add\_event\_listener(handler function)

Este método crea un hilo para escuchar los cambios en la ubicación actual de la base de datos, y manejar esos cambios en una función.

Parámetros handler\_function – La función que maneja los eventos enviados por firebase.

#### $child(path)$

Se encarga de crear una nueva instancia con una ubicación relativa a la actual.

Parámetros path – La ruta que se añade a la ubicación actual.

Devuelve Un nuevo objeto de FirebaseDatabase

get()

Este método obtiene los datos asociados con la ubicación del objeto a través del método GET del protocolo HTTP.

 $push(data)$ 

Genera una nueva ubicación hija de la actual. Esta ubicación tiene un llave aleatoria única y se escriben los datos en esta. Por ejemplo, al hacer un push({"name" : "Rick Deckard"}) a /users/ se produce /users/-L43aJQ FQNzAIXry8\_6g/name/ con un valor Rick Deckard. Simplemente hace un POST con los datos a enviar a la URL del objeto. Recibe como parámetro cualquier estructura válida en un JSON.

#### remove()

Elimina todos los datos en la ubicación actual.

<span id="page-120-0"></span> $\texttt{set}(data)$ 

Escribe datos en la ubicación actual. Esto sobrescribe cualquier información que contenga. Hace un PUT sobre la ubicación actual. Recibe cualquier tipo de objeto válido en un JSON.

#### $update(data)$

Escribe múltiples valores en la ubicación actual de la base de datos. A diferencia de [set\(\)](#page-120-0) solo actualiza los valores que se desean de acuerdo a la ubicación actual. Se hace un PATCH al URL.

#### class firebase. RemoteThread $(url, handler)$

Una clase creada por el equipo de Firebase para que un hilo se encargue de los eventos enviados por Firebase, con una funcionalidad que añadí para que una función callback maneje los datos enviados por Firebase.

#### Módulo para utilizar la API de NAOqi

Este módulo es el que se ocupa de integrar la API de NAOqi en la aplicación que se corre sobre el robot. Aquí se crean los proxies a los módulos de NAOqi, y los métodos que se utilizan para obtener datos de la memoria del robot, realizar un movimiento, hablar, entre otros.

#### class nao\_robot.Robot $(ip\_address,\ port)$

Una clase para encapsular todos los métodos del robot que van a recibir o enviar información a Firebase. Los atributos de clase y sus valores son los siguientes:

```
cam\_idx = 0resolution = 0color\_space = 11fps = 10camera_subscriber = 'cameraSubscriber0001'
sonar_subscriber = 'sonarSubscriber0001'
move\_config = [['MaxStepFrequency', 0.5],
    ['MaxStepTheta', 0.349],
    ['MaxStepX', 0.04],
    ['MaxStepY', 0.14],
    ['StepHeight', 0.02]
]
```
El constructor de la clase crea los proxies de las API de NAOqi. Recibe la dirección IP y el puerto del robot. A continuación se describen los métodos de esta clase.

```
change_posture(posture)
```
Cambia entre dos posturas del robot, Stand y Crouch.

```
get_battery_level()
```
Solicita el valor del nivel de la batería desde la memoria del robot y lo retorna.

```
get_image_from_robot()
```
Obtiene la imagen del robot codificada en base 64. Primero con getImageRemo

te() recibe el contenedor de la imagen, y luego, el arreglo de bytes de la imagen en el contenedor, se guarda en una estructura de PIL para que pueda convertirse en una cadena.

#### get\_values\_from\_memory()

Obtiene valores de la memoria del robot y retorna un diccionario con sus llaves y valores.

#### $move\_joint(joint_name, angle)$

Mueve una articulación del robot con respecto a la posición inicial de una articulación. Primero activa la rigidez del motor que mueve la articulación, realiza el movimiento en dos segundos y luego desactiva la rigidez del motor.

#### move\_robot( $\Box x, \Box y, \Box$ theta)

Método para ejecutar hacer caminar utilizando moveToward de la API de NAOqi.Recibe como parámetros la velocidad sobre los tres ejes en el intervalo  $(-1, 1).$ 

#### $say\_speech(text)$

Ejecuta la función say de ALTextToSpeech. Repite la cadena enviada como parámetro.

#### $set_move\_config(move\_config\_map)$

Cambia los parámetros de caminado del robot. Recibe un diccionario con los nuevos parámetros y sus valores. Los procesa para ver si son válidos y cambiarlos.

#### stop\_movement()

Método para detener los movimientos del robot, llama a stopMove() de ALMotion.

#### subscribe\_to\_camera()

Se suscribe a la cámara del robot, con los parámetros que se definieron en los atributos de la clase.

#### subscribe\_to\_sonar()

Se suscribe al sonar para que se actualicen los valores en la memoria con las distancias a obstáculos.

#### unsubscribe\_to\_camera()

Da de baja al suscriptor de la cámara

#### unsubscribe\_to\_sonar()

Se apagan los sonares.

#### Conexión de la API REST de Firebase y NAOqi

Después de contar con una biblioteca cliente para realizar peticiones a la API REST de Firebase y con un módulo que utilice la API de NAOqi sólo resta unirlos en una aplicación que sea fácil de ejecutar y que responda con funciones de módulos de NAOqi a actualizaciones enviadas por Firebase o que envíe información a ubicaciones de la base de datos.

Esta aplicación puede ejecutarse local y remotamente (dentro de la misma red) en el robot.

Para mantener simple la ejecución del script que conecta al robot con Firebase la aplicación está dividida en cinco módulos. Estos incluyen a los módulos descritos anteriormente, firebase y nao\_robot. El código de fuente de la aplicación se encuentra en un repositorio en GitLab con la dirección [https://gitlab.com/ivan-felavel/](https://gitlab.com/ivan-felavel/python-firebase) [python-firebase.](https://gitlab.com/ivan-felavel/python-firebase)

#### app.py

```
app.main()
```
Inicia la aplicación, obtiene la dirección ip y puerto del robot a través de los argumentos enviados en la línea de comandos, luego llama a la función run() del módulo fire\_nao.

#### confg.py

Este archivo únicamente tiene un diccionario con la configuración para Firebase con la siguiente estructura:

```
config = \{"databaseURL": "https://url-de-firebase.com/",
    "auth": "API KEY del proyecto de Firebase",
    "robotUID": "identificador único del robot generado por Firebase"
}
```
#### fire nao.py

Este módulo es quien integra los módulos firebase y para comunicar al robot con la aplicación web a través de Firebase.

## 2.1.6. Aplicación web de CloudNAO

La aplicación web para la arquitectura CloudNAO es un componente que permite a usuarios interactuar con el robot NAO, enviando comandos para que éste ejecute algunos movimientos, diga algo, o actualice ciertos parámetros en su memoria; y además reciba valores de la memoria del robot para generar un historial de información del robot o simplemente recibir una imagen de lo que el robot visualiza a través de su cámara. Esta aplicación forma parte de lo que llamamos Robot logs y Robot Remote Control.

A pesar de que el objetivo principal de esta aplicación web es ser el frontend de la conexión entre el robot NAO directamente con la Firebase Realtime Database, la unión de estos tres elementos pretende mostrar un caso de uso del cómputo en la nube, que no es el procesamiento de imágenes o la ejecución de un algoritmo de aprendizaje automático que el robot difícilmente podría ejecutar con los recursos que cuenta. En cambio, que Firebase con su Realtime Database, Hosting y Authentication, permiten generar grandes volúmenes de datos globalmente disponibles, y protegidos.

Como se mencionó, la aplicación es una herramienta que simplemente recibe y envía información de la Realtime Database de Firebase todo a través de una interfaz gráfica sencilla para los usuarios del robot NAO.

Además de depender del SDK para Web de Firebase, otras dos dependencias están detrás de la aplicación, React, una biblioteca de Javascript para construir interfaces de usuario y Semantic UI.

La aplicación tiene una estructura muy sencilla, cumple con los elementos básicos de una aplicación web moderna. Un login de usuario, registro de uno nuevo, y un tablero donde el usuario interactúe con el robot.

#### Descripción de la aplicación

La aplicación es bastante simple e intuitiva, el flujo que se sigue para utilizarla es el siguiente:

- 1. El usuario inicia sesión o se registra si no ha creado una cuenta.
- 2. Es redireccionado a un panel para interactuar con el robot, después de haber seleccionado alguno de una lista o de haber creado uno nuevo.
- 3. Puede cerrar la sesión o mantenerla activa.

Como se puede ver, la aplicación web cuenta con algunas características muy similares a la aplicación móvil. Cuenta con las funcionalidades para el registro de

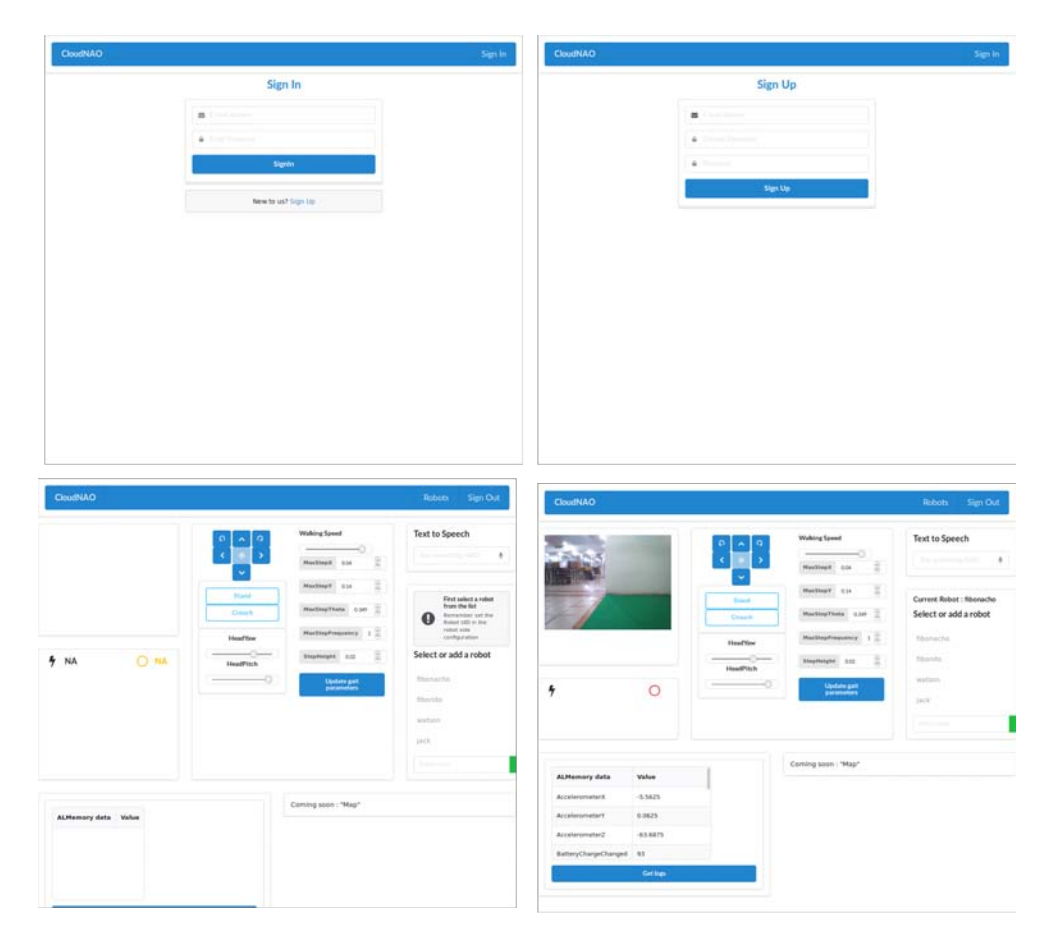

Figura 2.15: El usuario inicia sesión o se registra, es redireccionado a un panel, el usuario debe elegir un robot de la lista para poder interactuar con él.

usuarios, que cada usuario pueda utilizar varios robots e interactuar con ellos usando un control remoto o recibiendo valores enviados por el mimos Robot a Firebase.

## Funcionalidades

Inicio de sesión. Un usuario puede iniciar sesión si ya se ha registrado, sino tiene la opción de crear una nueva cuenta. El usuario no necesariamente debe crearse dentro de la aplicación web, si se ha registrado usando la aplicación móvil, entonces puede usar el mismo nombre de usuario y contraseña.

Panel de interacción con el robot. La principal función de esta aplicación es conectarse remotamente a un robot NAO usando como intermediario a Firebase. Si se desea enviar una orden al robot primero se escribe esa orden en una ubicación en la base de datos, el robot recibe dicha actualización y la procesa para ejecutar tal comando.

El panel cuenta la estructura mostrada en la figura [Figura 2.16:](#page-127-0)

- 1. Lista de los robots que ha añadido el usuario, aquí también puede agregar uno. Primero hay que seleccionar un robot de la lista para poder ver sus logs, o la última imagen que envío de sus cámara, etc.
- 2. Aquí el usuario puede escribir un texto breve para que el robot lo repita oralmente.
- 3. Control remoto del robot para realizar algunos movimientos como caminar, cambiar entre dos posturas y mover las articulaciones de la cabeza. Se puede cambiar la velocidad con la que camina y otros parámetros de caminado definidos por la API de NAOqi.
- 4. Muestra una imagen tomada con la cámara superior del robot, funciona para obtener una imagen en vivo enviada por el robot cuando está conectado a Firebase.
- 5. Aquí aparece el estado de la conexión con el robot, si el robot ha ejecutado el programa que se conecta a Firebase, se muestra un estado en línea y el nivel de la batería.
- 6. Una tabla con valores de ALMemory enviados por el robot. También permite descargar el historial completo de logs.

Cierre de sesión. El usuario puede cerrar su sesión o mantenerla activa en el navegador hasta que se desee.

Cabe señalar nuevamente que para usar todas las funcionalidades de esta aplicación se debe ejecutar el programa del lado del robot que se conecta a Firebase para recibir

<span id="page-127-0"></span>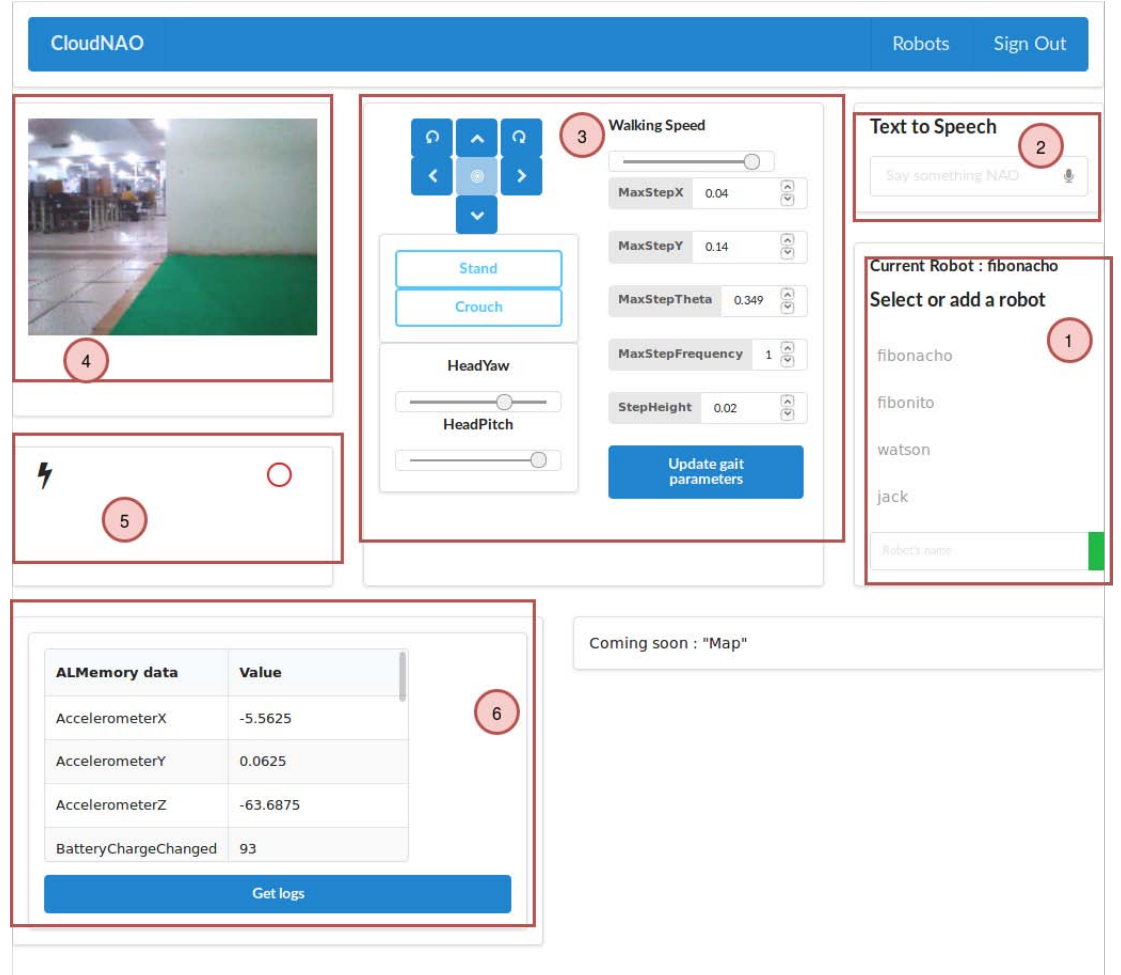

Figura 2.16: Estructura del panel dentro de la aplicación

y enviar información, si esto no se lleva a cabo, sólo se muestran los últimos datos enviados por el robot o por la aplicación móvil.

Cada robot que registra un usuario tiene un identificador único, este identificador le sirve para escribir en las ubicaciones de la base de datos que le corresponden. Al pasar el puntero del ratón sobre un robot en la lista de robots, se muestra su identificador único que es el que se añade al archivo de configuración del programa que se corre sobre el robot.

#### Guía para desarrolladores

En la aplicación se implementa únicamente la parte del front end, de la parte del back end, se encarga Firebase. Por esto, las únicas herramientas que se usaron fueron React y el SDK de Firebase para la autenticación de usuarios y la base de datos. En el Anexo [C](#page-185-0) se muestra cómo utilizar React y Firebase para el desarrollo de aplicaciones web. El código de la aplicación se encuentra en el repositorio de GitLab con la dirección [https://gitlab.com/roboticslab/cloudnao-web.](https://gitlab.com/roboticslab/cloudnao-web)

#### Descripción de los componentes

La aplicación se creó utilizando la herramienta create-react-app y y después se le agregaron todos los servicios de Firebase que se ocuparon.

A partir de la estructura generada por create-react-app todo el código fuente se agregó a la carpeta src. Éste tiene la siguiente estructura:

```
src/
   App.js
    App.test.js
    auth.js
    components
        dashboard.js
        error_msg.js
        landing_page.js
        live_image_from_robot.js
        log_table.js
        navigation_bar.js
        not_found.js
        robot_commands.js
        robot_log.js
       - robot_selection.js
        robot_status.js
        signin.js
```
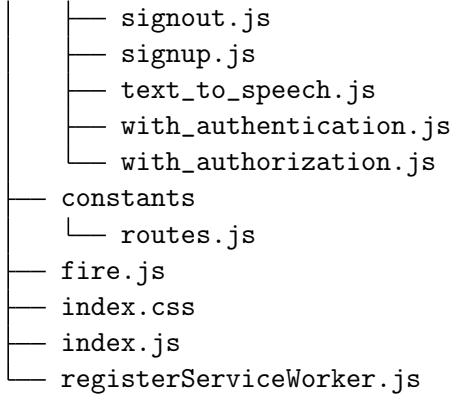

App.js Se define el componente principal de la aplicación App, que se renderizará al iniciarla. Se define el elemento Router de React-Router que define las rutas de los componentes que se renderizarán de acuerdo a lo elegido por el usuario.

auth.js Aquí se definen las funciones para el inicio de sesión, registro de un usuario y el cierre de sesión.

fire.js Aquí está la configuración de Firebase para usar los servicios de la base de datos y de la autenticación.

index.js En este archivo se llama al método render de ReactDOM para renderizar al componente App.

Dentro del directorio components están los archivos con los componentes de React para la aplicación.

dashboard.js Archivo con el componente Dashboard que muestra el panel de interacción con el robot. Como estados define al usuario actual, un id y el nombre de un robot; el robot que se selecciona en la lista de robots.

En el método render() incluye otros componentes: LiveImage, RobotStatus, Robot Commands, TextToSpeech, RobotList y RobotLogs.

error\_msg.js Exporta al componente ErrorMessage, un mensaje de error utilizado en el SignUp y SignIn del usuario, pero puede adaptarse a cualquier contexto pues simplemente recibe el texto del error generado.

landing page.js Incluye a la subclase de React. Component Landing que se muestra al abrir la aplicación, estando o no una sesión activa.

live image from robot. js Define al componente LiveImage que muestra la última imagen enviada por la cámara del robot. Tiene una imagen por defecto, y espera una imagen codificada en base 64 obtenida desde Firebase.

log\_table.js Se define TableFromObject, un componente que genera una tabla a

partir de un JSON. Dos columnas lo componen, en la primera están las llaves y en la segunda los valores de los atributos del objeto de javascript. Se utiliza para mostrar los logs adquiridos de Firebase.

navigation bar.js Hay tres componentes dentro de este archivo: NavigationAuth, el menú de navegación cuando el usuario no ha iniciado sesión, NavigationNonAuth, el menú cuando ha iniciado sesión y NavigationBar, el que muestra al menú que corresponde al estado del usuario.

robot commands. Sexporta el componente RobotCommands que es el control remoto del robot, aquí se envía información a la de Firebase para que el robot realiza acciones como caminar, cambiar de postura, o mover la cabeza, también se pueden actualizar algunos parámetros de caminado.

robot log.js Define a la clase RobotLogs, subclase de React.Component, que renderiza la tabla de logs con la información que se obtiene de Firebase, también permite descargar el historial completo de logs para cada robot.

robot selection.js Se define al componente RobotList el cual maneja la selección de un robot y actualiza al Dashboard para que envíe a sus hijos el id del robot seleccionado.

robot status.js Contiene al componente RobotStatus que muestra la batería y el estado de la conexión con el robot.

signin.js Se encuentra la clase SignIn, el componente que maneja el inicio de sesión de un usuario, utiliza al objeto auth para que el usuario utilice su dirección de correo y una contraseña.

signout.js Define al componente SignOutMenuItem encargado de cerrar la sesión del usuario.

signup.js Contiene al componente SignUp en el que un nuevo usuario se registra. Utiliza las funciones de autenticación de Firebase y además almacena al nuevo usuario a la base de datos.

text to speech.js Define la clase TextToSpeech, el componente que envía una cadena de texto a Firebase para que el robot la replique oralmente.

constants/routes.js Este archivo contiene las rutas de la aplicación.

```
export const SIGN_IN = '/signin';
export const SIGN_UP = '/signup';
export const LANDING = '/;
export const ROBOTS = '/robots';
```
La aplicación inicia mostrando el componente de la ruta LANDING, que es Landing,

el usuario selecciona Sign In en el menú de navegación se direcciona a la ruta SIGN\_IN, si es un nuevo usuario puede dar clic en el botón que envía a la ruta SIGN\_UP. Después de realizar un inicio de sesión de cualquiera de las dos formas anteriores se redirecciona a la ruta ROBOTS que muestra al componente Dashboard.

# 2.2. Implementación de casos de estudio con servicios en la nube existentes

## 2.2.1. Reconocimiento de rostros

Un caso de estudio fue el uso de los servicios de detección de rostros y reconocimiento de sujetos de la API de Kairos en la aplicación móvil. Ésta permite que los usuarios ejecuten un potente recurso en la nube para reconocimiento de caras enviando sólo una imagen capturada por el robot.

#### Objetivos

- Integrar un servicio en la nube con una aplicación en la robótica móvil.
- Crear una interfaz simple y amigable para que cualquier usuario acceda a la funcionalidad del reconocimiento de rostros.
- Utilizar una alternativa a la API de ALFaceDetection.

#### Problema

El robot NAO, a través de la API de NAOqi ALFaceDetection, cuenta con métodos que permiten la detección de rostros y el reconocimiento de caras previamente almacenadas. La detección de rostros se ejecuta rápidamente, tanto como para poner en funcionamiento un rastreador o seguidor de rostros. El reconocimiento de personas lleva casi el mismo tiempo de procesamiento y funciona a pesar de algunas variaciones en las caras, por ejemplo si el sujeto lleva una gorra o lentes.

Aunque la API de NAOqi funciona muy bien, tiene algunas desventajas como: guardar en el disco del robot la foto de un rostro para su futuro reconocimiento, el proceso de aprendizaje de nuevas personas no es simple para usuarios inexpertos y no aprovecha más información ofrecida en la imagen.

#### Solución

A través de la API de Kairos tenemos acceso a funcionalidades que son parte de la solución a los problemas que no abarca ALFaceDection. Se guardan en la nube las imágenes de nuevos sujetos detectados y añadir una nueva cara se hace con una simple petición al recurso enroll. Kairos también permite analizar la imagen para detectar el género, edad o raza de las personas.

En la arquitectura utilizamos los servicios de detección de rostros y reconocimiento de sujetos de la API de Kairos. Dentro de la aplicación móvil, la API REST de CloudNAO es el intermediario que se comunica con la API de Kairos, esto es por facilidad y por no tener que manejar muchas API y SDK por cada servicio que se desee usar. A pesar de que en el sistema sólo se utiliza el servicio dentro de la aplicación móvil, es posible ejecutar directamente la clase Kairos del módulo app.tpa\_client\_libraries.kairos\_client en el robot (esta clase es parte del la API REST de CloudNAO), para enviar la petición y procesar la respuesta desde éste. Por ahora sólo se muestra el uso de este servicio en la aplicación móvil.

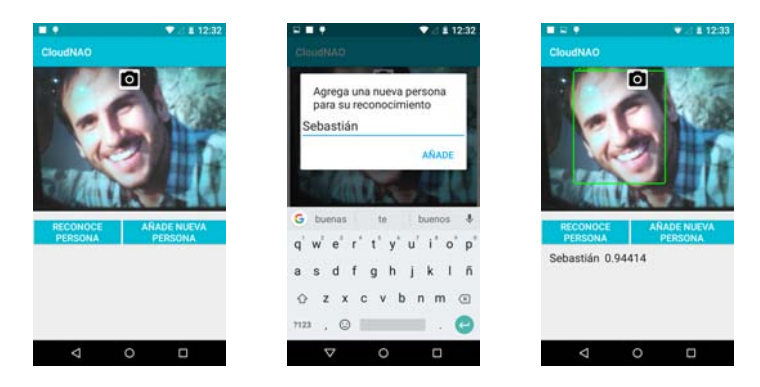

Figura 2.17: Ejemplo de cómo se registrar un nuevo sujeto para su posterior reconocimiento.

Cuando el usuario selecciona en el menú de navegación de la aplicación la tarea de Reconocimiento de personas se muestra una pantalla con tres botones, uno para obtener una fotografía del robot, otro para detectar rostros de nuevas personas, y el tercero para reconocer sujetos ya almacenados. Si el usuario desea añadir a una nueva persona, se abre un formulario emergente con un campo para agregar el nombre de la persona y si no hay errores y la detección se realizó correctamente, la cara de la persona queda almacenada y se pueden realizar futuros reconocimientos. Si se desea realizar el reconocimiento de personas cuyo rostro fue previamente guardado, se presiona el botón con la etiqueta Reconoce personas y si todo sale bien, se muestra una lista de las personas en la fotografía. Al dar clic sobre el nombre de la persona en la lista, el robot ejecuta un movimiento de saludo diciendo una frase simple con el nombre de la persona.

#### Resultados

La velocidad de la ejecución de la tarea depende mucho de la conexión a internet. El ejemplo en el que se ocupa el reconocimiento de rostros es bastante sencillo, el robot sólo hace un gesto de saludo. No obstante podemos añadir más funcionalidades donde aprovechemos el análisis completo que ofrece Kairos, la detección del género, la edad y la raza.

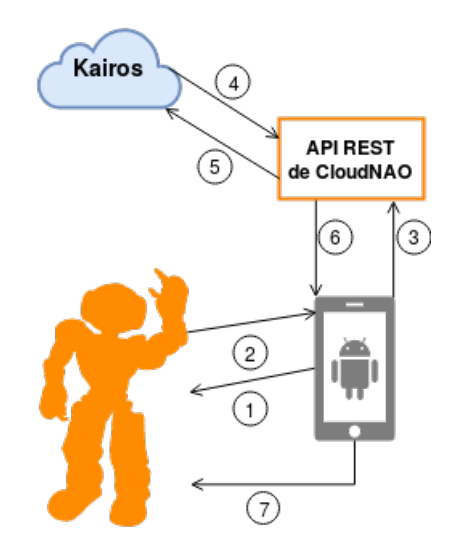

Figura 2.18: El flujo de el reconocimiento de personas. 1) El usuario presiona el botón para capturar una imagen desde el robot. 2) El robot envía la imagen a la aplicación. 3) El usuario presiona el botón Reconoce personas y envía la imagen a la API REST de CloudNAO. 4) La API de CloudNAO solicita el recurso recognize de Kairos. 5) Kairos envía un JSON como respuesta. 6) La API de CloudNAO envía un JSON a la aplicación móvil. 7) La aplicación envía ejecuta el remotamente el módulo de NAOqi para realizar el discurso animado.

## 2.2.2. Reconocimiento óptico de caracteres y traducción de texto

Un caso de estudio interesante es la detección de texto en una imagen y su traducción. En la API REST de CloudNAO se combinan dos servicios para añadir al robot NAO la funcionalidad de extracción y traducción de texto en imágenes.

#### Objetivos

Implementar el reconocimiento óptico de caracteres sobre el robot NAO.

- Utilizar servicios en la nube para traducción automática neuronal y reconocimiento óptico de caracteres.
- Permitir que el robot asista a los usuarios en la traducción de texto encontrado en una imagen.

### Problema

El reconocimiento óptico de caracteres (OCR por sus siglas en inglés) permite detectar y extraer texto de imágenes para luego almacenarlo en un formato que una máquina pueda "entender".

A diferencia del caso de estudio anterior, el robot NAO no cuenta con una API para detección de texto en imágenes, ni con una herramienta para traducir sentencias. Por las características del robot, la interacción con humanos es amigable, por lo que una funcionalidad como la de asistir a los usuarios en la traducción de texto a través de imágenes tiene una amplia aplicación.

### Solución

La API de Vision de Google Cloud ofrece el servicio de OCR que además incluye la detección del idioma en que se encuentra escrito. Google Cloud cuenta también con una API para traducción de texto. En la API REST de CloudNAO se combinan estos dos servicios para añadir al robot NAO la funcionalidad de extracción y traducción de texto en imágenes.

Esta característica dentro de CloudNAO sólo se usa en la aplicación móvil, sin embargo, al igual que la el reconocimiento de rostros, se puede utilizar directamente sobre el robot. El usuario simplemente adquiere una fotografía capturada por la cámara del robot y se hace la petición a la API REST de CloudNAO que utiliza los servicios de Google Cloud Vision y Translation para obtener el texto y hacer la traducción, respectivamente. Si existe texto en la imagen y fue correctamente procesado por la API de Vision, éste se traduce, el resultado se muestra en la aplicación y el robot repite oralmente el texto traducido.

## Resultados

Gracias a los servicios utilizados, la traducción del texto en una imagen se resuelve fácilmente. La aplicación ofrece una interfaz fácil para cualquier usuario. El tiempo de ejecución de la tarea es de unos cuantos segundos (cinco aproximadamente), aunque es una variable dependiente de la velocidad de la conexión a internet.

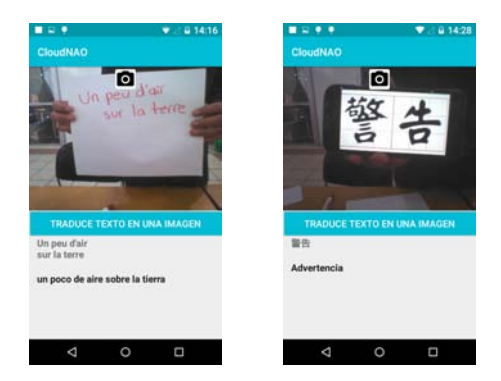

Figura 2.19: Ejemplo de la traducción de dos sentencias, la primera en francés y la segunda en chino.

## 2.2.3. Reconocimiento de voz

Este caso de estudio se aplica directamente sobre el robot NAO, conectándolo a la API de Wit.ai para procesamiento de un discurso oral y poder interactuar con él a través de comandos de voz.

## Objetivos

- Utilizar un servicio de procesamiento de lenguaje natural en la nube.
- Desarrollar un asistente sencillo con una interacción por voz sobre el robot NAO.
- Implementar en el robot, un programa local que se conecte con servicios en la nube.

## Problema

Una aplicación interesante de tecnologías que realizan el procesamiento de lenguaje natural es la creación de bots conversacionales o asistentes por voz. El robot NAO es una plataforma con las características para servir como asistente por voz, que a pesar de contar con un módulo de reconocimiento de voz (ALSpeechRecognition), éste es muy básico y limitado.

Una aplicación de reconocimiento de voz utilizando únicamente la API de NAOqi es estática. El módulo ALSpeechRecognition sólo reconoce palabras predefinidas no la intención del discurso del usuario. Por ejemplo, si deseamos que el robot salude cuando un usuario lo hace, se deben definir todas las formas posibles en las que la persona puede decir "Hola".

#### Solución

Wit.ai provee una API para construir aplicaciones con las que los usuarios se puedan comunicar a través de voz o texto. Las aplicaciones desarrollados con Wit.ai aprenden conforme reciben más información, se vuelven más inteligentes con cada interacción de los usuarios.

Se creó una aplicación sencilla para interactuar con el robot usando el servicio speech de Wit.ai. Dentro de la API REST de CloudNAO existe un módulo para hacer las peticiones a la API de Wit.ai. Éste también puede usarse directamente sobre el robot, evitando un intermediario. Se solicita el recurso speech de la API de Wit.ai enviando un archivo de audio generado por el robot. La API envía como respuesta un JSON con la transcripción del audio en texto, las entidades e intenciones encontradas. El robot es quien se encarga de manejar el flujo de acciones dependiendo de las intenciones.

Las intenciones y entidades de una aplicación se definen en la plataforma web de Wit.ai. Ésta cuenta con una herramienta para crear estos dos elementos a partir de oraciones que el usuario posiblemente enviará en un mensaje. Por ejemplo, cuando el usuario inicie una conversación posiblemente sea con un "Hola robot", por lo que podemos definir una intención con valor saludo. Se pueden añadir más sentencias que correspondan a la intención saludo como "Buenas tardes" o "Buen día NAO". La entidades permite realizar específicamente cierta acción. Por ejemplo, si le decimos "Cambia a la posición de descanso", la intención es cambiar posición y la entidad es a qué posición debe cambiar, a la de descanso en nuestro ejemplo. A partir de esto podemos definir acciones muy simples para el robot guiadas por las intenciones y entidades. En la tabla [2.4](#page-137-0) se describen las intenciones y entidades que se definieron para esta aplicación y un ejemplo de lo que puede decir el usuario para ejecutar la acción asociada con la intención.

#### Resultados

Pese a ser una aplicación muy simple, se puede volver tan compleja como se desee, el añadir más entidades hace más interesante interactuar con el robot. Podemos agregar otros servicios para que cada vez se parezca más a un asistente por voz, como los calendarios y contactos de Google, la búsqueda de lugares y zonas de interés con servicios como Foursquare o los Mapas de Google, uso de la la gráfica de conocimiento de Google o de Wolfram Alpha, servicios de noticias, etc. El robot no

<span id="page-137-0"></span>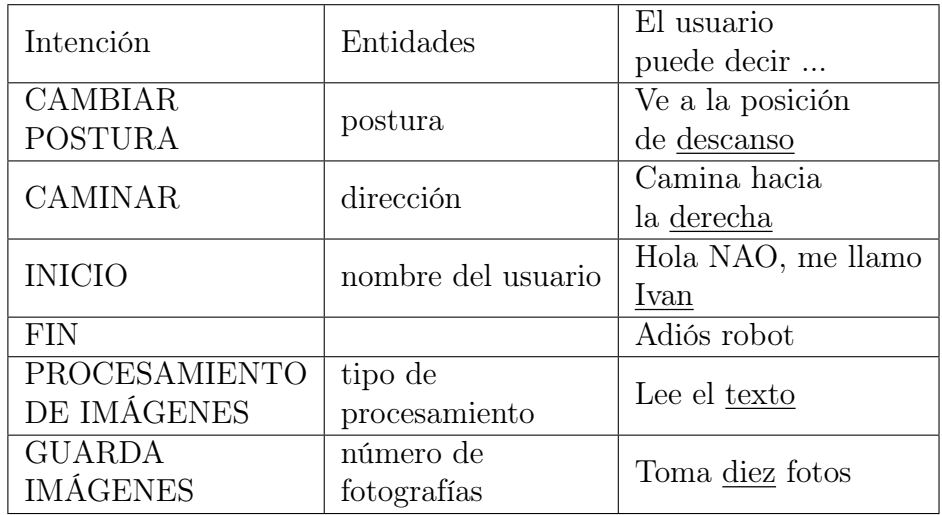

Tabla 2.4: El valor de la entidad en la sentencia del usuario se encuentra subrayado.

pone las limitaciones de la aplicación, ya que éste solamente es una interfaz entre los servicios en la nube y los usuarios.

Figura 2.20: 1) El usuario envía un mensaje que el robot graba en un archivo de audio de 3 segundos de duración. 2) El robot envía el archivo binario de audio a la API de Wit.ai. 3) Wit.ai envía un JSON con las entidades encontradas. El robot realiza una acción dependiendo de las entidades.

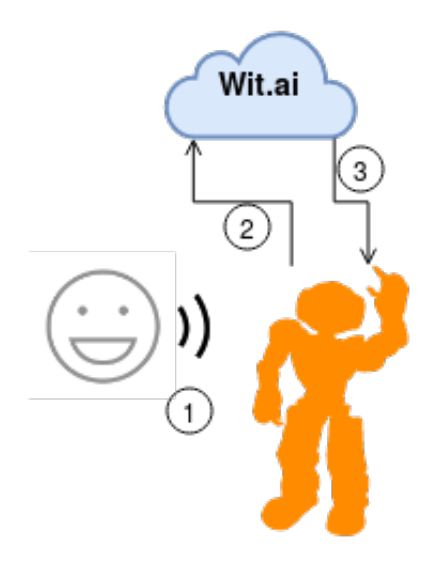

# Conclusiones del capítulo

En este capítulo se explicó detalladamente la arquitectura de software CloudNAO, la cual llevó al cumplimiento del primer objetivo de esta investigación: desarrollar una arquitectura de software para la integración de cómputo en la nube con robots NAO. Se mencionaron los siguientes elementos dentro de la arquitectura:

- Una API REST. Se mostraron los servicios que brinda: detección y reconocimiento de rostros, procesamiento de un mensaje oral o escrito, OCR y traducción de texto, detección de objetos, y clasificación de imágenes. Se describe el flujo de petición y repuesta. Además, se incluye una descripción de cada módulo que compone la aplicación para poder darle mantenimiento, replicarla o extenderla.
- Firebase la plataforma que sirve como intermediario para la comunicación de la aplicación web y el robot NAO además de ser la que comparte datos del robot entre las aplicaciones web y móvil. Adicionalmente el robot NAO se puede conectar directamente a Firebase con lo que puede directamente leer y escribir en la base de datos en tiempo real de Firebase para recibir comandos remotos desde la aplicación web (lectura) y almacenar registros de su estado o configuración (escritura).
- La aplicación móvil para dispositivos con sistema Android. En este capítulo se expusieron las funcionalidades de la aplicación. Se encontró con la restricción de que el SDK de NAOqi para desarrollar aplicaciones para Android sólo funciona con dispositivos con arquitecturas ARM y con una versión menor o igual a Android 5.1.1.
- La aplicación web. Al igual que en la aplicación móvil se exponen sus funcionalidades y un vistazo general a sus componentes.

En la segunda sección del capítulo se mostraron algunos casos de estudio para poner ejemplos prácticos del uso de algunos elementos de la arquitectura. Se expusieron tres casos, una herramienta para identificar a una persona con una fotografía capturada con la cámara del robot, un traductor de texto encontrado en una imagen al idioma español y finalmente un control por voz del robot para realizar algunas tareas.

# Capítulo 3

# Un servicio de cómputo en la nube sobre la arquitectura CloudNAO

Este capítulo se enfoca en el segundo objetivo del trabajo que es: desarrollar un servicio de cómputo en la nube que utilice algoritmos de aprendizaje automático, para robots NAO.

Como parte final del trabajo se desarrolló un modelo que resolviera la tarea de clasificar imágenes. El problema de clasificación de imágenes es la tarea de asignarle a una imagen de entrada una etiqueta a partir de un conjunto de categorías. Éste es uno de los principales problemas dentro del campo de la visión computacional, que a pesar de su simplicidad tiene bastantes aplicaciones prácticas. Por ejemplo, dentro de la planeación automática de movimiento, para el problema de localización de un robot autónomo, nos gustaría que supiera en qué lugar está simplemente con una fotografía que obtenga en ese momento, así podría saber si ha llegado al lugar de su objetivo, o a partir de la zona donde se ubica planear una trayectoria.

Lo anterior inspiró a la creación de un modelo que clasificara imágenes de algunos lugares sobre los que podría navegar el robot NAO. Como solución a este problema de clasificación se propuso usar una red neuronal convolucional, que recibiera como entrada un arreglo con los pixeles de una imagen tomada por el robot, y la salida fuera la categoría a la que pertenece esa imagen. Las clases en las que se desea clasificar las imágenes son lugares alrededor del Laboratorio de Algoritmos para la Robótica.

En este capítulo se describe con detalle la confección del conjunto de datos, la arquitectura de la red convolucional, la implementación del modelo utilizando Python y TensorFlow, los resultados obtenidos y finalmente cómo se integra este modelo dentro de la API de CloudNAO.

## 3.1. Descripción del servicio sobre CloudNAO

## 3.1.1. Descripción del conjunto de datos

Son cuatro las categorías en las que se quiere clasificar una imagen obtenida por el robot: el cubículo, la salida de emergencia, la cancha de fútbol y la zona de trabajo.

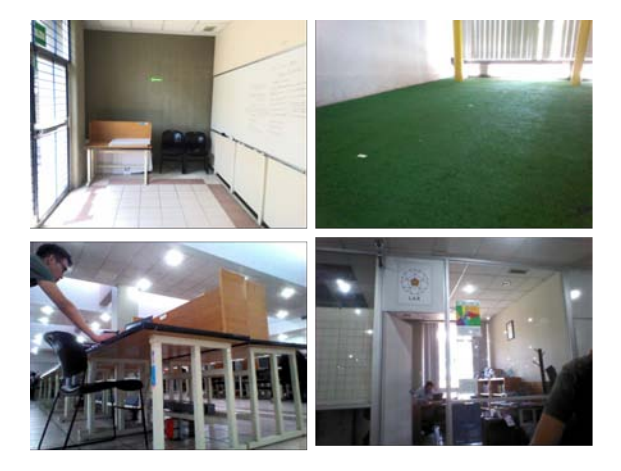

Figura 3.1: Fotografías de las cuatro zonas dentro del laboratorio. De izquierda a derecha y de arriba a abajo: salida, cancha, zona de trabajo y cubículo.

Las imágenes se obtuvieron desde el robot usando el módulo de ALVideoRecorder, el cual permite guardar secuencias de video utilizando las cámaras del robot y guardarlas en su disco. De los videos se extrajeron algunos fotogramas, no todos para evitar redundancias, los cuales se separaron en carpetas de acuerdo con el lugar (categoría) que pertenecían. Después de este proceso de obtención de imágenes a partir de video y de su separación en cada clase, se generaron dos conjuntos, el de entrenamiento y el de prueba. El conjunto de entrenamiento está compuesto por 6000 imágenes, 1500 por cada clase. El conjunto de prueba contiene 2112 imágenes, 528 por cada categoría. En ambos conjuntos cada imagen es de  $60 \times 80$  pixeles y de tres canales por ser imágenes en el modelo de color RGB.

## 3.1.2. Arquitectura de la CNN

La selección de una arquitectura o topología para la CNN y de sus parámetros se realizó a través de pruebas. Se tomó como base la arquitectura LeNet-5[\[27\]](#page-197-0) (una variante de la arquitectura LeNet que fue una de las primeras CNN que operaba sobre el conjunto MNIST de dígitos escritos a mano) y se probó cambiando diversos parámetros como el número y tamaño de los kernels, la tasa de aprendizaje y el número de unidades en las capas completamente conectadas.

El primer parámetro importante es la dimensión de la entrada de la red. El valor de éste se mantuvo del modelo LeNet-5 donde las imágenes tienen tamaño de 32 × 32, con la adición de que las imágenes en nuestra red tienen tres canales porque se encuentran en el espacio de color RGB.

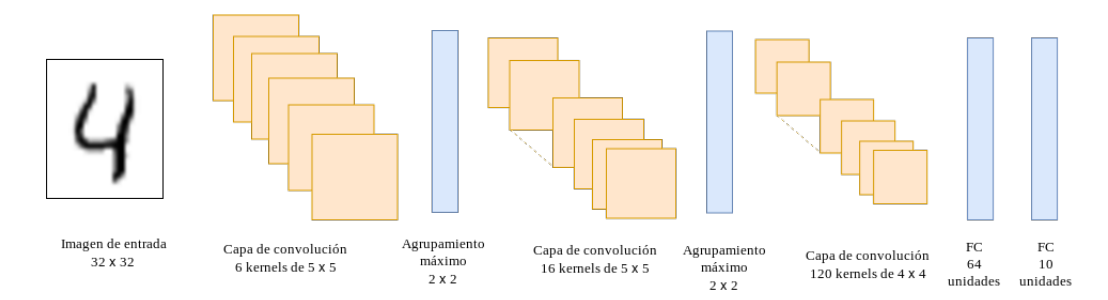

Figura 3.2: Arquitectura LeNet-5

LeNet-5 consiste de dos capas de convolución seguidas de dos capas completamente conectadas, donde la última produce la salida de la red. Por facilidad sólo se experimentó con modelos de una y dos capas de convolución. Las dimensiones de los kernels que se probaron fueron de  $7 \times 7$ ,  $5 \times 5$  y  $3 \times 3$ . En el caso de los modelos con dos capas de covolución se pusieron por pares los tamaños de los kernels; 7 × 7 con  $5 \times 5$ , y  $5 \times 5$  con  $3 \times 3$ , donde los kernels de dimensión mayor iban en la primera capa de convolución. Para estructuras con una capa de convolución los kernels se mantuvieron con una dimensión de 5 × 5. El número de mapas de características que se deberían producir en cada capa de convolución se tomó de entre los valores: 8, 16, 32, emparejando 8 con 16 y 16 con 32. Donde 8 y 16 son el número de mapas obtenidos de la primera capa de convolución y 16 y 32 para la segunda. Queremos mantener el tamaño de los mapas de características del mismo que el de las entradas de la convolución. Esto se logra con un borde de ceros llamado idéntico, el cual asegura que las salidas y entradas tengan las mismas dimensiones. La zancada se mantiene constante con un valor de 1. Para la parte del agrupamiento queremos ir disminuyendo las dimensiones de las entradas a la mitad después de cada convolución, por lo que se ocupa un agrupamiento máximo de 2 × 2.

En cuanto a las capas completamente conectadas, se evaluaron modelos con una capa oculta y una capa de salida y estructuras con únicamente la capa de salida. El número de unidades en la capa oculta se escogió de entre los valores 1024, 512 y 128. En la capa de salida la primera unidad corresponde a la categoría de zona de trabajo, la segunda a salida de emergencia, la tercera a cubículo y la última a cancha de fútbol.

La función de activación que se utiliza en la capa de convolución es la función ReLU. En las arquitecturas con una capa oculta, la salida de ésta también se pasa por una función de activación ReLU. Para la salida de la red, queremos una distribución

de probabilidad sobre un conjunto de etiquetas mutuamente excluyentes. Esto es, queremos que la salida de la unidad  $i$  en la capa de salida nos de la probabilidad  $p_i$  de que una imagen que entra a la red pertenezca a la categoría i. Para nuestro caso en específico la salida sería un vector  $\mathbf{p} = (p_1, p_2, p_3, p_4)$  donde  $\sum_{i=1}^{4} p_i = 1$ . El cálculo de los valores de p se logra usando una la función softmax.

**Afirmación.** La función softmax se emplea para mapear un vector  $z \in \mathbb{R}^k$ , en un vector  $\sigma(\mathbf{z})$  de dimensión k de valores reales en el intervalo  $(0, 1]$  cuya suma es igual a 1. La función está dada por:

$$
\sigma : \mathbb{R}^k \to \left\{ \sigma \in \mathbb{R}^k | \sigma_i > 0, \sum_{i=1}^k \sigma_i = 1 \right\}
$$

$$
\sigma(\mathbf{z})_j = \frac{e^{z_j}}{\sum_{i=1}^k e^{z_i}} \text{ para } j = 1, \dots, k.
$$

El tipo de función de costo depende principalmente de la tarea a realizar. Nuestra tarea es de clasificación en múltiples clases. La función de costo asociada con este problema es la entropía cruzada [\[28\]](#page-197-1).

Afirmación. La entropía cruzada mide la diferencia entre dos distribuciones de probabilidad, y está definida como sigue:

$$
L(\mathbf{y}, \mathbf{p}) = -\sum_{n} y_n \log(p_n) \ n \in [1, N]
$$

donde y denota la salida deseada y p contiene las probabilidades para categoría. Si hay N unidades en la capa de salida, entonces  $\mathbf{p}, \mathbf{y} \in \mathbb{R}^N$ .  $\mathbf{y}$  y  $\mathbf{p}$  deben ser dos distribuciones de probabilidad.

Por último se utiliza el algoritmo de retropropagación para minimizar el error actualizando los pesos de los kernels y de las capas completamente conectadas. El modo de actualización es por lotes, donde el tamaño de los lotes fue de elegido entre los valores 100, 200 y 300; y para el número de épocas entre 500, 1000 y 2000. La tasa de aprendizaje se tomó de entre las constantes 0.001, 0.001 y 0.01.

A partir de estos parámetros se pueden formar 756 arquitecturas distintas. La estructura de la red tiene cuatro formas posibles, dos capas de convolución y dos completamente conectadas, dos de convolución y una completa, una de convolución y dos completas y por último una de convolución y una completa.

Para estructuras con dos capas de convolución y dos capas completamente conectadas tenemos dos pares de dimensiones para el kernel y dos pares para el número

| Parámetro de diseño            | Valores probados                     |
|--------------------------------|--------------------------------------|
| Capas                          | 1 convolución 1 completa             |
|                                | 1 convolución 2 completas            |
|                                | 2 convolución 1 completa             |
|                                | 2 convolución 2 completas            |
| Capas de convolución           |                                      |
| Tamaño del kernel              | $7 \times 7, 5 \times 5, 3 \times 3$ |
| Borde de ceros                 | Idéntico                             |
| Zancada                        | 1                                    |
| Mapas de características       | 8, 16, 32                            |
| Pooling                        | Agrupamiento máximo (vecindades de   |
|                                | $2 \times 2$ ).                      |
| Función de activación          | ReLU                                 |
| Capas completamente conectadas |                                      |
| Salidas                        | 1024, 512, 128, 4                    |
| Funciones de activación        | ReLU y Softmax                       |
| Aprendizaje                    |                                      |
| Función de costo               | Entropía cruzada                     |
| Optimizador                    | Descenso de gradiente                |
| Modo de actualización de pesos | Por lotes                            |
| Tamaño del lote                | 100, 200, 300                        |
| Epocas                         | 500, 1000, 2000                      |
| Tasa de aprendizaje            | 0.0001, 0.001, 0.01                  |

Tabla 3.1: Resumen de los parámetros del diseño de la CNN con los que se experimentó.
de mapas de características. Podemos escoger tres valores para el número de unidades en la capa oculta. Y tenemos tres valores distintos para la tasa de aprendizaje, el número de épocas y el tamaño del lote. Por lo que tenemos un total de  $2 \times 2 \times 3 \times 3 \times 3 \times 3 = 324$  modelos posibles.

Para los siguientes casos: dos capas de convolución y una capa completamente conectada, una capa de convolución y dos capas completamente conectadas y una capa de convolución y una capa completamente conectada, haciendo las mismas operaciones tenemos 108, 243 y 81 respectivamente. Un ejemplo de una de las posibles arquitecturas se muestra en la figura [3.3.](#page-144-0)

<span id="page-144-0"></span>Figura 3.3: Ejemplo de una CNN con dos capas convolucionales y dos completamente conectadas. El tamaño de los kernels en la primera capa de convolución es de  $5 \times 5$  y de la segunda de  $3 \times 3$ . Los mapas de características que se obtienen de la primera y segunda capa de convolución son 8 y 16, respectivamente. Se utiliza un agrupamiento máximo para reducir el tamaño de la imagen de entrada un 75 por ciento. Finalmente la capa oculta conectada con la capa de salida cuenta con 1024 unidades.

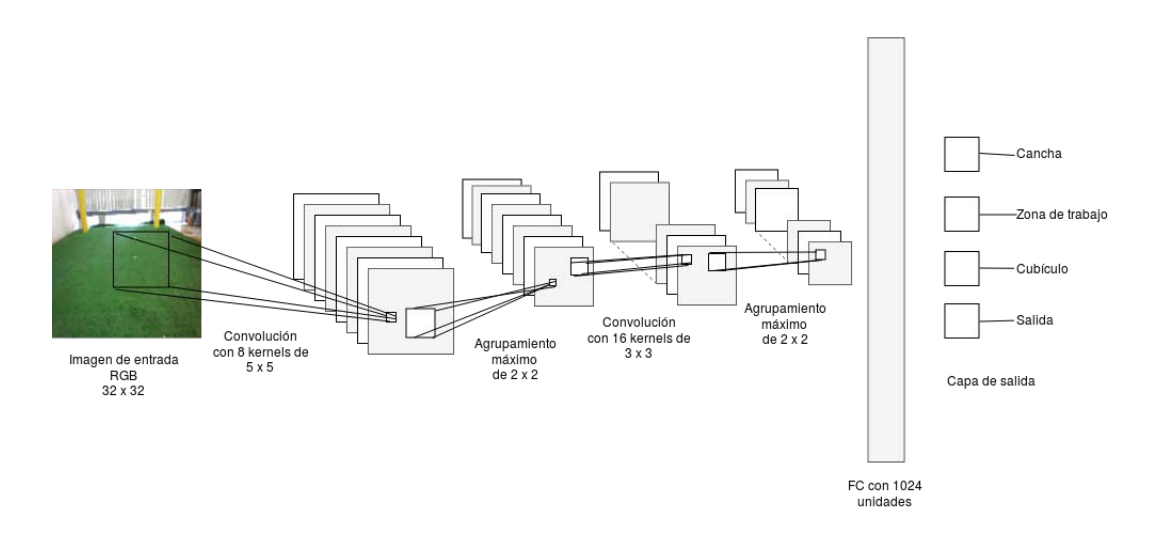

## 3.2. Implementación del servicio sobre CloudNAO

Para crear y probar cada una de las topologías que se describieron en la sección anterior se utilizó la biblioteca de TensorFlow. Se construyó una clase que pudiera crear gráficas de modelos con los cuatro casos antes descritos y luego se automatizó el proceso de entrenamiento de todas las posibles arquitecturas, variando los parámetros. Así, cada instancia de la clase es un modelo diferente. En esta sección se describe la implementación de las CNN, su entrenamiento, evaluación y lanzamiento sobre la API REST de CloudNAO.

El programa en TensorFlow encargado del entrenamiento de la CNN se puede dividir en tres partes principales; la primera es la carga las imágenes de cada conjunto a partir de su ruta y su etiquetado, en la segunda se crean las gráficas de cómputo y por último se ejecutan esas gráficas de cómputo.

Para agregar el modelo a la API de CloudNAO sólo se añadió un nuevo módulo al recurso /vision, en donde se carga la gráfica de cómputo con los mejores resultados.

Todo el material descrito en esta sección se encuentra disponible en el repositorio de GitLab con la siguiente dirección [https://gitlab.com/ivan-felavel/lar-image-classifier.](https://gitlab.com/ivan-felavel/lar-image-classifier)

### 3.2.1. Hardware y software

El hardware sobre el que se realizó el entrenamiento de las diferentes arquitecturas fue un equipo con las siguientes características:

- Procesador: Intel Core i5-7300HQ CPU 2.50GHz x 4.
- Memoria RAM: 8GB.
- GPU: NVIDIA GeForce GTX 1050 2GB.
- SSD: 250 GB.

Como ya se explicó, la biblioteca para desarrollar el modelo en Python fue Tensor-Flow, la cual cuenta con soporte para la plataforma de cómputo paralelo CUDA (Arquitectura Unificada de Dispositivos de Cómputo), desarrollada por NVIDIA. La versión de CUDA y de TensorFlow (con soporte para GPU) fueron 8.0 y 1.4.0, respectivamente.

Además de TensorFlow, las otras dos bibliotecas importantes son numpy y opencv, principalmente para la carga de las imágenes en un formato que pudiera recibir la CNN.

### 3.2.2. Preparación del conjunto de datos

Contamos con un conjunto de entrenamiento de 6000 imágenes y un conjunto de prueba de 2112. Como estamos utilizando un algoritmo de aprendizaje supervisado, se necesitan etiquetas u objetivos para cada imagen. La representación de esas etiquetas se hizo con vectores y en codificación one-hot, con  $y_n = 1$  si la imagen pertenece a la clase  $n \, y \, y_i = 0$  para todos los demás casos. Los vectores posibles de acuerdo con las cuatro categorías son los siguientes:

- $(1, 0, 0, 0)$  si la imagen es de la categoría *zona de trabajo*.
- $(0, 1, 0, 0)$  si la imagen es de la categoría salida.
- $(0, 0, 1, 0)$  si la imagen es de la categoría *cubículo*.
- $(0, 0, 0, 1)$  si la imagen es de la categoría *cancha*.

Esta codificación se puede interpretar como una distribución de probabilidad sobre las cuatro clases.

Se definió un módulo cnn\_indoor\_classifier\_model con una clase CNNClassifier LAR que encapsula los métodos para la carga de las imágenes, su procesamiento, la definición de la gráfica de cómputo y la ejecución. Dentro de la clase el método get\_training\_and\_test\_images() carga y procesa las imágenes para definir los conjuntos de entrenamiento y de prueba para nuestro modelo. Primero se obtiene la ruta de cada imagen y se crea la lista con las etiquetas (vectores one-hot) de cada imagen dependiendo de la carpeta donde se encuentre, luego con opencv se cargan las imágenes a la memoria como arreglos de numpy, se redimensionan a un tamaño de  $32 \times 32$  y se normalizan los valores de los pixeles. Al final se tienen dos arreglos de numpy donde cada elemento es un arreglo de tres dimensiones que representa una imagen. El código de las operaciones dentro del método son las siguientes:

```
# Carga del conjunto de entrenamiento
training_paths = np.array(list_files_in_directory('dataset/training_set/*
˓→'))
np.random.shuffle(training_paths)
labels_training_set = get_labels_from_path(training_paths)
training_images = np.array([cv2.cvtColor(cv2.resize(cv2.inread(file_name),˓→ (32, 32)), cv2.COLOR_BGR2RGB) / 255 for file_name in training_paths])
# Conjunto de prueba
testing_paths = np.array(list_files_in_directory('dataset/test_set/*'))
np.random.shuffle(testing_paths)
labels_test_set = get_labels_from_path(testing_paths)
testing_images = np.array([cv2.cvtColor(cv2.resize(cv2.imread(file_name),\Box˓→(32, 32)), cv2.COLOR_BGR2RGB) /255 for file_name in testing_paths])
```
### 3.2.3. Construcción del modelo en TensorFlow

### Definición del modelo

Para la implementación de la CNN en TensorFlow se utilizó una clase que representara una arquitectura. Esto fue para que experimentar con una estructura y parámetros diferentes sólo implicara crear una instancia de la clase. La clase se llama CNNClassifierLAR y está dentro del módulo cnn\_indoor\_classifier\_model. El módulo anterior además de la clase contiene múltiples funciones auxiliares para facilitar la definición de los parámetros de aprendizaje, la operaciones entre los tensores, la obtención de las rutas de las imágenes y la generación de los vectores one-hot de sus etiquetas.

Se pueden construir hasta cuatro tipos distintos de estructuras; dos capas convolucionales con una o dos completamente conectadas, y con una capa de convolución y una o dos completamente conectadas. La construcción de éstas se hace con los métodos create\_graph\_2\_convo\_layers() y create\_graph\_1\_convo\_layer() que reciben como argumento una bandera para construir su gráfica de cómputo con dos o una capa completamente conectada. A continuación se desglosan los pasos del método para crear la gráfica con dos capas de convolución.

1. La creación de la primera capa de convolución, recibe como entradas el placeholder con las imágenes y a la función se le pasan como parámetros una lista con las dimensiones de los kernels que se aplican y el número de mapas de características. Por ejemplo un lista [5, 5, 3, 16] indica que se deben aplicar kernels de  $5 \times 5$  a una entrada con 3 canales (la imagen RGB), para obtener 16 mapas de características, después se aplica un agrupamiento para disminuir las dimensiones de los 16 mapas a la mitad:

```
convo_1 = convolutional_layer(input_x-ph, shape)convo_1_pooling = max_pool_2by2(convo_1)
```
2. Luego sigue la otra capa de convolución que tiene como entrada las salidas de la capa anterior. Se aplica de nuevo un agrupamiento las dimensiones de la entrada un 50 por ciento:

```
convo_2 = convolutional_layer(convo_1_pooling, shape)
convo_2_{pooling} = max_pool_2by2(convo_2)
```
3. Se redimensionan los mapas de características para tener una red neuronal donde cada unidad es un elemento dentro del mapa de características. Esto es equivalente a aplicar una convolución con kernel de  $1 \times 1$ . Se conectan las unidades de la capa a una nueva capa oculta completamente conectada.

```
convo_2_flat = tf.reshape(convo_2_pooling, [-1, 8 * 8 * last\_maps_of]˓→features])
full_layer_one = tf.nn.relu(normal_full_layer(convo_2_flat, units_
\rightarrowfc))
```
4. La última capa es el vector predicho, que se pasa por la función softmax para

medir el error con la entropía cruzada. Finalmente se tiene la operación train que minimiza la función de costo utilizando el algoritmo de retropropagación:

```
y_pred = tf.identity(normal_full_layer(full_layer_one, 4))
cross_entropy = tf.reduce_mean(tf.nn.softmax_cross_entropy_with_
˓→logits(labels=y_true_ph, logits=y_pred))
optimizer = tf.train.GradientDescentOptimizer(learning_rate=learning_
\rightarrowrate)
train = optimizer.minimize(loss=cross_entropy, global_step=tf.train.
˓→get_global_step())
```
#### Ejecución

La ejecución de la gráfica de cómputo de una instancia de la clase es con el método run\_graph(). Se pasan como parámetro el número de épocas y el tamaño del lote para el aprendizaje. Este método ejecuta la operación train que a su vez corre todas las operaciones que la preceden. Cada 100 épocas se evalúa la precisión del modelo y se imprimen: el número de época, el tiempo transcurrido desde que se inició el entrenamiento, el error de entrenamiento, el error de prueba y la precisión.

class cnn\_indoor\_classifier\_model.CNNClassifierLAR(shape\_convo\_layers, units  $fc$ , learning rate)

La clase que representa una arquitectura de red convolucional con a lo más dos capas de convolución y dos capas completamente conectadas.

La red está creada para específicamente aceptar entradas de dimensiones de 32 pixeles por 32 pixeles por 3 canales. El constructor recibe tres parámetros una lista con las dimensiones de los kernels, entradas de la convolución y número de mapas de características, un entero con el número de unidades en la capa oculta y un valor flotante que es la tasa de aprendizaje. En el siguiente ejemplo se crea una red con dos capas de convolución, una capa oculta con 2048 unidades y una tasa de aprendizaje de 0.01. La ejecución de la gráfica para el aprendizaje por lotes recibe como parámetros 200 y 3000, el tamaño del lote y el número de épocas, respectivamente.

```
>>> from cnn_indoor_classifier_model import CNNClassifierLAR
>>> clasificador = CNNClassifierLAR([[5, 5, 3, 16], [3, 3, 16, 32]], 2048,
\rightarrow 0.01>>> clasificador.create_graph_2_convo_layers()
>>> clasificador.run_graph(200, 3000)
i; time; training loss; test loss; accuracy
0;0.768813;1.579813;1.459016;0.13778409
```
... 3000;68.318763;0.003628;0.110226;0.969223 Time 68.318808

### 3.2.4. Resultados

Después del entrenamiento de los 756 modelos posibles, se eligieron aquellos con la precisión más alta de cada una de las cuatro estructuras mencionadas previamente. Éstos se resumen en la tabla [3.2.](#page-149-0) Las abreviaciones Convo y FC denotan a capas convolucionales y completamente conectadas, respectivamente.  $\gamma$  denota la tasa de aprendizaje, y el tiempo es la duración del entrenamiento en segundos.

<span id="page-149-0"></span>Tabla 3.2: Los modelos con la precisiones más altas en cada tipo de estructura.

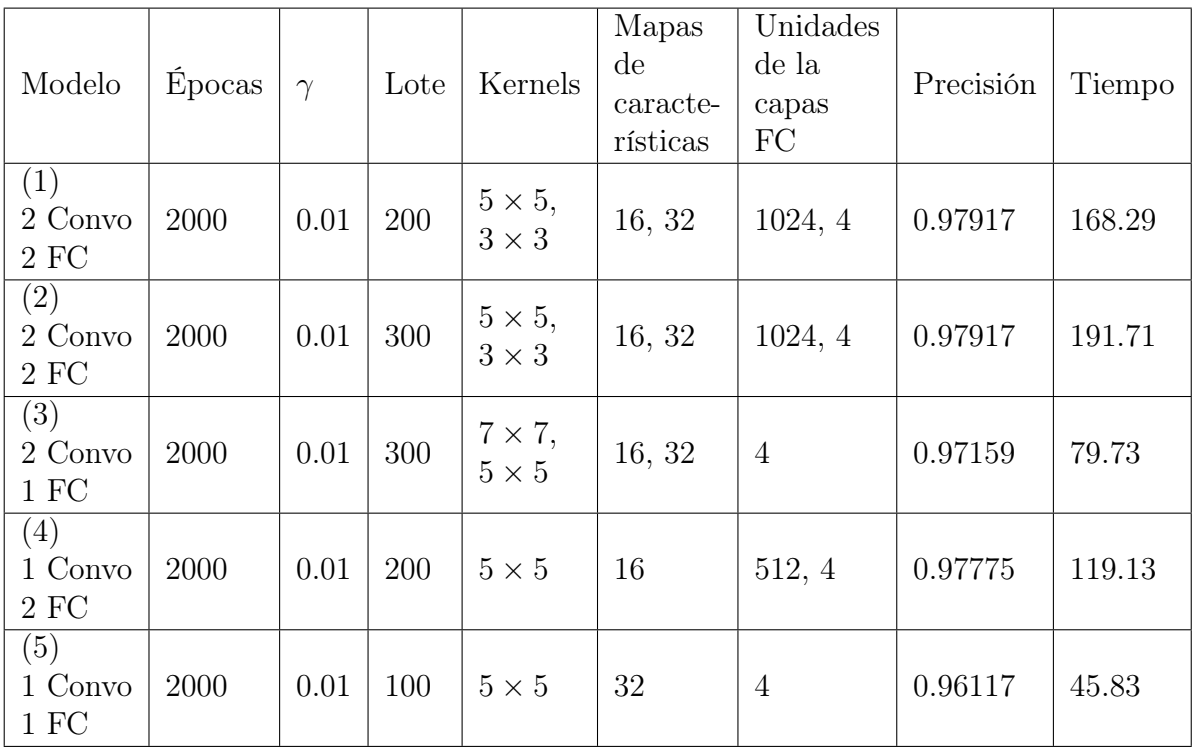

Los modelos con mayor precisión son  $(1)$  y  $(2)$  con una proporción de valores correctamente clasificados de 0.97917. Se puede ver que los parámetros que comparten todas las arquitecturas son el número de épocas y la tasa de aprendizaje, además de que en sus kernels aparece al menos uno con una dimensión de 5 × 5. Los mapas de características producidos por las capas de convolución no son menores a 16, lo que podría indicar que podríamos añadir más mapas para mejorar el modelo.

La diferencia entre tiempo y la precisión entre los cinco modelos no es significativa. Todos están por arriba del 0.96 en cuanto a la precisión. La diferencia del tiempo de entrenamiento entre los modelos es mínima, un par de minutos entre el modelo (2) y (5), lo que no es nada en comparación a modelos más complejos que tardan horas sobre sistemas con un gran poder de cómputo.

En la figura [3.4](#page-150-0) podemos ver que la precisión de cada modelo, a pesar de que sí mejora con respecto a las épocas, converge muy rápidamente. Aproximadamente desde la época 300, el incremento de la precisión es lento pero está por arriba del 0.95.

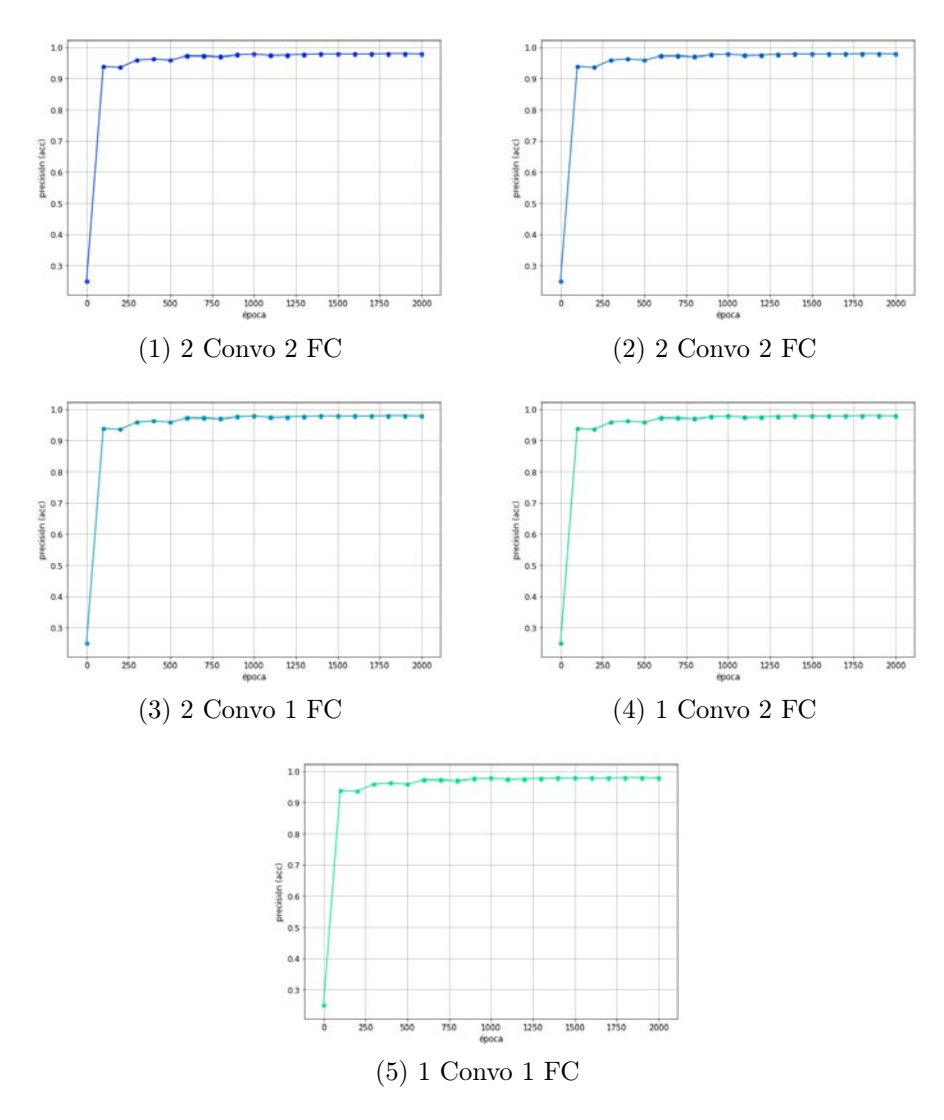

<span id="page-150-0"></span>Figura 3.4: La precisión de cada modelo con respecto a las épocas.

### Pruebas sobre el robot NAO

Para finalizar, se debe integrar uno de los cinco modelos descritos en la tabla [3.2](#page-149-0) sobre la API REST de CloudNAO y luego hacer peticiones con el robot a ésta. Los modelos elaborados en TensorFlow contienen la gráfica de cómputo y los valores de los parámetros que se han entrenado. Estos datos están contenidos en varios archivos que se pueden guardar para entrenamientos posteriores o para realizar inferencias sobre un modelo cuyas variables han sido aprendidas.

Se eligió el modelo con la precisión más alta y con el menor tiempo de entrenamiento que es el modelo (1). Dentro de la API REST, la clase que se encarga de restaurar la gráfica y valores del modelo es ImageClasssfier dentro del módulo indoor\_scenes\_classsifier del paquete tf\_models. En el apartado Modelos de TensorFlow (tf\_models) de la sección [2.1.2](#page-87-0) se describe cómo utilizar esta clase.

Por otra parte el robot NAO o cualquier otro dispositivo cliente se comunica con la API a través de una biblioteca que permita hacer peticiones HTTP. En el caso del robot ocupamos la biblioteca requests de Python. Para obtener una imagen del robot codificada en base 64 se utilizó la clase Robot del módulo nao\_robot descrito en la sección [2.1.5.](#page-119-0) Es la cadena que representa la imagen la que se envía a la API REST usando requests.

Se hicieron 40 solicitudes a la API REST desde el robot, 10 por cada categoría. Esto es, se enviaron 10 imágenes de la cancha, 10 de la salida, 10 del cubículo y 10 del área de trabajo. En las tablas [3.3,](#page-152-0) [3.4,](#page-152-1) [3.5](#page-152-2) y [3.6,](#page-153-0) se resumen los resultados obtenidos. En la figura [3.5](#page-153-1) se muestran algunas imágenes capturadas en las pruebas.

Se puede ver que existen más aciertos con imágenes de la cancha de fútbol, 8 de 10 inferencias correctas. Clasificando imágenes de la salida de emergencia y del cubículo se tienen 7 de 10 predicciones correctas. Para el área de trabajo tuvo su peor desempeño con 6 de 10 aciertos. Si bien no se obtiene la precisión reportada durante el entrenamiento del modelo, el tiempo de ejecución y los resultados son buenos para la funcionalidad de auxiliar a la navegación del robot. El tiempo de solicitud y repuesta varía entre peticiones. Factores que influyen al tiempo son el tamaño de la imagen enviada y la velocidad de la conexión del cliente y del servidor. Convendría probar el modelo sobre PaaS como Google Cloud o Heroku para ver si hay una mejora en el tiempo.

| Clase  | Predicción | Tiempo        | Correcta   |
|--------|------------|---------------|------------|
| cancha | z. trabajo | 3.0337650776  | F          |
| cancha | cancha     | 3.0559039116  | T          |
| cancha | z. trabajo | 2.09687018394 | $_{\rm F}$ |
| cancha | cancha     | 3.0169699192  | T          |
| cancha | z. trabajo | 2.32713413239 | $_{\rm F}$ |
| cancha | cancha     | 3.0284428596  | T          |
| cancha | cancha     | 3.0252449512  | T          |
| cancha | cancha     | 3.1204240322  | T          |
| cancha | cancha     | 3.013076067   | T          |
| cancha | cancha     | 3.2163701057  | Ͳ          |

Tabla 3.3: Resultados de las imágenes de la cancha de fútbol.

<span id="page-152-0"></span>

| Clase  | Predicción | Tiempo       | Correcta     |
|--------|------------|--------------|--------------|
| salida | salida     | 3.2262349129 | T            |
| salida | salida     | 3.0402858257 | $\mathsf{T}$ |
| salida | salida     | 3.298979044  | T            |
| salida | cubículo   | 3.6488580704 | $\mathbf{F}$ |
| salida | salida     | 3.4767799377 | T            |
| salida | salida     | 3.6147930622 | $\mathsf{T}$ |
| salida | salida     | 3.7430388927 | $\mathsf{T}$ |
| salida | cubículo   | 3.7496609688 | $\mathbf{F}$ |
| salida | salida     | 3.8713350296 | T            |
| salida | cubículo   | 4.0420210361 | $_{\rm F}$   |
|        |            |              |              |

Tabla 3.4: Resultados para fotografías de la salida de emergencia.

<span id="page-152-1"></span>

| Clase      | Predicción | Tiempo       | Correcta     |
|------------|------------|--------------|--------------|
| z. trabajo | z. trabajo | 5.3504459858 | T            |
| z. trabajo | cubículo   | 5.2893049717 | F            |
| z. trabajo | cubículo   | 5.2149860859 | F            |
| z. trabajo | z. trabajo | 5.2179970741 | T            |
| z. trabajo | cubículo   | 5.6882929802 | F            |
| z. trabajo | cubículo   | 5.6848390102 | F            |
| z. trabajo | z. trabajo | 5.9792921543 | $\mathsf{T}$ |
| z. trabajo | z. trabajo | 5.8859920502 | T            |
| z. trabajo | z. trabajo | 5.722206831  | T            |
| z. trabajo | z. trabajo | 6.7581658363 | Τ            |

<span id="page-152-2"></span>Tabla 3.5: Resultados para la fotografías del área de trabajo.

| Clase    | Predicción | Tiempo       | Correcta     |
|----------|------------|--------------|--------------|
| cubículo | cubículo   | 3.5342819691 | Τ            |
| cubículo | cubículo   | 3.9999611378 | T            |
| cubículo | z. trabajo | 4.6536300182 | $\mathbf F$  |
| cubículo | z. trabajo | 3.8637499809 | $\mathbf{F}$ |
| cubículo | z. trabajo | 4.887745142  | $\mathbf{F}$ |
| cubículo | cubículo   | 4.4888358116 | T            |
| cubículo | cubículo   | 4.6198430061 | T            |
| cubículo | cubículo   | 4.4448840618 | T            |
| cubículo | cubículo   | 4.5735599995 | T            |
| cubículo | cubículo   | 5.2998209    | T            |

<span id="page-153-0"></span>Tabla 3.6: Resultados de obtenidos con imágenes del cubículo.

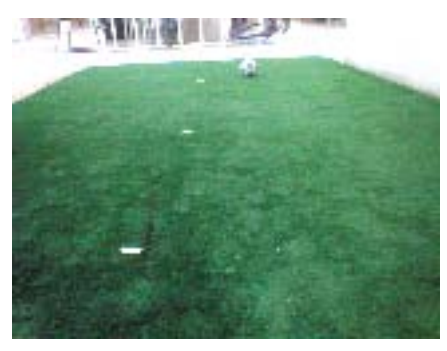

 $(a)$  Clase = cancha, predicción = cancha. Tiempo  $= 3.05$ 

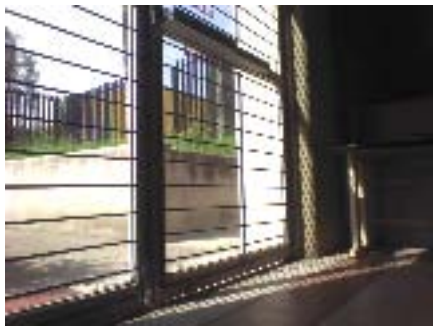

(b) Clase = salida, predicción = salida. Tiempo = 3.29

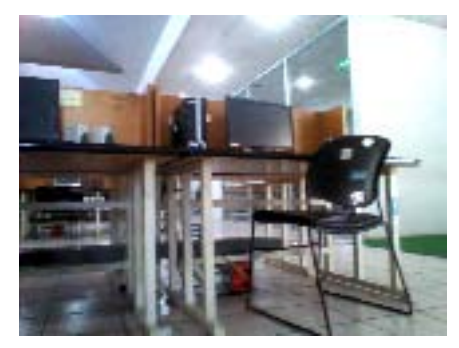

(c) Clase = zona de trabajo, predicción = cubículo. Tiempo = 5.21

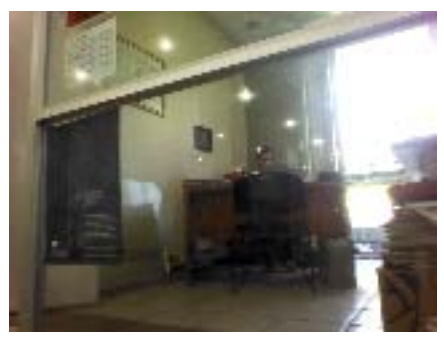

(d) Clase = cubículo, predicción = cubículo. Tiempo = 3.53

<span id="page-153-1"></span>Figura 3.5: Predicciones hechas enviando imágenes del robot a la API REST. El tiempo son los segundos que se tardó en enviar la solicitud y en recibir la respuesta.

## Conclusiones del capítulo

Al concluir este capítulo se logró la segunda meta de la investigación. Se explicó el desarrollo de un servicio que utiliza una red neuronal profunda como clasificador de imágenes y que es consumido por el robot NAO.

Se experimentó con distintas arquitecturas para seleccionar la que tuviera el mejor desempeño. Por simplicidad sólo se midió la proporción de objetos clasificados correctamente. Se obtuvieron resultados muy altos, lo cual no dice mucho sobre nuestro modelo. Sin embargo, como no era parte del objetivo del trabajo no se realizó una evaluación exhaustiva del desempeño de la red seleccionada.

Con un modelo entrenado, sólo fue necesario integrarlo como un recurso más dentro de la API REST de la arquitectura CloudNAO. Finalmente se realizaron algunas pruebas con una aplicación simple donde el robot enviara fotografías a la API mostrando así que el servicio es completamente funcional.

## Conclusiones

El primer objetivo del trabajo fue desarrollar una arquitectura de software para la integración de cómputo en la nube con robots NAO. Esto se logró con la creación de una arquitectura llamada CloudNAO. De manera general, los elementos que interactúan en la arquitectura son: una aplicación móvil y una web, una API REST, el robot NAO y Firebase.

Entre las características más importantes dentro de la arquitectura CloudNAO están las brindadas por la aplicación móvil, la API REST y Firebase. Por medio del consumo de servicios en la aplicación móvil móvil el robot NAO pueda realizar tareas que por sus capacidades, no podría llevar a cabo localmente. Con la aplicación, el robot puede generar datos que se guardan en la nube o tomar una fotografía, enviarla a un servicio para su procesamiento y a partir de la respuesta obtenida realizar una acción; todo esto en cuestión de un par de segundos. Como los servicios brindados dentro de la arquitectura son RESTful, no están limitados a una sola plataforma de consumo, cualquier dispositivo que pueda solicitar y manejar mensajes HTTP puede hacer uso de los servicios de la API REST de CloudNAO. Gracias a los servicios que ofrece Firebase, como la base de datos en tiempo real, se pueden mandar comandos al robot de manera inmediata, almacenar grandes volúmenes de datos producidos por los sensores de éste y sincronizarlos entre los dispositivos conectados.

El segundo objetivo del trabajo el cual fue desarrollar un servicio de cómputo en la nube que utilizara algoritmos de aprendizaje automático, para robots NAO, se alcanzó exitosamente con el desarrollo de una red neuronal convolucional para clasificación de imágenes. Este clasificador fue inspirado por el problema de localización dentro de la planeación automática de movimiento. En el Capítulo [3](#page-139-0) se explicó la implementación de un servicio, misma que se puede replicar para la creación de nuevos servicios enfocados a las plataformas NAO u otros dispositivos.

Entre los principales trabajos a futuro están:

Uso de nuevos dispositivos que interactúen dentro de la arquitectura como kits de microcontroladores (Arduino), ordenadores de placa reducida (Raspberry Pi) o incluso vehículos aéreos no tripulados. Hacer pruebas con estos

dispositivos es posible gracias a las tecnologías utilizadas en la arquitectura CloudNAO.

- Un caso de estudio interesante es la navegación y localización del robot NAO, por ejemplo, en el espacio de trabajo del LAR. Queda como tarea ulterior la integración del servicio de clasificacióń de imágenes a la solución de navegación y localización del robot NAO. El clasificador ofrecido como un servicio es un herramienta simple y eficiente que tiene como objetivo asistir a la planeación de movimiento de robots NAO dentro del LAR.
- Crear nuevos servicios para la arquitectura CloudNAO. Estos servicios no tienen que aplicarse necesariamente sobre tareas específicas de los robots NAO, pueden estar enfocados hacia otras plataformas. Adicionalmente, se propone utilizar otras técnicas, dentro del campo de la inteligencias artificial, como las redes bayesianas.

# Anexos

## Anexo A

# Herramientas para el desarrollo de la API REST

## Flask

Flask es un micro framework para desarrollo web. Fue diseñado para ser un framework extensible, sólo provee un núcleo sólido con servicios básicos, mientras que las extensiones brindan el resto. Esto quiere decir que Flask, brinda la posibilidad de contar sólo con las dependencias que se necesitan.

Tiene dos dependencias principales, Werkzeug y Jinja2. El enrutamiento, debugging y WSGI tienen procedencia de Werkzeug. Jinga2 ofrece el soporte para el manejo de plantillas.

Afirmación. WSGI es la Web Server Gateway Interface. Es un protocolo que describe cómo un servido web se comunica con aplicaciones web, y cómo las aplicaciones web se pueden encadenar para procesar una petición.

Para la instalación de Flask así como de cualquier paquete de Python, se recomienda crear un ambiente virtual con la herramienta virtualenv. Un ambiente virtual es una copia privada del intérprete de Python sobre la cual es posible instalar paquetes de manera privada, sin afectar al intérprete global de Python. Permite crear un ambiente de trabajo aislado para cada proyecto, así cada aplicación tiene acceso solo a los paquetes que utiliza. Con esto, lo descrito a continuación que se refiera a la instalación de paquetes o ejecución de programas se recomienda hacer dentro de un ambiente virtual.

## Inicialización

Todas las aplicaciones de Flask deben crear una instancia de la aplicación. Este objeto maneja todas las peticiones que recibe el servidor web, usando la especificación WSGI. La instancia de la aplicación es un objeto de la clase Flask, se crea de la siguiente manera:

from flask import Flask  $app = Flask(\text{name})$ 

El único argumento requerido para el constructor de la clase Flask es el nombre del módulo o paquete de la aplicación. Para la mayoría de los casos, la variable de Python \_\_name\_\_ es el valor correcto. Flask usa este argumento para determinar la ruta raíz de la aplicación, para que después pueda encontrar los archivos de los recursos relativos a la ubicación de la aplicación.

### Rutas

Los clientes envían peticiones al servidor web, que a su vez las envía a la instancia de la aplicación de Flask. La instancia de la aplicación necesita saber qué código debe regresar para cada URL solicitado, así que mantiene un mapeo de los URL a funciones de Python. La asociación entre el URL y la función que se la maneja se llama ruta.

La manera más conveniente de definir una ruta en una aplicación de Flask es a través del decorador app.route, que registra la función decorada como una ruta.

El siguiente ejemplo registra la función index() como el manejador para el URL raíz de la aplicación. Si la aplicación fue desplegada en un servidor con el nombre del dominio [http://www.lar.com.](http://www.lar.com) Al acceder desde un navegador a la dirección anterior se ejecutará la función index() del lado del servidor. El valor retornado por esta función se llama respuesta, y es lo que el cliente recibe. Las funciones como index() se llaman funciones de vista. En este caso el navegador mostrará Hola mundo.

```
@app.route('/')
def index():
  return "Hola mundo"
```
Flask soporta los tipos de URL con componentes dinámicos utilizando una sintaxis especial en el decorador route. En el siguiente ejemplo se muestra el nombre de usuario como componente dinámico.

```
@app.route('/usuario/<nombre>')
def user(nombre):
  return "Hola, \{\}".format(nombre)
```
La parte encerrada por los paréntesis angulares es el componente dinámico, así que cualesquiera URL que coincidan con la porción estática serán mapeadas a esta ruta.

El decorador app.route cuenta con el argumento opcional methods, que recibe una lista de métodos HTTP. methods registra las funciones de vista como manejadores para las peticiones de acuerdo al tipo de método enviado. Cuando methods no está en los parámetros de la función, la función de vista es registrada para manejar solamente peticiones GET. El siguiente ejemplo se le pide a Flask que se registre a la función de vista como manejadora de petición de tipo GET y POST.

```
@app.route('/usuario/<nombre>', methods=['GET', 'POST'])
def user(nombre):
 return "Hola, \{}".format(nombre)
```
### Arranque del servidor

La instancia de la aplicación tiene un tiene un método run que inicia el servidor web integrado con Flask, el cual sólo está destinado para usarse durante el desarrollo.

```
if _name_ = = '_main_':app.run(debug=True)
```
Una vez que el servidor es puesto en marcha, entra en un bucle que espera por peticiones para procesarlas. Este bucle continúa hasta que la aplicación se detiene.

Existen varios parámetros que app.run() puede recibir para configurar el modo de operación del servidor web. Durante el desarrollo, conviene activar el modo de depuración, pasando el argumento debug igual a True.

## Extensiones de Flask

Flask está diseñado para extenderse. Funcionalidades como la autenticación y bases de datos son funciones que el framework deja fuera intencionalmente, dando la libertad de elegir los paquetes que se ajusten mejor a la aplicación.

### Flask-Script

Flask-Script es una extensión que añade un analizador de línea de comandos para una aplicación de Flask. Un ejemplo de una aplicación en la que se añade el analizador es el siguiente:

```
from flask import Flask
from flask_script import Manager, Shell
app = Flask(\_name_)manager = Manager(app)
if \_name = '\_main.
 manager.run()
```
Para inicializar esta extensión, el método de inicialización es el siguiente: se crea un objeto pasando como argumento en el constructor una instancia de la aplicación.

El servidor inicia a través de manager.run(), donde la línea de comandos es analizada. Si corremos la aplicación anterior en una terminal, ésta tiene opciones básicas en la línea de comandos. Correr el programa anterior mostraría un mensaje como el siguiente:

```
$ python app.py
usage: app.py [-h] {shell,runserver} ...
positional arguments:
{shell,runserver}
  shell Runs a Python shell inside Flask application context.
 runserver Runs the Flask development server i.e. app.run()
optional arguments:
  -h, --help show this help message and exit
```
El comando shell es usado para iniciar un intérprete de Python en el contexto de la aplicación. Sirve para tareas de mantenimiento, depuración, etc.

El comando runserver como su nombre lo dice, inicia el servidor web. Cuenta con varios argumentos opcionales como --host, --port, --threaded y --no-debug.

### Flask-RESTful

Flask-RESTful es una extensión para Flask que añade soporte para la rápida construcción de una API REST. Las características básicas de esta extensión que se necesitan conocer son el enrutamiento de recursos, los puntos finales y el análisis de argumentos

El componente principal que provee Flask-RESTful es la clase Resource. Esta brinda un fácil acceso a múltiples métodos HTTP, definiendo solamente los métodos en el recurso que se crea.

Se pueden añadir múltiples URL al objeto Api, el punto de entrada principal de la aplicación, a través de su método add\_resource(). Cada URL será enrutado al Recurso que se pase como argumento.

Flask RESTful cuenta con el módulo reqparse para la validación de datos en la petición. Sin embargo, a pesar de ayudar con el manejo de errores, no es lo suficientemente robusta para manejar tipos de datos más complejos dentro de la petición.

El siguiente bloque de código muestra una API muy básica, que utiliza todas las características antes mencionadas. Así como la estructura general de un programa usando esta extensión.

```
from flask import Flask
from flask_restful import reqparse, abort, Api, Resource
app = Flask(\_name_)api = Api(app)TASKS = f'tarea1': {'description': 'Busca al chico'},
    'tarea2': {'description': 'Eres el chico'},
    'tarea3': {'description': 'Haz algo por el chico'},
}
def abort_if_task_doesnt_exist(task_id):
   if task_id not in TASKS:
        abort(404, message="Task {} doesn't exist".format(task_id))
parser = reqparse.RequestParser()
parser.add_argument('task')
# muestra, crea, actualiza o elimina una tarea.
class Task(Resource):
   def get(self, task_id):
       abort_if_task_doesnt_exist(task_id)
       return TASKS[task_id]
```

```
def delete(self, task_id):
        abort_if_task_doesnt_exist(task_id)
        del TASKS[task_id]
        return '', 204
   def put(self, task_id):
        args = parser.parse_args()
        task = { 'task': args['task'] } }TASKS[task_id] = task
        return task, 201
# muestra una lista con todas las tareas
class TaskList(Resource):
   def get(self):
        return TASKS
## enrutamiento
api.add_resource(TaskList, '/tasks')
api.add_resource(Task, '/tasks/<todo_id>')
if __name__ == '__main__':
   app.run(debug=True)
```
### Flask-SQLAlchemy

Flask-SQLAlchemy simplifica el uso de SQLAlchemy dentro de una aplicación de Flask. SQLAlchemy es un poderoso framework para bases de datos relacionales que soporta varios administradores de bases de datos. Ofrece un ORM (mapeo objetorelacional) de alto nivel y acceso de bajo nivel a la funcionalidad SQL nativa de los DBMS.

En Flask-SQLAlchemy, una base de datos se especifica con su URL. Por ejemplo usando SQLite, que en realidad es sólo un archivo en el disco, el URL será: sqlite:/ ///ruta/absoluta/a/la/basededatos.

El URL de la base de datos añadiendo la llave SQLALCHEMY\_DATABASE\_URI al objeto de configuración de Flask. El siguiente ejemplo muestra como inicializar y configurar una base de datos simple usando SQLite.

```
from flask_sqlalchemy import SQLAlchemy
app = Flask(\_name_)app.config['SQLALCHEMY_DATABASE_URI'] =\
  'sqlite:///data.sqlite'
db = SQLAlchemy(app)
```
El objeto db instanciado de la clase SQLAlchemy representa a la base de datos y brinda acceso a toda la funcionalidad de Flask-SQLAlchemy.

El término modelo es usado para referirse a entidades persistentes dentro de la aplicación. En el contexto de un ORM, un modelo es una clase de Python con atributos que son iguales a las columnas de una tabla de una base de datos.

La instancia de una base de datos en Flask-SQLAlchemy tiene una clase base para los modelos así como un conjunto de clases y funciones auxiliares que ayudan a definir su estructura. Para el siguiente ejemplo definiremos una base de datos muy simple con una tabla de Usuarios y otra de Recursos, la relación se define de uno a muchos, cada usuario tiene varios recursos. La [Figura A.1,](#page-164-0) muestra lo descrito.

<span id="page-164-0"></span>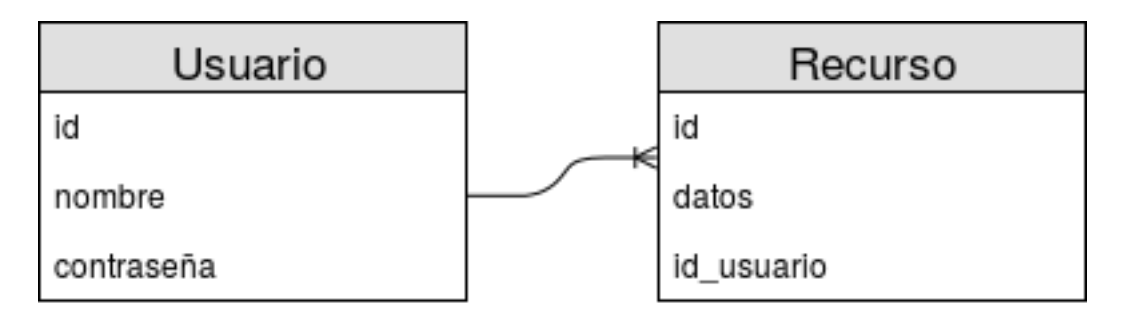

Figura A.1: Modelo relacional de la tabla usuarios y la de recursos.

El fragmento de código siguiente definen los modelos Usuario y Recurso.

```
class Usuario(db.Model):
 __tablename__ = 'users'
 id = db.Column(db.Integer, primary_key=True)
 nombre = db.Column(db.String(64), unique=True, index=True)
 password = db.Colum(db.String(128)) # NUNCA HACER ESTOclass Recurso(db.Model):
  __tablename__ = 'resources'
 id = db.Column(db.Integer, primary_key=True)
 data = db.Colum(db.Text)
```
El atributo \_\_tablename\_\_ define el nombre de la tabla en la base de datos. Flask-SQLAlchemy asigna un nombre por defecto si se omite \_\_tablename\_\_. Las variables restantes son los atributos del modelo, definidas como instancias de la clase db.Column.

El primer argumento en el constructor de db.Column es el tipo de dato para la columna de la base de datos. Integer, Float, String, Text, son sólo algunos de todas las opciones disponibles. Los argumentos restantes son opciones de configuración para el atributo. Entre las más comunes están primary\_key, unique, index, default y nullable.

Las bases de datos relaciones establecen conexiones entre tuplas de diferentes tablas, con el uso de relaciones. En el diagrama relacional de la [Figura A.1](#page-164-0) se establece una relación de uno a muchos de usuarios a recursos. Esta relación uno a muchos se representa en la clase añadiendo un atributo más. En la clase Recurso se agrega como llave foránea el id del usuario al que le pertenece id\_usuario = db.Column(db. Integer, db.ForeignKey('usuari os.id')). Para el modelo de Usuario el atributo recursos = db.relationship('Recurso', backref='usuario'). El primer argumento indica que modelo está del otro lado de la relación, backref establece la relación en la dirección opuesta.

Hay otros tipos de relaciones. La relación uno a uno puede ser expresada como la relación anterior pero agregando la bandera uselist a db.relationship(), que indica un atributo escalar en vez de una colección del lado de los muchos en la relación.

### Operaciones sobre la base de datos

- Crear tablas: db.create\_all(). Crea la base de datos basándose en las clases modelos.
- Borrar tablas: db.drop\_all(). Destruye los datos en la base de datos.
- Añadir tuplas: db.session.add(Objeto). Los cambios se manejan a través de una session en la base de datos. Se pasa como parámetro un objeto del modelo.
- Escribir cambios: db.session.commit(). Para guardar los objetos en la base de datos, las sesiones necesitan ser confirmadas.
- Modificar tupas: Objeto.atributo\_a\_actualizar = nuevo\_valor, db.session. add(Objeto). El método add también se puede usar para actualizar los modelos.
- Eliminar tuplas: db.session.delete(Objeto). El método delete recibe como parámetro al objeto que desea eliminarse.

Consultas: Modelo.query.all() Modelo.query.filter\_by(Criterio). La consulta más básica retorna todo el contenido de la tabla correspondiente Modelo.query.all(). Se pueden usar *filtros* para buscar elementos más específicos en la base de datos.

## Requests

Requests permite hacer peticiones HTTP de una manera muy sencilla. Una petición de tipo GET se hace como sigue:

```
>>> import requests
>>> r = requests.get('https://swapi.co/api/planets/1/')
>>> r.status_code
200
>>> r.headers['content-type']
'application/json'
>>> r.text
u'{'name':'Tatooine','rotation_period':'23','orbital_period':'304',
˓→'diameter':'10465','climate':'arid'...}
>>> r.json()
{u'diameter': u'10465', u'climate': u'arid', u'surface_water': u'1', u
˓→'name': u'Tatooine', ...}
```
El método request de la clase requests, construye, envía una petición y tiene como valor de retorno un objeto Response. A continuación se hace una breve descripción de los parámetros más comunes del método requests.request(method, url, \*\*kwargs)

- method, (obligatorio) el método de la petición, una cadena con valor post, get, etc.
- url, (obligatorio) el URL al que se hace la petición.
- params, (opcional) diccionario o bytes enviados en el URL.
- data, (opcional) diccionario o lista de tuplas [(llave, valor)], bytes u objeto similar a un archivo.
- json, (opcional) json a enviar en el cuerpo de la petición.
- headers, (opcional) un diccionario con los headers HTTP que se enviarán.

Dependiendo del contenido de la respuesta por parte del servidor, se elige cómo procesar la respuesta. Si es solo texto, se puede usar Response.text, que automáticamente decodificara el contenido enviado por el servidor, Response.content, si se desear accder al cuerpo del mensaje como un conjunto de bytes. También cuenta con un decodificador de JSON, Response.json().

El código de estado de la respuesta se verifica con el atributo Response.status\_code. De las misma forma los encabezados del mensaje de respuesta se pueden checar con el atributo Response.headers.

## Anexo B

# Herramientas para el desarrollo de la aplicación móvil

## Android Studio

Android Studio es el entorno de desarrollo integrado (IDE por sus siglas en inglés) oficial para desarrollar sobre la plataforma Android, está basado en el popular IntelliJ IDEA.

La instalación de Android Studio incluye:

- El SDK de Android
- Herramientas del SDK de Android y herramientas de plataforma. Instrumentos para depurar y probar aplicaciones.
- Una imagen del sistema para el emulador de Android. Permite crear y probar aplicaciones sobre dispositivos virtuales diferentes.

La versión de Android Studio utilizada en esta tesis fue la 2.3.3. Existen problemas con versiones mayores o igual a la 3.0.

### Estructura de un proyecto

Cada proyecto en Android Studio contiene uno o más módulos con archivos de código fuente y archivos de recursos. Entre los tipos de módulos se incluyen los siguientes:

módulos de apps para Android

módulos de bibliotecas

De manera predeterminada, Android Studio muestra los archivos de un proyecto en la vista de proyectos de Android. Esta vista se organiza en módulos para proporcionar un rápido acceso a los archivos del proyecto.

Cada módulo de la aplicación contiene las siguientes carpetas:

- manifests: contiene el archivo AndroidManifest.xml.
- iava: contiene los archivos de código fuente de Java.
- res: Contiene todos los recursos, como diseños XML, cadenas de IU e imágenes de mapas de bits.

## Ejemplo de una aplicación

En esa sección se muestra como crear una aplicación para Android muy simple y básica. El objetivo es exponer algunos conceptos que son requeridos al desarrollar una aplicación. Cabe recordar que no se pretende que este sea un curso intensivo, no sólo para esta sección sino para todo lo descrito en esta investigación; simplemente se espera que quien lea esto pueda familiarizarse con las herramientas y pueda ir de la nada a construir algo. Esto no es documentación oficial por lo que todo lo descrito, puede cambiar con las constantes actualizaciones de los entornos de desarrollo.

La aplicación se llamará Data Structures Quiz. Esta aplicación prueba el conocimientos del usuario sobre estructuras de datos. El usuario presiona alguna de las opciones, para responder la pregunta que aparece e inmediatamente se refleja el resultado de si fue o no correcta la elección.

La aplicación cosiste de una *actividad* y un *layout*. Una *actividad* es una instancia de Activity, una clase del SDK de Android. Una actividad es la encargada de manejar la interacción del usuario con una pantalla de información.

Se escriben subclases de Activity para implementar la funcionalidad que la aplicación requiera. Una aplicación puede tener una o muchas subclases.

Data Structures Quiz es una aplicación muy simple, sólo necesitará una sola subclase de Activity llamada QuizActivity. QuizActivity manejará la interfaz de usuario.

Un layout define un conjunto de objetos en la IU y sus posiciones en la pantalla. Un layout está compuesto por definiciones escritas en un archivo XML. Cada definición es usada para crear un objeto que aparece en la pantalla, como un botón o texto. Data Structures Quiz incluye un archivo del layout llamado activity\_main.xml.

### Creación del proyecto

El primer paso es crear un proyecto en Android Studio, El proyecto contiene los archivos para construir una aplicación.

Para crear un nuevo proyecto, simplemente se sigue el guía que provee Android Studio, basta con dar siguiente a todo por ahora. En este paso, se define el nombre de la aplicación, se especifica que dispositivos podrán ejecutar la aplicación, y se elige una actividad que servirá como punto de partida.

### Diseño de la IU

El archivo activity\_main.xml, debe contener los siguientes elementos:

- Un LinearLayout orientado verticalmente.
- Un TextView.
- Un LinearLayout orientado horizontalmente
- Dos botones (Button).

Modificando el archivo debe quedar como sigue:

```
<?xml version="1.0" encoding="utf-8"?>
<LinearLayout xmlns:android="http://schemas.android.com/apk/res/android"
 xmlns:tools="http://schemas.android.com/tools"
 android:layout_width="match_parent"
 android:layout_height="match_parent"
 tools:context="com.example.ivan.datastructuresquiz.MainActivity"
 android:orientation="vertical">
 <TextView
     android:id="@+id/textView"
     android:layout_width="wrap_content"
      android:layout_height="wrap_content"
      android:padding="24dp"
     android:text="La búsqueda sobre un árbol binario de búsqueda, ¿qué<sub>u</sub>
˓→complejidad tiene? (Caso promedio)" />
 <LinearLayout
     android:layout_width="wrap_content"
     android:layout_height="wrap_content"
      android:orientation="horizontal"
      android:layout_gravity="center_horizontal">
```

```
<Button
          android:id="@+id/AButton"
          android:layout_width="wrap_content"
          android:layout_height="wrap_content"
          android:text="0(log(n))"
          />
      <Button
          android:id="@+id/BButton"
          android:layout_width="wrap_content"
          android:layout_height="wrap_content"
          android:text="0(n)" />
 </LinearLayout>
</LinearLayout>
```
Comparando el XML con la figura [B.2](#page-174-0) cada widget tiene un elemento XML, y el nombre del elemento es el tipo de widget.

Cada elemento tiene un conjunto de atributos XML. Cada atributo es una instrucción sobre cómo debe configurarse el widget.

### La jerarquía del view

Los widgets existen un una jerarquía de objetos **View** llamada la jerarquía view. La figura [B.1](#page-172-0) muestra la jerarquía que corresponde a nuestro archivo activity\_main. xml.

La raíz de esta jerarquía es un LinearLayout. Como elemento raíz debe especificar el namespace XML de recursos de Android en http//schemas.android.com/apk/ res/android.

LinearLayout hereda de una subclase de View llamada ViewGroup. Un ViewGroup es un widget que contiene un arreglo con otros widgets. Se utiliza LinearLayout cuando se desea que un conjunto de widgets estén acomodados sobre una sola columna o fila. Otras subclases ViewGroup son FrameLayout, TabletLayout y RelativeLayout.

Cuando un widget está contenido en un ViewGroup, es su hijo. La raíz LinearLayout tiene dos hijos: un TextView y otro LinearLayout. Éste último tiene dos botones hijos.

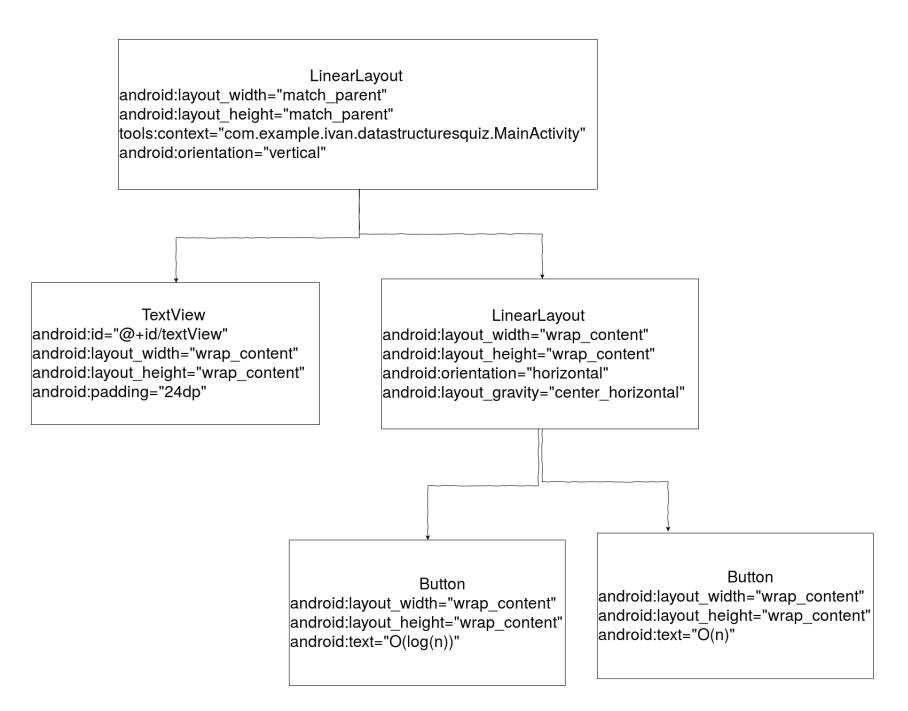

<span id="page-172-0"></span>Figura B.1: La jerarquía del view

### De diseños XML a objetos View

Al crear el proyecto, se genera una subclase de Activity llamada MainActivity. El archivo que define a la clase está en el directorio app/java del proyecto. La carpeta java es donde se encuentra el código de java de cada proyecto.

Mostremos el resultado final de cómo debe lucir la clase MainActivity, y después expliquemos cada parte.

```
public class MainActivity extends AppCompatActivity {
  /**
   * Añade atributos a la clase
   */
 private Button mAOptionButton;
  private Button mBOptionButton;
  @Override
 protected void onCreate(Bundle savedInstanceState) {
      super.onCreate(savedInstanceState);
      setContentView(R.layout.activity_main);
      /**
       * Obtiene las referencias a los widgets
```

```
*/
      mAOptionButton = (Button) findViewById(R.id.AButton);
      mBOptionButton = (Button) findViewById(R.id.BButton);
      /**
       * Configura los escuchadores
       */
      mAOptionButton.setOnClickListener(new View.OnClickListener() {
          @Override
          public void onClick(View view) {
               /**
                * Muestra un Toast con el resultado para el usuario
                */
              Toast.makeText(MainActivity.this, "Correct", Toast.LENGTH_
\rightarrowSHORT).show();
          }
      });
      mBOptionButton.setOnClickListener(new View.OnClickListener() {
          @Override
          public void onClick(View view) {
              Toast.makeText(MainActivity.this, "Incorrect", Toast.LENGTH_
\rightarrowSHORT).show();
          }
      });
  }
}
```
El método onCreateBundle() es llamado cuando una instancia de las subclase de Activity es creada. Cuando una actividad es creada, necesita de una IU para manejar. Para que esta actividad tenga su propia IU, se llama el método setContentView. Este método infla un layout y lo pone en la pantalla. Cuando un layout es inflado, cada unos de sus widgets es instanciado como lo definen sus atributos. Se especifica que layout inflar pasando el identificador del recurso.

Cada layout es un recurso. Un recurso es una pieza de la aplicación que no es código, cosas como imágenes, archivos XML, etc. Estos recursos están en el directorio app/res. Para acceder a un recurso desde el código se hace usando su identificador (resource ID).

Ahora, se definen dos variables miembro dentro de la clase, son de tipo Button, ya que se conectarán con los botones definidos en el layout.

En una actividad se pueden obtener las referencias a un widget inflado llaman-

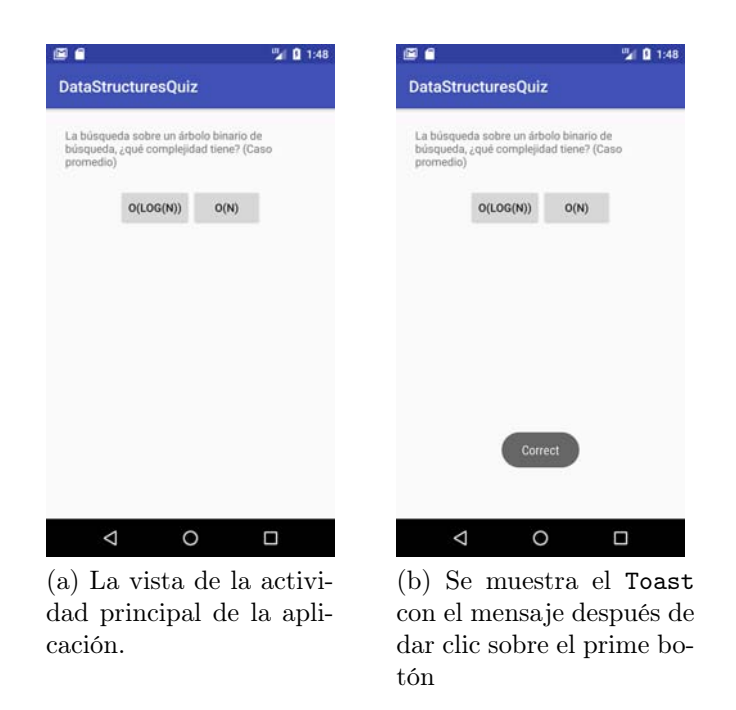

Figura B.2: Capturas de pantalla de la aplicación Data Structures Quiz en ejecución.

<span id="page-174-0"></span>do al método findViewById. Este método recibe como parámetro el identificador del recurso y retorna un objeto View. En nuestro caso se asignan a las variables mAOptionButton y mBOptionButton los objetos View, a partir del identificadores de los botones.

Finalmente se crean unos escuchadores para cada botón. Las aplicaciones en Android son conducidas por eventos, por lo que cuando una aplicación espera por un evento en específico se dice que está «escuchando» por ese evento. La sintaxis es extraña pero simplemente se crea implementando una clase anónima y se sobrescriben sus métodos para manejar las respuestas a eventos. En nuestra aplicación los escuchadores de los botones muestran un mensaje en la pantalla cuando el usuario presiona alguno de los botones.

## SDK para Android de NAOqi

Para ejecutar módulos de manera remota sobre los robots de NAOqi es necesario contar con un SDK para la plataforma y el lenguaje con el que se desee desarrollar. La plataforma en cuestión es Android, y Aldebaran brinda un SDK de Java específicamente para este sistema. Como ya se mencionó en la sección sobre NAOqi, el SDK de Java utiliza el framework qi.

El SDK provisto no ha sido actualizado y en el archivo .jar no es compatible con nuevas versiones de Android a partir de la 5.

El SDK se añade al proyecto como si fuera cualquier bibliotecas desarrollada por un tercero. Cambiando la vista del proyecto que viene por defecto, Android, a Project, se puede copiar el archivo javanaoqi-sdk-2.1.4-android.jar al directorio en la ubicación app/libs. Después se configura el archivo del gradle de la aplicación y del proyecto.

### Configuración de Gradle

El sistema de construcción de Android Studio está basado en Gradle, y el plugin de Android para Gradle adiciona varias características que están construidas específicamente para aplicaciones de Android.

Afirmación. Gradle es un sistema de automatización de construcción de código abierto enfocado a la flexibilidad y desempeño.

La última versión del plugin de Gradle compatible con el SDK que brinda Aldebaran es la 1.3.1. Por lo tanto después de sumar a nuestro directorio  $app/libs$  se configura lo siguiente en el archivo buldgradle del proyecto:

```
buildscript {
  dependencies {
    classpath 'com.android.tools.build:gradle:1.3.1'
 }
}
```
Por último sólo se agrega a las dependencias dentro del archivo buildgradle de la aplicación compilefiles('libs/java-naoqi-sdk-2.1.4-android.jar'), que compila el SDK de NAOqi.

## Firebase para Android

Antes de poder utilizar Firebase en una aplicación se debe agregar Firebase a ésta. Después de crear un proyecto en la consola de Firebase se siguen los pasos que ésta nos muestra para añadir Firebase a nuestras aplicaciones ya sea web o móviles, en nuestro caso para dispositivos Android. La consola genera un archivo de configuración que se añade a la aplicación y luego se agrega el SDK para poder utilizar las bibliotecas de Firebase en el proyecto.

Cada biblioteca de Firebase que se desee utilizar se añade a las dependencias. Por ejemplo, sumando a las dependencias de Gradle com.google.firebase:firebasedatabase:11.6.2 se tiene acceso a a la base de datos en tiempo real que provee Firebase.

### Firebase Realtime Database

Para comenzar a usar la Firebase Realtime Database en la aplicación, se debe sumar a las dependencias del archivo buildgradle, de la aplicación, 'compile. com.google.firebase:firebase-database:11.8.0'.

Los datos de Firebase se escriben en una referencia de FirebaseDatabase; para recuperarlos, se debe adjuntar un agente de escucha o escuchador asíncrono a la referencia. El agente de escucha se activa una vez para el estado inicial de los datos y otra vez cuando los datos cambian. El objeto de DatabaseReference se crea como sigue:

```
private DatabaseReference mDatabase;
mDatabase = FirebaseDatabase.getInstance().getReference();
```
#### Leer y escribir datos

Para ejecutar una escritura básica se usa setValue() para guardar datos en una referencia que se especifique.

Los tipos de datos que se pueden almacenar son los siguientes:

- **String**
- **Long**
- Double
- Boolean
- Map<String, Object>
- List<Object>

También se puede pasar un objeto personalizado de Java con la restricción de que la definición de la clase debe tener un constructor predeterminado que no recibe parámetros y tiene métodos públicos para obtener a los atributos del objeto.

El siguiente fragmento muestra como escribir un nuevo usuario en la base de datos.

```
public void saveUserToDatabase(String uid, String email) {
 mDatabase.child("users/" + uid).setValue(email);
}
```
### Detección de eventos en valores

Para leer datos en una ruta de acceso y escuchar actualizaciones, usa el método addValueEventListener() o el método addListenerForSingleValueEvent() para agregar un ValueEventListener a un objeto DatabaseReference.

El escuchador ValueEventListener de una referencia de la base de datos tiene una método callback onDataChange() que obtiene una captura estática (snapshot en inglés) de lo que la base de datos contiene en la ruta determinada.

El ejemplo siguiente es parte de una aplicación que muestra mensajes almacenados en la base de datos:

```
mMessagesReference.addValueEventListener(new ValueEventListener(){
  @Override
 public void onDataChange(DataSnapshot snapshot) {
   Message msg = snapshot.getValue(Message.class);
    //...
  }
})
```
El escuchador recibe un objeto DataSnapshot que contiene los datos de la ubicación especifica al momentos del evento.

La diferencia entre addValueEventListener() y addListenerForSingleValue Event() es que el primero se suscribe a cierta ubicación para escuchar cambios, y el segundo lee los datos de una ubicación una sola vez.

### Actualización o borrado de datos

Para actualizar se llama al método updateChildren() y para eliminar datos en una referencia se usa removeValue o se pasa como parámetro un valor null a setValue().

También existe el método push() para añadir una entrada con un identificador único sobre una referencia.

### Firebase UI Authentication

Es una API para manejar el flujo del inicio de sesión con una dirección de correo electrónico, números de teléfono, y a través de proveedores como Google Sign-In, y Facebook Login. Está construido sobre Firebase Authentication.

### Configuración

Como prerrequisito, la aplicación debe estar configurada para utilizar Firebase. Después, se agrega a la biblioteca de FirebaseUI auth en las dependencias de buildgradle de la aplicación.

```
dependencies {
  compile 'com.firebaseui:firebase-ui-auth:3.0.0'
}
```
### Uso de FirebaseUI para autenticación

Antes de llamar al flujo de autenticación de FirebaseUI, la aplicación debe checar que un usuario ya esté registrado de una sesión previa. Este caso es cuando el usuario inicio sesión y salió de la aplicación para luego regresar a esta.

```
FirebaseAuth auth = FirebaseAuth.getInstance();
if (auth.getCurrentUser() != null) {
  // el usuario tiene abierta la sesión
} else {
  // el usuario no ha iniciado sesión
}
```
El punto de entrada para el flujo de la autenticación es la clase com.firebase.ui. auth.AuthUI.

### Inicio de sesión

Si un usuario no ha iniciado sesión, entonces el proceso de inicio de sesión puede empezar creando una intención de inicio de sesión (intent sign-in) usando AuthUISign InIntentBuilder.

Se puede recuperar una instancia del constructor llamando createSignInIntent Builder() en la instancia retomada de AuthUI. El constructor provee las siguientes opciones de personalización para el flujo de la autenticación:

- El conjunto de proveedores de autenticación puede especificarse (Google, Twitter, Facebook)
- Un URL con los términos de servicio para la aplicación.
- Un tema personalizado puede ser especificado para el flujo, el cual se aplica a todas las actividades en el flujo para que haya consistencia de colores y tipografía.

Si no se requiere personalizar , y solo se necesita el correo electrónico para autenticarse, el flujo del inicio de sesión comienza como sigue:

```
// Un valor arbitrario para el código de petición
private static final int RC_SIGN_IN = 123;
// ...
startActivityForResult(
  // obtiene una instancia de AuthUI basado en la aplicación por defecto
  AuthUI.getInstance().createSignInIntentBuilder().build(),
 RC_SIGN_IN);
```
El segundo parámetro de startActivityForResult() (RC\_SIGN\_IN) es un código de petición para identificar la petición cuando el resultado retorna a la aplicación en el método onActivityResult().

El flujo de la autenticación suministra varios códigos de respuesta, entre los más comunes están:

- Activity.RESULT\_OK, si es el usuario inició sesión.
- Activity.RESULT\_CANCELLED, si el usuario canceló manualmente el inicio de sesión.
- ErrorCodes.NO\_NETWORK, si no hay conexión a una red.
- ErrorCodes.UNKNOWN\_ERROR, todos los otros errores.

Siguiendo con el ejemplo del inicio de sesión con el correo electrónico, el método onActivityResult() queda como sigue:

```
protected void onActivityResult(int requestCode, int resultCode, Intent<sub>Li</sub>
\rightarrowdata) {
    super.onActivityResult(requestCode, resultCode, data);
    // RC_SIGN_IN es el segundo parámetro que se pasó a␣
˓→startActivityForResult
    if (requestCode == RC_SIGN_IN) {
        IdpResponse response = IdpResponse.fromResultIntent(data);
```
```
// Si el usuario inició sesión exitosamente
       if (resultCode == RESULT_OK) {
            startActivity(SignedInActivity.createIntent(this, response));
           finish();
       } else {
            // El inicio de sesión falló
            if (response == null) {
                // El usuario presión el botón de regresar
               showSnackbar(R.string.sign_in_cancelled);
               return;
           }
            if (response.getError().getErrorCode() == ErrorCodes.NO_
˓→NETWORK) {
                showSnackbar(R.string.no_internet_connection);
               return;
           }
            showSnackbar(R.string.unknown_error);
           Log.e(TAG, "Sign-in error: ", response.getError());
       }
   }
}
```
#### Cierre de sesión

AuthUI brinda un método signOut simple que encapsula todo el proceso que conlleva un cierre de sesión. El método retorna un objeto Task que se marca completamente una vez que todo el proceso de cierre de sesión se ha completado.

```
public void signOut(){
   AuthUI.getInstance().signOut(this)
            .addOnCompleteListener(new OnCompleteListener<Void>() {
                @Override
                public void onComplete(@NonNull Task<Void> task) {
                    if (task.isSuccessful()) {
                        startActivity(MyActivity.
˓→createIntent(SignInActivity.this));
                        finish();
                    } else {
                        // Falló el cierre de sesión
                    }
```
} });

# ButterKnife

}

ButterKnife es una biblioteca que genera objetos view a partir de recursos. Lo que la hace especial es que evita el código repetitivo, como llamar a la función findViewById. ButterKnife ayuda a enlazar atributos, métodos y views.

#### Configuración

Para comenzar a utilizar butterknife en un proyecto. Sólo se agrega a las dependencias del buildgradle lo siguiente:

```
compile 'com.jakewharton:butterknife:8.8.1'
provided 'com.jakewharton:butterknife-compiler:8.8.1'
```
#### Uso

Para entender mejor las características que tiene ButterKnife supongamos que tenemos una actividad con un botón que reaccione a clics. Sin usar ButterKnife la actividad queda como sigue:

```
public class MainActivity extends AppCompatActivity {
  private TextView mTextView;
 private Button mButton;
  @Override
  protected void onCreate(Bundle savedInstanceState) {
      super.onCreate(savedInstanceState);
      setContentView(R.layout.activity_main);
     mButton = (Button) findViewById(R.id.AButton);
     mTextView = (TextView) findViewById(R.id.texView);
     mAOptionButton.setOnClickListener(new View.OnClickListener() {
          @Override
```

```
public void onClick(View view) {
       // Haz algo
      }
 });
}
```
Utilizando ButterKnife la actividad cambiaría a los siguiente:

```
public class MainActivity extends AppCompatActivity {
  @BindView(R.id.textView)
 TextView mTextView;
  @Override
 protected void onCreate(Bundle savedInstanceState) {
      super.onCreate(savedInstanceState);
      setContentView(R.layout.activity_main);
      // Enlaza butterknife a la actividad
      ButterKnife.bind(this);
  }
  @OnClick(R.id.AButton)
  public void OnClickMyButton() {
   // Haz algo
  }
}
```
Al comparar se nota como evita duplicar código, y el código de los escuchadores es mucho más simple y parece explicarse por sí mismo.

# Volley

}

Volley es una biblioteca HTTP que facilita el acceso a la red en aplicaciones de Android. Algunos de sus beneficios son los siguientes:

- Programación automática de peticiones a través de la red.
- $\blacksquare$  <br> Múltiples conexiones concurrentes.
- Soporte para priorizar peticiones.
- Una API para cancelar peticiones.

Personalizable, por ejemplo, se puede añadir la opción de reintentar un petición.

## Configuración

La manera más sencilla de añadir Volley a un proyecto es a través de la dependencia en el buildgradle de la aplicación.

```
dependencies {
...
compile 'com.android.volley:volley:1.1.0'
}
```
#### Enviando una petición simple

A un alto nivel, se utiliza Volley creando un objeto RequestQueue y pasándole objetos Request. RequestQueue administra hilos trabajadores para ejecutar operaciones en red, leyendo y escribiendo desde la memoria caché, y parseando respuestas. Las peticiones hacen el parseo de respuestas en crudo y Volley se ocupa de remitir la respuesta parseada de regreso al hilo principal para su entrega.

Volley provee una método newRequestQueue que prepara una RequestQueue, usando valores por defecto, e inicia la cola. En el siguiente ejemplo se crea una nueva cola de peticiones, se hace una petición GET a www.google.com, recibe la respuesta en una cadena y la muestra en un TextView.

```
@BindView(R.id.text)
TextView mTextView;
// Instancia a la cola de peticiones
RequestQueue queue = Volley.newRequestQueue(this);
String url ="http://www.google.com";
// Solicita una respuesta en formato de cadena haciendo un GET al URL
StringRequest stringRequest = new StringRequest(Request.Method.GET, url,
          new Response.Listener<String>() {
  @Override
 public void onResponse(String response) {
     mTextView.setText("Response is: "+ response.substring(0,500));
  }
}, new Response.ErrorListener() {
```

```
@Override
 public void onErrorResponse(VolleyError error) {
     mTextView.setText("That didn't work!");
 }
});
// Añade la petición a la cola RequestQueue
queue.add(stringRequest);
```
Volley siempre entrega respuestas parseadas sobre el hilo principal. Ejecutarlo sobre el hilo principal es conveniente para poblar elementos de la interfaz de usuario con los datos recibidos.

# Anexo C

# Herramientas para el desarrollo de la aplicación web

## React

React es una biblioteca de Javascript para crear interfaces de usuario lanzada por Facebook en 2013. Tiene tres características que la definen y distinguen de otras bibliotecas o frameworks y son:

- Es declarativa, ya que permite crear interfaces de manera sencilla. Sólo se diseña una vista para cada estado de la aplicación; React actualizará de manera eficiente y rederizará los componentes correctos cuando los datos cambian.
- Está basado en componentes, construye componentes encapsulados que manejan su propio estado, después se integran con otros para hacer IU más complejas.
- React puede *renderizar* sobre un servidor usando node o en dispositivos móviles con React Native.

Los componentes dividen la IU en piezas independientes y reutilizables; además permite pensar en cada una de manera aislada. Conceptualmente, los componentes son como funciones de Javascript. Aceptan entradas arbitrarias llamadas props, abreviación de propiedades, y regresan elementos de React describiendo lo que debe aparecer en la pantalla.

Los *elementos* son los bloques más básicos en las aplicaciones de React. Un elemento describe todo que se quiere visualizar en la pantalla.

```
const element = \langle h1 \rangleHola mundo\langle h1 \rangle
```
El método render regresa una descripción de que es lo que se quiere ver en la pantalla. React toma esa descripción y muestra el resultado. En particular, render retorna un elemento de React, que es una descripción ligera de lo que se quiere renderizar.

Para el desarrollo de una aplicación en React se utiliza una sintaxis especial llamada JSX (JavaScript XML), que no es requerida, pero al ser una extensión de JavaScript que permite utilizar un código parecido al HTML con todo el poder de JavaScript se cumple el objetivo de React de no separar la lógica de renderizado y la de la interfaz de usuario.

#### Ejemplo de una aplicación

La manera más simple para crear una aplicación en React es a través del kit inicial sin configuraciones para React lanzado por Facebook llamado create-react-app. Para iniciar con esta herramienta primero se instala a través del manejador de paquetes de node, npm:

```
npm install -g create-react-app
```
Ahora se puede crear y lanzar una aplicación con React.

```
create-react-app ejemplo_react_app
cd react_ejemplo_app
```
La estructura del directorio creado es la siguiente:

```
ejemplo_react_app/
  - node_modules
  package.json
  - package-lock.json
   public
      - favicon.ico
      - index.html
      - manifest.json
  README.md
  src
     App.css
      App.js
      App.test.js
```

```
index.css
- index.js
logo.svg
```
- registerServiceWorker.js
- node modules / Contiene todos los paquetes de node que fueron instalados vía npm. Como se usó create-react-app, algunos módulos ya fueron instalados.
- package.json. El archivo que muestra las lista de dependencias y otras opciones de configuración del proyecto.
- .gitignore. Este archivo indica todos los archivos y carpetas que no deben añadirse a un repositorio remoto cuando se usa git.
- **public**. Esta carpeta guarda todos los archivos cuando se despliega un proyecto en modo de producción.

En un principio todo lo que se necesita está localizado en la carpeta src/. En el archivo  $src/App.$ js se implementan los componentes de React. Este se usa para implementar la aplicación, pero con el crecimiento de un proyecto siempre es necesario dividir los componentes en múltiples archivos, donde cada archivo mantiene uno o más componentes por su cuenta.

La aplicación generada con *create-react-app* es un proyecto de npm. Se puede usar npm para instalar o eliminar paquetes de node. Además viene con los siguientes scripts de npm para la línea de comandos.

```
# Ejecuta la aplicación en http://localhost:3000
npm start
# Ejecutar los tests
npm test
# Construye la aplicación para producción
npm run build
```
El siguiente fragmento de código muestra una subclase de React.Component llamada PodcastsList.

```
class PodcastsList extends React.Component {
 render() {
   return (
      <div className="podcast-list">
        <h1>Podcasts for {this.props.name}</h1>
        \langleul>
```

```
<li>Simulacro</li>
       <li>Olallo Rubio</li>
       <li>Revolver</li>
     \langleul>
  \langlediv\rangle);}}
```
Una forma de añadir la clase anterior a nuestro proyecto en create-react-app es modificando el archivo index.js dentro de src/ cambiando <App > por el < PodcastsList name="Donkey" />, si la aplicación se está ejecutando solo se mostrará el mensaje y ningún otro elemento de los generados por create-react-app.

Figura C.1: Resultado de la aplicación en un navegador.

#### **Podcasts for Donkey**

• Simulacro · Olallo Rubio • Revolver

## Firebase para aplicaciones web

Para utilizar los servicios Firebase en una aplicación web se siguen los mismos pasos que para el caso de aplicaciones para Android. Desde la consola de Firebase se crea el proyecto y se obtiene un fragmento de código de inicialización. Ese código contiene información de inicialización para configurar el SDK de Firebase JavaScript a fin de usar los servicios Authentication, Cloud Storage, Realtime Database y Cloud Firestore.

Se puede acceder a cada servicio desde el espacio de nombres de firebase:

- firebase.auth() Authentication
- firebase.storage() Cloud Storage
- firebase.database() Realtime Database
- firebase.firestore() Cloud Firestore

El proceso para usar el servicio de Realtime Database y Authentication es el mismo que en Android. Los métodos de lectura y escritura se mantienen cambiando únicamente la sintaxis.

#### Firebase Realtime Database

Para leer la base de datos o escribir en ella, se necesita una instancia de firebase. database.Reference:

// Obtiene una referencia al servicio de la base de datos var database = firebase.database $($ );

#### Lectura y escritura de datos

Para recuperar los datos de Firebase, se debe agregar un escuchador asíncrono a firebase.database.Reference. El escuchador se activa una vez para el estado inicial de los datos y otra vez cuando los datos cambian.

Para ejecutar operaciones de escritura básicas, se usa set() para guardar datos en una referencia que especifiques y reemplazar los datos existentes en esa ruta de acceso. Por ejemplo si se desea añadir un usuario a la base de datos, una opción es la siguiente:

```
function writeUserData(userId, name, email, imageUrl) {
firebase.database().ref('users/' + userId).set({
   username: name,
   email: email,
   profile_picture : imageUrl
  });
}
```
set() sobrescribe los datos en la ubicación que se especifica, incluidos los nodos secundarios.

También existe el método push() para añadir una entrada con un identificador único sobre una referencia.

#### Detección de eventos en valores

Para leer y detectar cambios, se usan los métodos on() o once() de firebase. database.Reference.

El evento más común es value y permite leer una instantánea estática (snapshot en inglés) del contenido de una ruta de acceso determinada, en el estado en que se encontraba en el momento del evento. Este método se activa cuando se vincula el escuchador y se vuelve a activar cada vez que cambian los datos (incluidos los de nivel secundario). La devolución de llamada del evento recibe una instantánea que contiene todos los datos de dicha ubicación, incluidos los datos secundarios. Si no hay datos, la instantánea tiene un valor nulo.

En el siguiente ejemplo se muestra una aplicación donde se recupera el valor de un recurso, resource, en la base de datos:

```
var resourceRef = firebase.database().ref('resource');
resourceRef.on('value', function(snapshot) {
  showValueOnScreen(snapshot.val());
});
```
El escuchador recibe un objeto snapshot que contiene los datos de la ubicación especifica en la base de datos en el momento del evento. Se pueden recuperar los datos de la snapshot con el método val().

#### Actualizar o borrar datos

Para escribir de forma simultánea en elementos secundarios específicos de un nodo sin sobrescribir otros nodos secundarios, se usa el método update().

La forma más sencilla de borrar datos es llamar a remove() en una referencia a la ubicación de los datos. Para borrar, también puedes especificar nulo como el valor de otra operación de escritura, como set() o update().

## Firebase Authentication

De este servicio se utilizó la autenticación con correo electrónico y contraseña. El SDK de Firebase Authentication proporciona métodos para crear y administrar usuarios que utilizan sus direcciones de correo electrónico y sus contraseñas para acceder.

Para crear una cuenta de usuario nueva se pasa la dirección de correo electrónico y la contraseña del nuevo usuario a createUserWithEmailAndPassword para crear la cuenta nueva.

```
firebase.auth().createUserWithEmailAndPassword(email, password).
˓→catch(function(error) {
 // El manejo de errores va aquí
 var errorCode = error.code;
  var errorMessage = error.message;
});
```
Cuando un usuario accede a tus apps, se pasan la dirección de correo electrónico y la contraseña al método signInWithEmailAndPassword.

```
firebase.auth().signInWithEmailAndPassword(email, password).
˓→catch(function(error) {
// Aquí se manejan los errores
var errorCode = error.code;
var errorMessage = error.message;
// ...
});
```
La manera recomendada de obtener el usuario actual es establecer un observador en el objeto Auth:

```
firebase.auth().onAuthStateChanged(function(user) {
if (user) {
  // El usuario ha iniciado sesión
} else {
  // No hay un usuario activo
}
});
```
También se puede usar la propiedad currentUser para obtener el usuario que accedió. Si un usuario no accedió a su cuenta, currentUser mostrará un resultado nulo:

```
var user = firebase.auth().currentUser;
if (user) {
 // El usuario ha iniciado sesión
} else {
  // No hay un usuario activo
}
```
Para obtener la información del perfil de un usuario, puedes usar las propiedades de una instancia de User. Por ejemplo:

```
var user = firebase.auth().currentUser;
var name, email, photoUrl, uid, emailVerified;
if (user != null) {
 name = user.displayName;
  email = user.email;
  photoUrl = user.photoURL;
  emailVerified = user.emailVerified;
```

```
uid = user.uid; // El id del usuario es único en un proyecto de
˓→Firebase}
```
Para cerrar la sesión de un usuario, se llama a signOut:

```
firebase.auth().signOut().then(function() {
// Se cierra la sesión exitosamente
}).catch(function(error) {
 // Un error ocurrió
});
```
#### Firebase Hosting

Este servicio permite implementar y alojar los recursos estáticos de una aplicación fácilmente (HTML, CSS, JavaScript, etc.). Todo el contenido se transmite a través de HTTPS y está respaldado por una CDN global.

La ruta de implementación es la siguiente:

Instalar Firebase CLI. La CLI (interfaz de línea de comandos) de Firebase necesita Node.js y npm.

Para instalar Firebase CLI a través de npm se escribe los siguiente:

```
npm install -g firebase-tools
```
Esto instala el comando firebase de manera global.

- **Inicializar la aplicación.** Si se ejecuta el comando firebase init, se crea un archivo de configuración firebase.json en la raíz del directorio del proyecto.
- Agregar un archivo. Cuando se inicializa una aplicación, se pedirá proporcionar un directorio para usarlo como raíz pública (el valor predeterminado es «public»). Si aún no se tiene un archivo index.html válido en tu directorio raíz público, se creará uno.
- Lanzar un sitio web. Ejecutar firebase deploy despliega la aplicación en el dominio <NOMBRE-DE-LA-APP-DE-FIREBASE>.firebaseapp.com

# Glosario

- Actividad Una actividad es una instancia de Activity, una clase del SDK de Android. Una actividad es la encargada de manejar la interacción del usuario con una pantalla de información.
- API Interfaz de programación de aplicaciones.
- BaaS Backend as a Service.
- Características El conjunto de atributos, comúnmente representadas como un vector, asociado a una muestra.
- CNN Red Neuronal Convolucional.
- Componente Dentro del contexto de desarrollo de aplicaciones web, son lo elementos de React que dividen la IU en piezas independientes y reutilizables.
- Conjunto de hipótesis Un conjunto de funciones que mapean características (vectores de características) al conjunto de etiquetas  $Y$ . De manera más general, las hipótesis pueden ser funciones que mapean las características a un conjunto diferente Y'.
- Ejemplos o muestras Objetos o instancias de información usadas para aprender o evaluar.
- Etiquetas Valores o categorías asignadas a muestras.
- FC Completamente conectada.
- Función de costo También llamada función de error o de pérdida. Es una función que mide la diferencia, o pérdida, entre la etiqueta predicha y la verdadera. Denotando al conjunto de todas las etiquetas como  $Y$  y al conjunto de todas las posibles predicciones como Y', una función C es una mapeo  $C: Y \times Y' \rightarrow$  $\mathbb{R}^+$ . En la mayoría de los casos  $Y = Y'$  y la función de pérdida está acotada, pero estas condiciones no se cumplen siempre. Algunos ejemplos comunes de

funciones de pérdida incluyen la  $0 - 1$ , definida como  $C(y, y') = 1$  si  $y \neq y'$  y la pérdida cuadrada definida por  $C(y, y') = (y' - y)^2$ .

- HTTP Protocolo de Transferencia de Hipertexto.
- IaaS Infrastructure as a Service.
- JSON JavaScript Object Notation.
- Kernel Generalmente una función o matriz pequeña de números que se utiliza en la convolución de imágenes.
- Muestra de entrenamiento Las muestras usadas para entrenar un algoritmo.
- Muestra de prueba Muestras usadas para evaluar el desempeño de un algoritmo de aprendizaje. La muestra de prueba está separada del conjunto de entrenamiento y validación, y no está disponible en la etapa de aprendizaje.
- Muestra de validación Muestras usadas para ajustar los parámetros de un algoritmo de aprendizaje cuando se trabaja con datos etiquetados. Los algoritmos de aprendizaje usualmente tienen uno o más parámetros libres, y la muestra de validación es usada para seleccionar los valores apropiados para los parámetros del modelo.
- NAO robot humanoide autónomo y programable desarrollado por la empresa Aldebaran Robotics.
- OCR Reconocimiento óptico de caracteres.
- ORM Mapeo objeto relacional.
- PaaS Platform as a Service.
- REST Transferencia de Estado Representacional.
- SaaS Software as a Service.
- SDK Kit de desarrollo de software.
- URI Identificador de Recursos Uniforme.

# Bibliografía

- [1] Armando Escalante Borko Furht. Handbook of Cloud Computing. Springer, 2010.
- [2] Mell, Peter, and Tim. The nist definition of cloud computing, Sep 2011.
- [3] Google Developers. Google cloud vision. [https://cloud.google.com/vision/](https://cloud.google.com/vision/overview/docs/) [overview/docs/,](https://cloud.google.com/vision/overview/docs/) 2018. [Online]. [Año de acceso 2018].
- [4] Inc. Wit.ai. Wit.ai. [https://wit.ai/docs,](https://wit.ai/docs) 2018. [Online]. [Año de acceso 2018].
- [5] Aaron Courville Ian Goodfellow, Yoshua Bengio. Deep Learning. The MIT Press, 2017.
- [6] Jean-Claude Latombe. Robot motion planning. Kluwer, 1993.
- [7] George A. Bekey. Autonomous robots: from biological inspiration to implementation and control. The MIT Press, 2017.
- [8] Howie M. Choset. Principles of robot motion: theory, algorithms, and implementations. Prentice Hall of India, 2005.
- [9] SPL Committee. Robocup standard platform league. [http://spl.robocup.org/,](http://spl.robocup.org/) 2018.
- [10] Aldebaran. Naoqi documentation. [http://doc.aldebaran.com/2-1/index.html,](http://doc.aldebaran.com/2-1/index.html) 2016. [Online]. [Año de acceso 2018].
- [11] Pieter Abbeel Ken Goldberg Ben Kehoe, Sachin Patil. A survey of research on cloud robotics and automation. IEEE Transactions on Automation Science and Engineering, 2014.
- [12] Slaven Marusica Marimuthu Palaniswamia Jayavardhana Gubbia, Rajkumar Buyyab. Internet of things(iot):a vision, architectural elements, and future directions. Future Generation Computer Systems, 2013.
- [13] Keisuke Tateno, Federico Tombari, Iro Laina, and Nassir Navab. Cnn-slam: Real-time dense monocular slam with learned depth prediction. In *Proceedings*

of the IEEE Conference on Computer Vision and Pattern Recognition (CVPR), volume 2, 2017.

- [14] Inc. Kairos AR. Developing with kairos. [https://www.kairos.com/docs/api/,](https://www.kairos.com/docs/api/) 2018. [Online]. [Año de acceso 2018].
- [15] Google Developers. Firebase documentation. [https://firebase.google.com/](https://firebase.google.com/docs/) [docs/,](https://firebase.google.com/docs/) 2018. [Online]. [Año de acceso 2018].
- [16] Aldebaran Robotics. rowpitchyaw. http://doc.aldebaran.com/2-1/  $\text{images}/$ [rollPitchYaw.png,](http://doc.aldebaran.com/2-1/_images/rollPitchYaw.png) 2014. [Online]. [Año de acceso 2018].
- [17] Aldebaran Robotics. Nao h25. [http://doc.aldebaran.com/1-14/\\_images/nao\\_](http://doc.aldebaran.com/1-14/_images/nao_h25_pres.png) [h25\\_pres.png,](http://doc.aldebaran.com/1-14/_images/nao_h25_pres.png) 2014. [Online]. [Año de acceso 2018].
- [18] Aldebaran Robotics. Broker-libraries-modules. [doc.aldebaran.com/2-1/](doc.aldebaran.com/2-1/_images/broker-libraries-modules.png) [\\_images/broker-libraries-modules.png,](doc.aldebaran.com/2-1/_images/broker-libraries-modules.png) 2014. [Online]. [Año de acceso 2018].
- [19] Aldebaran Robotics. Broker-modules-methods. [http://doc.aldebaran.com/](http://doc.aldebaran.com/2-1/_images/broker-modules-methods.png) [2-1/\\_images/broker-modules-methods.png,](http://doc.aldebaran.com/2-1/_images/broker-modules-methods.png) 2014. [Online]. [Año de acceso 2018].
- [20] Aldebaran Robotics. Torso xyz axis. http://doc.aldebaran.com/2-1/  $\text{images}/$ [torso\\_xyz\\_axis.png,](http://doc.aldebaran.com/2-1/_images/torso_xyz_axis.png) 2014. [Online]. [Año de acceso 2018].
- [21] Balmohan V. Limaye Sudhir R. Ghorpade. A Course in Multivariable Calculus and Analysis. Springer, 2010.
- [22] Ameet Talwalkar Mehryar Mohri, Afshin Rostamizadeh. Foundations of Machine Learning. The MIT Press, 2012.
- [23] Richard G. Palmer John A. Hertz, Anders S. Krogh. Introduction To The Theory Of Neural Computation. Westview Press, 1991.
- [24] Martín Abadi, Ashish Agarwal, Paul Barham, Eugene Brevdo, Zhifeng Chen, Craig Citro, Greg S. Corrado, Andy Davis, Jeffrey Dean, Matthieu Devin, Sanjay Ghemawat, Ian Goodfellow, Andrew Harp, Geoffrey Irving, Michael Isard, Yangqing Jia, Rafal Jozefowicz, Lukasz Kaiser, Manjunath Kudlur, Josh Levenberg, Dandelion Mané, Rajat Monga, Sherry Moore, Derek Murray, Chris Olah, Mike Schuster, Jonathon Shlens, Benoit Steiner, Ilya Sutskever, Kunal Talwar, Paul Tucker, Vincent Vanhoucke, Vijay Vasudevan, Fernanda Viégas, Oriol Vinyals, Pete Warden, Martin Wattenberg, Martin Wicke, Yuan Yu, and Xiaoqiang Zheng. TensorFlow: Large-scale machine learning on heterogeneous systems, 2015. Software disponible en tensorflow.org.
- [25] Roy Fielding. Rfc 2068 hypertext transfer protocol http/1.1. [https://tools.](https://tools.ietf.org/html/rfc2068) [ietf.org/html/rfc2068,](https://tools.ietf.org/html/rfc2068) 1997. [Online]. [Año de acceso 2018].
- [26] Mark Massé. REST API Design Rulebook. O'Reilly Media, Inc., 2012.
- [27] Yoshua Bengio Patrick Haffner Yann Lecun, Léon Bottou. Gradient-based learning applied to document recognition. In Proceedings of the IEEE, pages 2278–2324, 1998.
- [28] Baoxin Li Ragav Venkatesan. Convolutional Neural Networks in Visual Computing. CRC Press, 2018.
- [29] Google Developers. Cloud ml engine for tensorflow. [https://cloud.google.com/](https://cloud.google.com/ml-engine/docs/tensorflow/getting-started-training-prediction) [ml-engine/docs/tensorflow/getting-started-training-prediction,](https://cloud.google.com/ml-engine/docs/tensorflow/getting-started-training-prediction) 2018.
- [30] Google Developers. Android developers. [https://developer.android.com/docs/,](https://developer.android.com/docs/) 2018. [Online]. [Año de acceso 2018].
- [31] Jake Wharton. Butter knife. [http://jakewharton.github.io/butterknife/,](http://jakewharton.github.io/butterknife/) 2013. [Online]. [Año de acceso 2018].
- [32] Google Developers. Volley overview. [https://developer.android.com/training/](https://developer.android.com/training/volley/) [volley/,](https://developer.android.com/training/volley/) 2018. [Online]. [Año de acceso 2018].
- [33] Facebook Open Source. React getting stared. [https://reactjs.org/docs/](https://reactjs.org/docs/getting-started.html) [getting-started.html,](https://reactjs.org/docs/getting-started.html) 2018. [Online]. [Año de acceso 2018].
- [34] Google Developers. Cloud translation. [https://cloud.google.com/translate/](https://cloud.google.com/translate/overview/docs/) [overview/docs/,](https://cloud.google.com/translate/overview/docs/) 2018. [Online]. [Año de acceso 2018].
- [35] Kristin Marsicano Bill Phillips, Chris Stewart. Android Programming: The Big Nerd Ranch Guide. Big Nerd Ranch, LLC., 2017.
- [36] Laurence Moroney. The Definitive Guide to Firebase: Build Android Apps on Google's Mobile Platform. Apress, 2017.
- [37] Francesco Giannini, Vincenzo Laveglia, Alessandro Rossi, Dario Zanca, and Andrea Zugarini. Neural networks for beginners. A fast implementation in matlab, torch, tensorflow. CoRR, 2017.
- [38] Sarah Guido Andreas C. Müller. Introduction to Machine Learning with Python. O'Reilly Media, Inc., 2016.
- [39] Aurélien Géron. Hands-On Machine Learning with Scikit-Learn and Tensor-Flow. O'Reilly Media, Inc., 2017.
- [40] Nikhil Buduma. Fundamentals of Deep Learning. O'Reilly Media, Inc., 2017.
- [41] Miguel Grinberg. Flask Web Development. O'Reilly Media, Inc., 2014.
- [42] Brian Totty David Gourley. HTTP The Definitive Guide. O'Reilly Media, Inc., 2002.
- [43] Mike Amundsen Leonard Richardson. RESTful Web APIs. O'Reilly Media, Inc., 2013.
- [44] Sam Ruby Leonard Richardson. RESTful Web Services. O'Reilly Media, Inc., 2007.
- [45] Dan Sloughter. The Calculus of Functions of Several Variables. Orange Grove Texts Plus, 2001.
- [46] J.R. Parker. Algorithms for Image Processing and Computer Vision. Wiley Publishing, Inc., 2011.
- [47] Yefeng Zheng Lin Yang Le Lu, Gustavo Carneiro. Deep Learning and Convolutional Neural Networks for Medical Image Computing. Springer, 2017.
- [48] Elnaz Jahani Heravi Hamed Habibi Aghdam. Guide to Convolutional Neural Networks. Springer, 2017.
- [49] Simon Haykin. Neural Networks: A Comprehensive Foundation (3rd Edition). Prentice-Hall, Inc., 2007.
- [50] Raúl Rojas. Neural Networks A Systematic Introduction. Springer, 1991.
- [51] Syed Afaq Ali Shah Mohammed Bennamoun Salman Khan, Hossein Rahmani. A Guide to Convolutional Neural Networks for Computer Vision. Morgan & Claypool Publishers, 2018.
- [52] Robert J. Marks Russell Reed. Neural Smithing. The MIT Press, 1999.
- [53] Roy Thomas Fielding. Architectural styles and the design of network-based software architectures. [https://www.ics.uci.edu/~fielding/pubs/dissertation/](https://www.ics.uci.edu/~fielding/pubs/dissertation/rest_arch_style.htm) [rest\\_arch\\_style.htm.](https://www.ics.uci.edu/~fielding/pubs/dissertation/rest_arch_style.htm) [Online]. [Año de acceso 2018].
- [54] Greg Soltis. Announcing streaming for the firebase rest api. [https://firebase.](https://firebase.googleblog.com/2014/03/announcing-streaming-for-firebase-rest.html) [googleblog.com/2014/03/announcing-streaming-for-firebase-rest.html.](https://firebase.googleblog.com/2014/03/announcing-streaming-for-firebase-rest.html) [Online]. [Año de acceso 2018].